Bundesministerium Landwirtschaft, Regionen und Tourismus

## **Indirekteinleiter Datenkonverter**

Bedienungsanleitung / User Manual

Wien, 2021

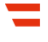

# **Indirekteinleiter Datenkonverter**

Bedienungsanleitung / User Manual

#### **Impressum**

Medieninhaber und Herausgeber: Bundesministerium für Landwirtschaft, Regionen und Tourismus Stubenring 1, 1010 Wien Autor: Christoph Berger (CRP Software GmbH)

Wien, 2020. Stand: 1. Juli 2021

#### **Copyright und Haftung:**

Auszugsweiser Abdruck ist nur mit Quellenangabe gestattet, alle sonstigen Rechte sind ohne schriftliche Zustimmung des Medieninhabers unzulässig.

Es wird darauf verwiesen, dass alle Angaben in dieser Publikation trotz sorgfältiger Bearbeitung ohne Gewähr erfolgen und eine Haftung des Bundesministeriums für Landwirtschaft, Regionen und Tourismus und der Autorin/des Autors ausgeschlossen ist. Rechtausführungen stellen die unverbindliche Meinung der Autorin/des Autors dar und können der Rechtsprechung der unabhängigen Gerichte keinesfalls vorgreifen.

#### Inhalt

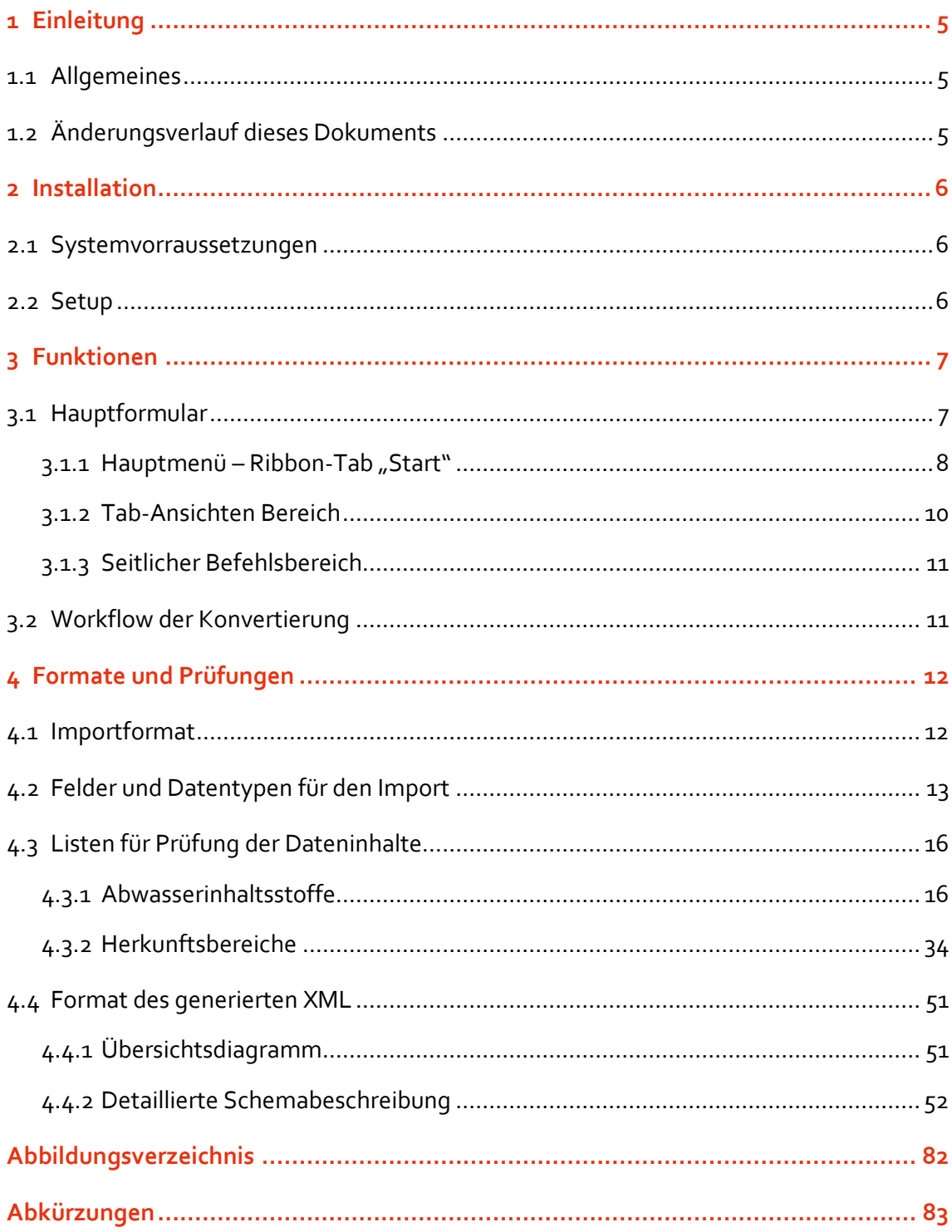

## <span id="page-4-0"></span>1 Einleitung

Dieses Dokument erklärt die Funktionen und die Bedienung des Datenkonverters für Indirekteinleiterdaten.

## <span id="page-4-1"></span>**1.1 Allgemeines**

Der Datenkonverter ist für den Bereich der Datenübermittlung von Abwasserverbänden bzw. Kläranlagen zu der jeweiligen Verwaltungsstelle des Bundeslandes oder des Bezirks, im Rahmen der Indirekteinleiterverordnung, vorgesehen.

Der Konverter dient zur Konvertierung der Abgabedaten vom CSV Format in ein XML-Format. Ziel ist, die standardisierte Datenübermittlung von Abgabedaten im XML-Format zu unterstützen.

Der Konverter arbeitet in diesem Zusammenhang auch mit entsprechenden zentralen Listen, die über das EDM Webservice des Umweltbundesamts eingebunden werden.

Der IE-Datenkonverter dient ausschließlich der Konvertierung und nicht der Datenhaltung. Die Software verwendet keine Datenbank und es werden im Konverter keine Daten gespeichert.

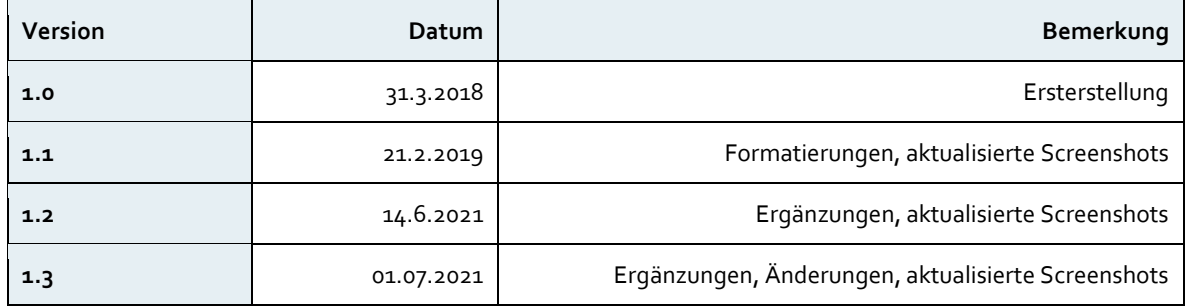

## <span id="page-4-2"></span>**1.2 Änderungsverlauf dieses Dokuments**

## <span id="page-5-0"></span>2 Installation

#### <span id="page-5-1"></span>**2.1 Systemvorraussetzungen**

- Microsoft Windows 10 (empfohlen ab Anniversary Update Version 1607 oder höher)
- (Windows 7 SP1 oder Windows 8.1 ebenfalls möglich)
- Microsoft .Net Framework 4.7.2 (Wird vom Installer installiert, wenn nicht vorhanden)
- Lokale Administratorrechte zur Installation

### <span id="page-5-2"></span>**2.2 Setup**

Das heruntergeladenen ZIP-Archiv entpacken und setup.exe oder die MSI Datei ausführen.

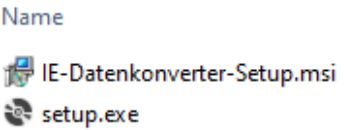

Im Setup Wizard kann der Installationspfad gesetzt werden und gewählt werden ob die Installation für alle oder nur für den aktuellen Benutzer durchgeführt wird.

Bei Installation einer neueren Version wird die alte Version automatisch deinstalliert.

Nach Fertigstellung der Installation kann die Anwendung aus dem Startmenü mit IE-Datenkonverter gestartet werden.

Abbildung 1: Aufruf des Datenkonverters nach erfolgter Installation

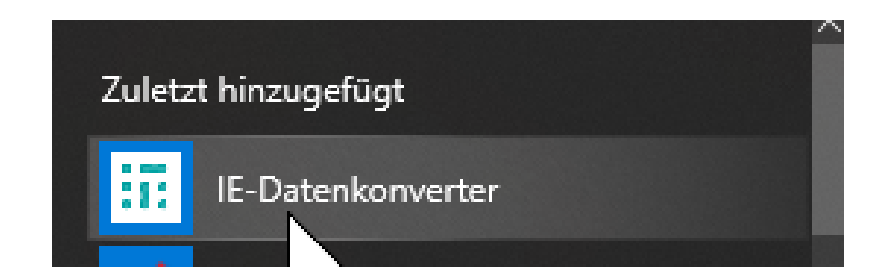

# <span id="page-6-0"></span>3 Funktionen

## <span id="page-6-1"></span>**3.1 Hauptformular**

Abbildung 2: Darstellung des Hauptformulars nach Öffnen des Datenkonverters

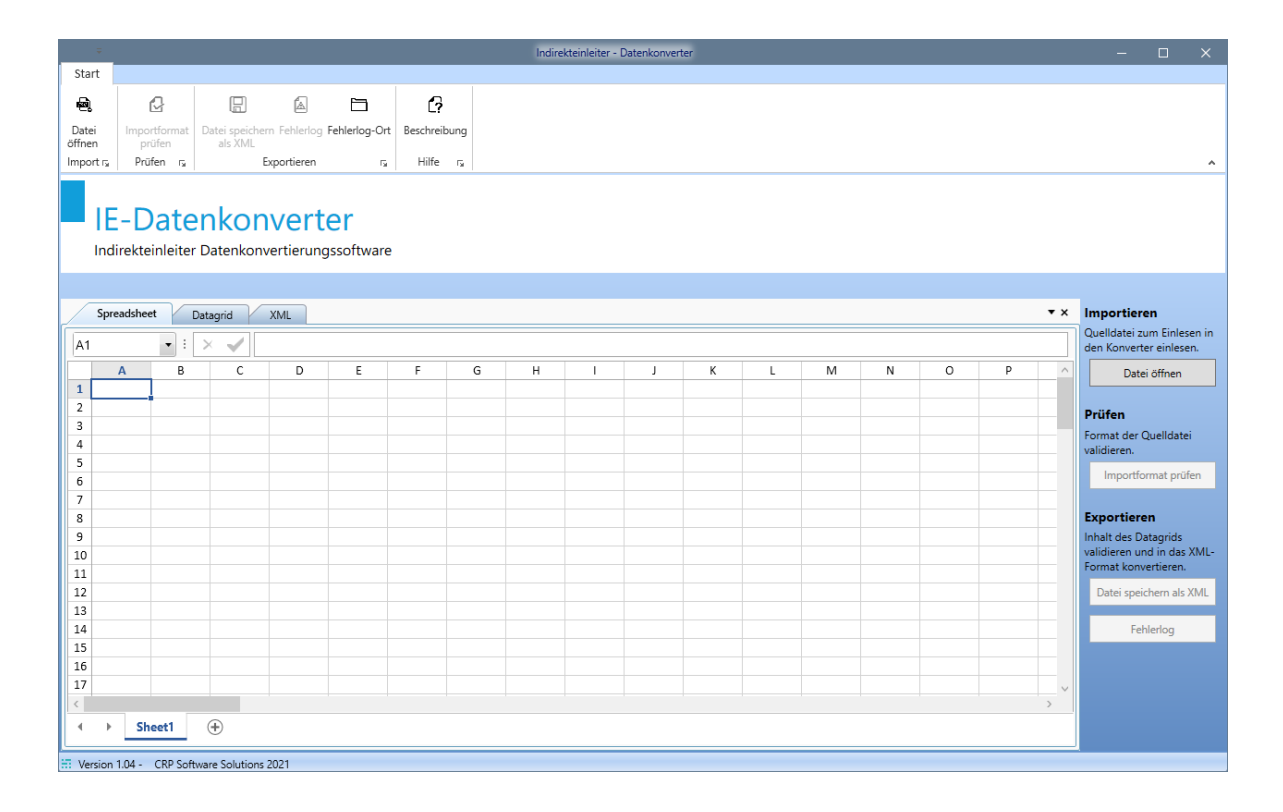

#### <span id="page-7-0"></span>**3.1.1 Hauptmenü – Ribbon-Tab "Start"**

Das Hauptmenü ist als Ribbonmenü im oberen Bereich des Hauptformulares angeordnet. Hier lassen sich sämtliche Funktionen des Konverters aufrufen. Es besteht aus Import, Prüfen, Exportieren und Hilfe

Abbildung 3: Hauptmenü (Ribbon mit Ribbon-Buttons)

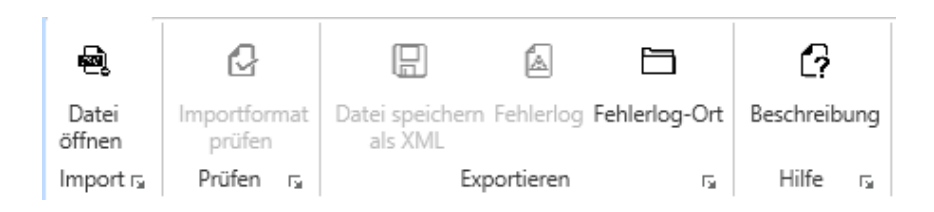

#### **Ribbon Bar Import**

Funktionen zum Öffnen von Dateien zum Datenimport

• Ribbon-Button: Datei Öffnen

Dieser Button bzw. Befehl öffnet einen Dateiauswahldialog.

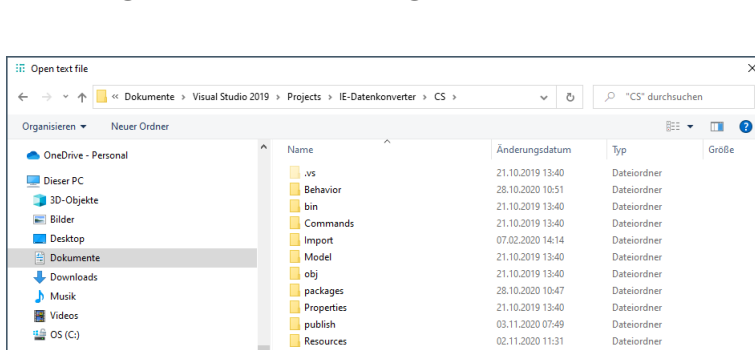

Service References

 $\overline{\mathbb{R}}$  View

Abbildung 4: Dateiauswahldialog

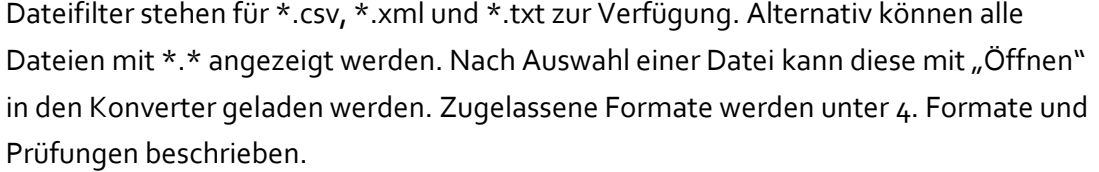

21.10.2019 13:40

02.11.2020 12:25

Dateiordner

csv files (\*.csv)  $Offnen$   $\overline{\mathbf{x}}$ 

**Größe** 

 $\rightarrow$  gkkdfu (\\crp01s) (Q;)

A Naty

 $\equiv$  EMPDATA (\\crpqwxps) (Z:)

 ${\small \textsf{Datei}_\textbf{name}:}$ 

#### **Ribbon Bar Prüfen**

Funktionen zur Validierung des Inhalts geöffneten Dateien

• Ribbon-Button: Importformat prüfen Funktion zur Prüfung, ob die geladene Datei eine gültige Struktur hat, bzw. zur Erkennung des vorliegenden Importformats.

Abbildung 5: Beispiel einer möglichen Fehlermeldung

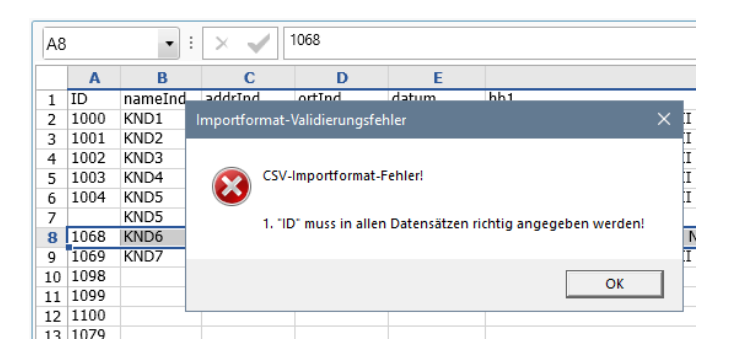

#### **Ribbon Bar Exportieren**

Funktionen zum Export bzw. zum Speichern der importierten Daten in einem unterstützen Format

- Ribbon-Button: Datei Speichern als XML Konvertiert die importierten Daten in eine XML-Datei. Dazu öffnet sich wieder ein Dateiauswahldialog zur Auswahl/Erstellung der Ausgabedatei. Beim Generieren wird das erstellte Dokument nochmal auf die Gültigkeit der Daten zum XML validiert. Dies geschieht automatisch. Fehler werden angezeigt und in Fehlerlog geschrieben. Nach Klick auf "Speichern" werden die konvertierten Daten in die Datei geschrieben.
	- Danach wird im Datenbereich XML-Tab aktiviert, wo der Inhalt der XML-Datei angesehen werden kann.
- Ribbon-Button: Fehlerlog

Über diesen Menüpunkt ist das letzte Fehlerprotokoll aufrufbar das bei der Erstellung einer XML Datei erstellt wurde. Fehlerlogs werden im Dokumentenverzeichnis im Verzeichnis "CRP-IE" gespeichert

• Ribbon-Button: Fehlerlog-Ort Öffnet das Verzeichnis, in dem die Fehlerprotokolle bzw. Ferhlerlog-Dateien abgelegt sind.

#### <span id="page-9-0"></span>**3.1.2 Tab-Ansichten Bereich**

Zur Darstellung der Daten in unterschiedlichen Varianten, stellt die Anwendung mehrere umschaltbare Tabs zur Verfügung. Aktuell sind dies:

- Spreadsheet Tab Darstellung der Daten in einem MS Excel ähnlichem Steuerelement In diesem Bereich können die Daten nach dem Import noch geändert oder ergänzt werden. Diese Liste wird für die Erstellung des XML Files herangezogen
- Datagrid Tab Tabellarische Darstellung der Daten
- XML-Tab Darstellung der Daten als unstrukturierter Text

#### <span id="page-10-0"></span>**3.1.3 Seitlicher Befehlsbereich**

Die Befehle zum Importieren und Exportieren können alternativ auch über die Buttons des seitlichen Befehlsbereichs ausgelöst werden.

Abbildung 6: Seitlicher Befehlsbereich

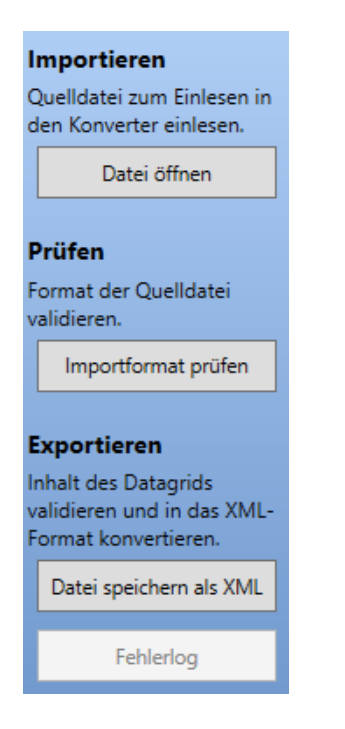

## <span id="page-10-1"></span>**3.2 Workflow der Konvertierung**

Abbildung 7: Ablauf der Konvertierung (schematische Darstellung des Workflows)

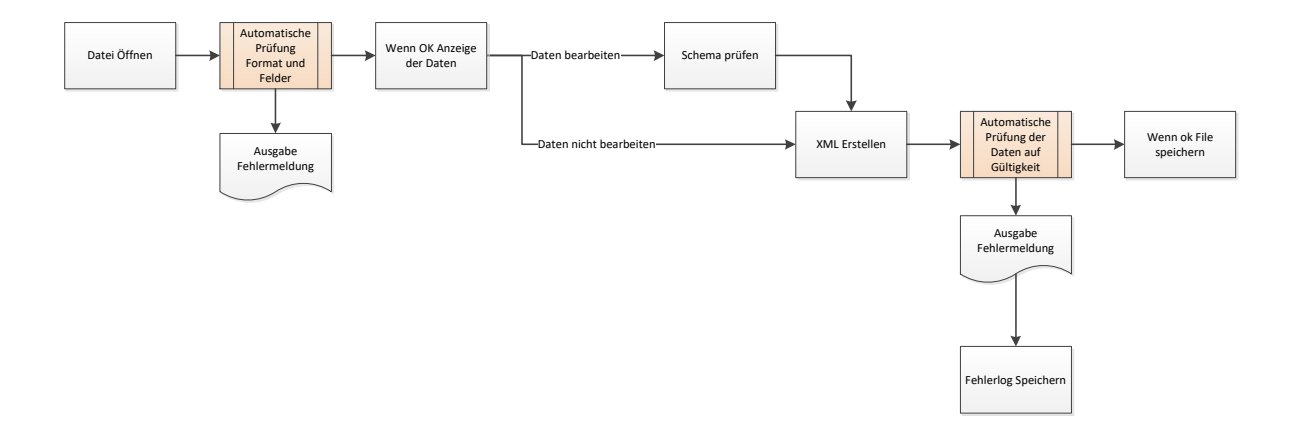

# <span id="page-11-0"></span>4 Formate und Prüfungen

## <span id="page-11-1"></span>**4.1 Importformat**

Aktuell ist für den Import ein Format implementiert. Weitere Importformate können bei Bedarf ergänz werden.

In dem zu übermittelten CSV File sind die einzelnen Werte mittels "; " zu trennen.

Die Daten sind im CSV-File in sechs Gruppen anzuordnen:

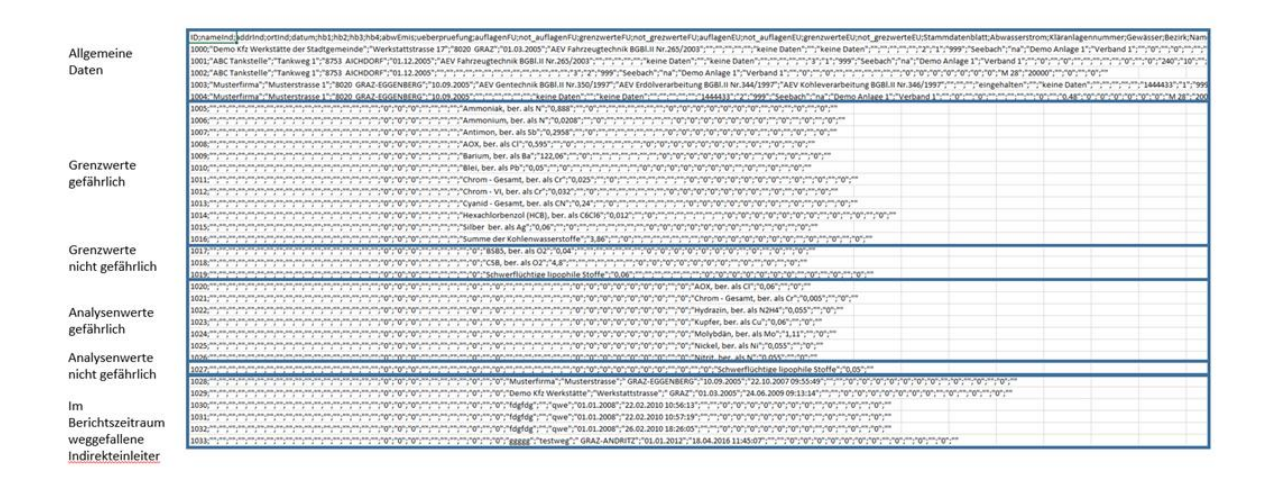

Abbildung 8: Gruppen des Importformates

Im Block "Allgemein" ist pro Indirekteinleiter und pro Abwasserstrom eine Zeile vorzusehen.

Die führende Laufzahl, die Stammdatenblatt, Kläranlagennummer sowie der Abwasserstrom sind auf jeden Fall zu befüllen. Für den Block "Allgemein" sind führende Laufzahl, Name, Adresse, Ort (PLZ und Ortsbezeichnung), Stammdatenblatt, Kläranlagennummer, Abwasserstrom, Gewässer und Bezirk jedenfalls zu befüllen. Fehlt eines dieser Attribute wird bei der XML-Erstellung eine Fehlermeldung angezeigt und ein Fehlerlog angelegt.

Die Unterscheidung, ob ein Datensatz als Indirekteinleiter erkannt wird, entscheidet sich durch das Befüllen von Stammdatenblatt (STB ARA) und Abwasserstrom. Für andere Daten ist die ARA-Nummer mit o anzugeben.

Da pro Datei nur Daten einer Kläranlage abgegeben werden können, hat die ARA-Nummer immer gleich zu sein.

Die jeweiligen Formatierungen und zulässigen Werte (z.B. Inhaltsstoffe bei Grenzwerten und Analysenwerten) sind den Punkten 4.2 und 4.3 zu entnehmen.

### <span id="page-12-0"></span>**4.2 Felder und Datentypen für den Import**

Importdatei und XML-Datei sind in die folgenden Abschnitte gegliedert:

- − Allgemeine Daten
- Grenzwerte gefährlich
- Grenzwerte nicht gefährlich
- Analysenwerte gefährlich
- − Analysenwerte nicht gefährlich
- − Weggefallen Indirekteinleiter

Tabelle 1: Felder und Datentypen des Importfiles (**Pflichtbereiche sind in roter Schriftart und fett dargestellt).**

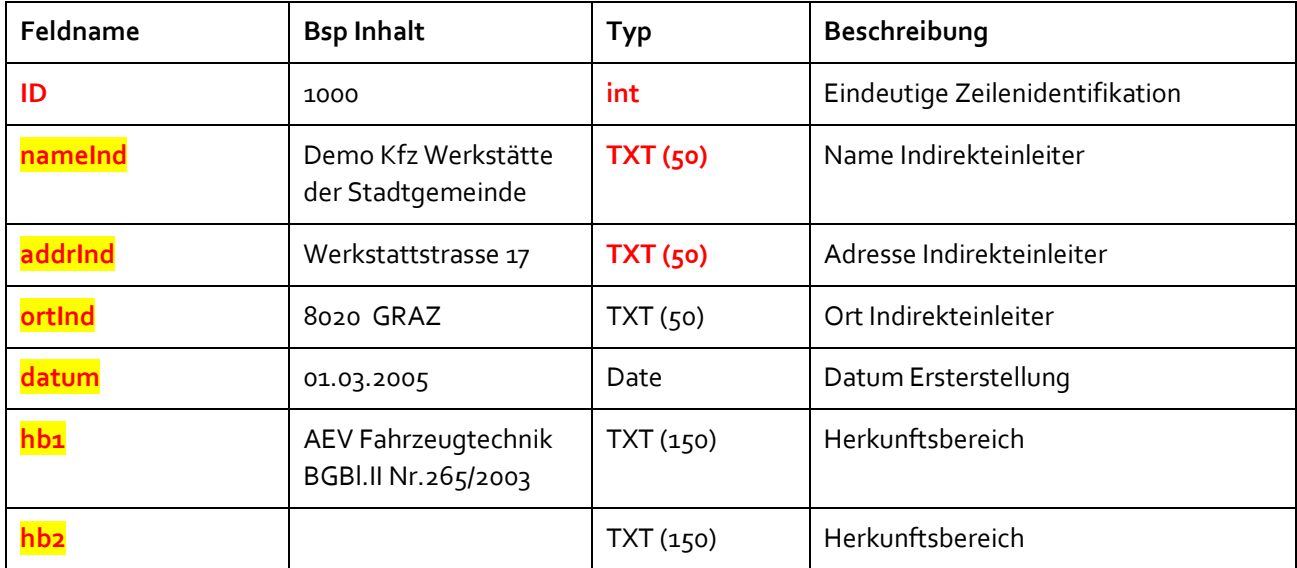

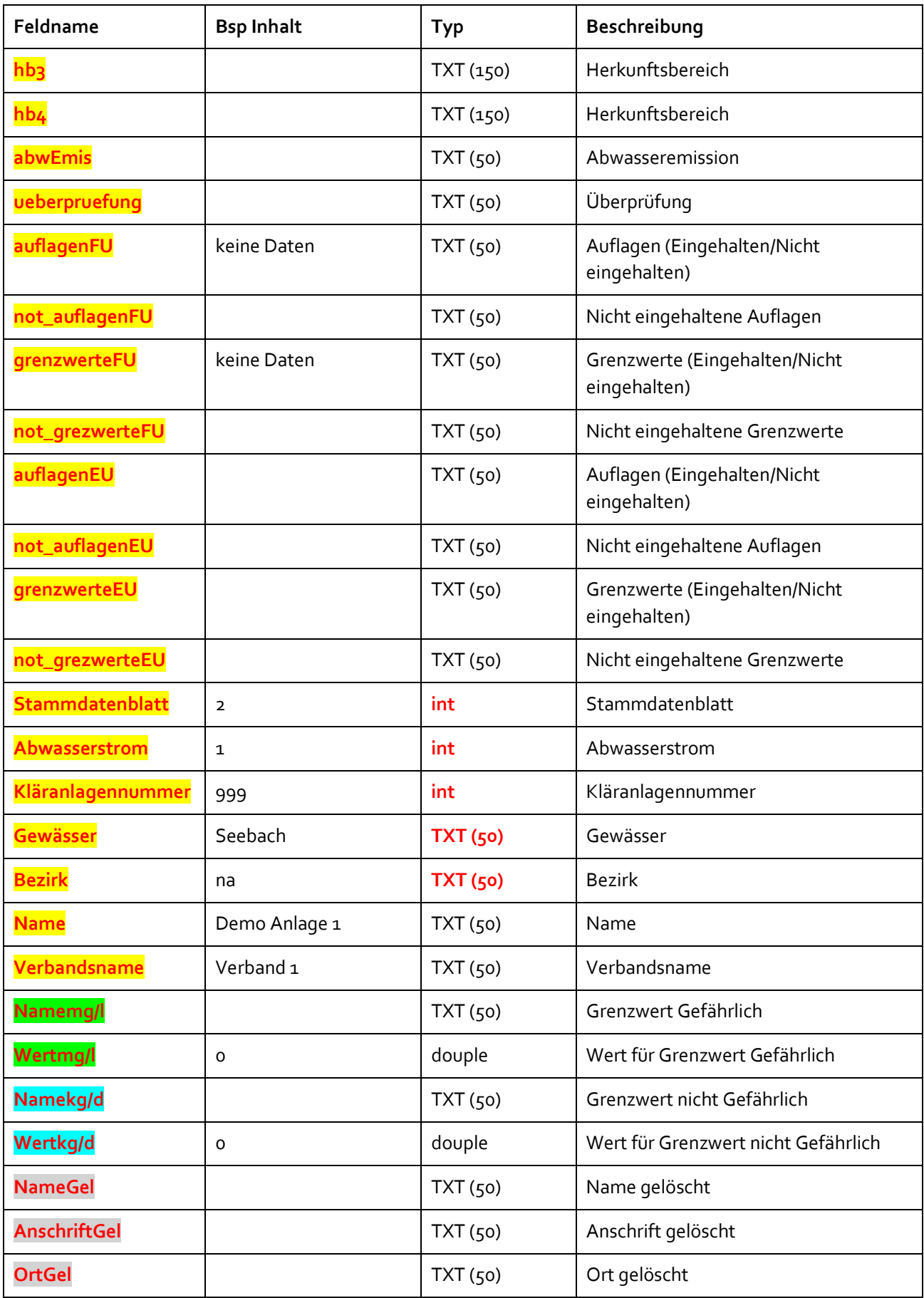

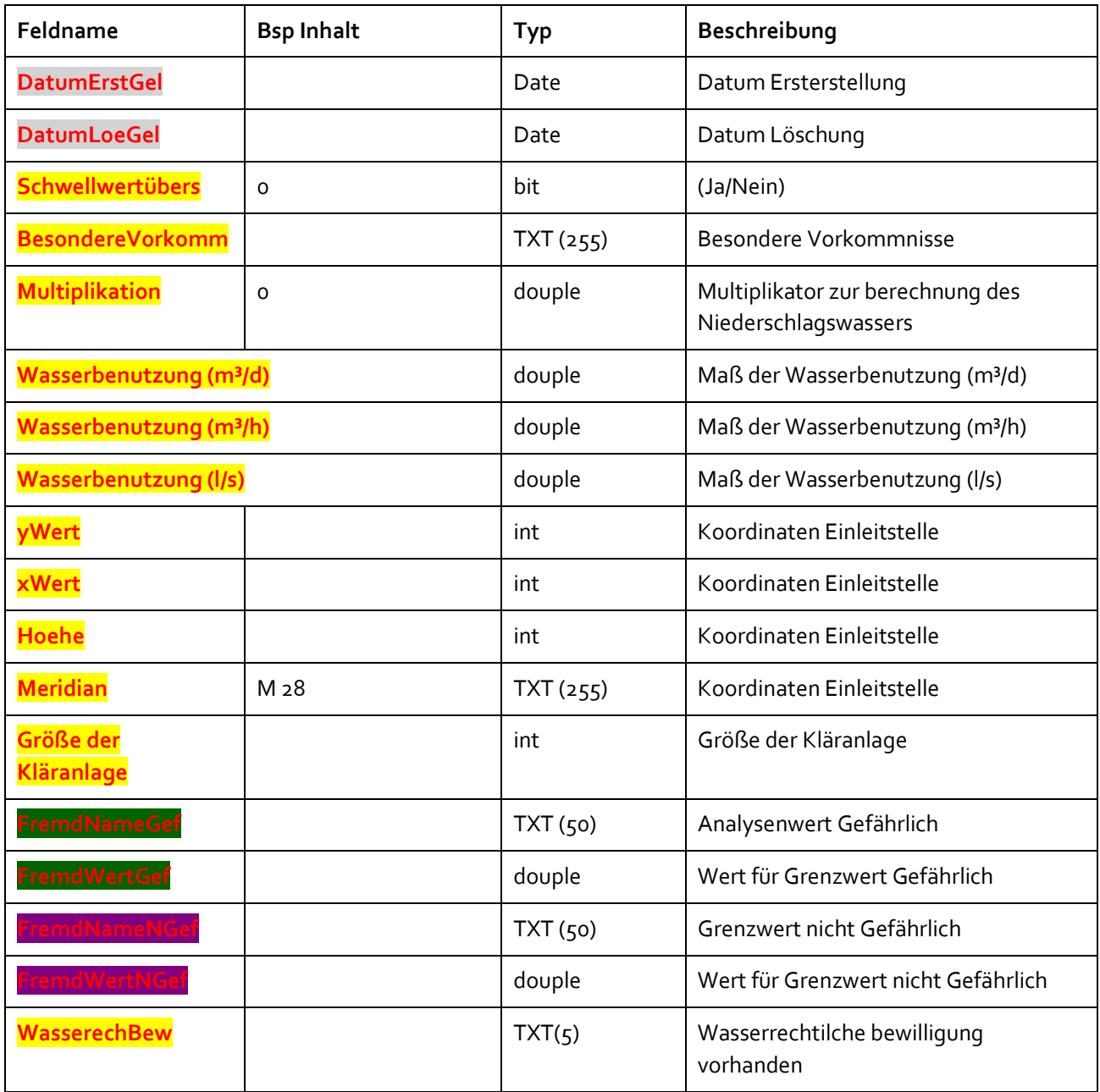

## **4.3 Listen für Prüfung der Dateninhalte**

### **4.3.1 Abwasserinhaltsstoffe**

Tabelle 2: Liste der Abwasserinhaltstoffe

<span id="page-15-1"></span><span id="page-15-0"></span>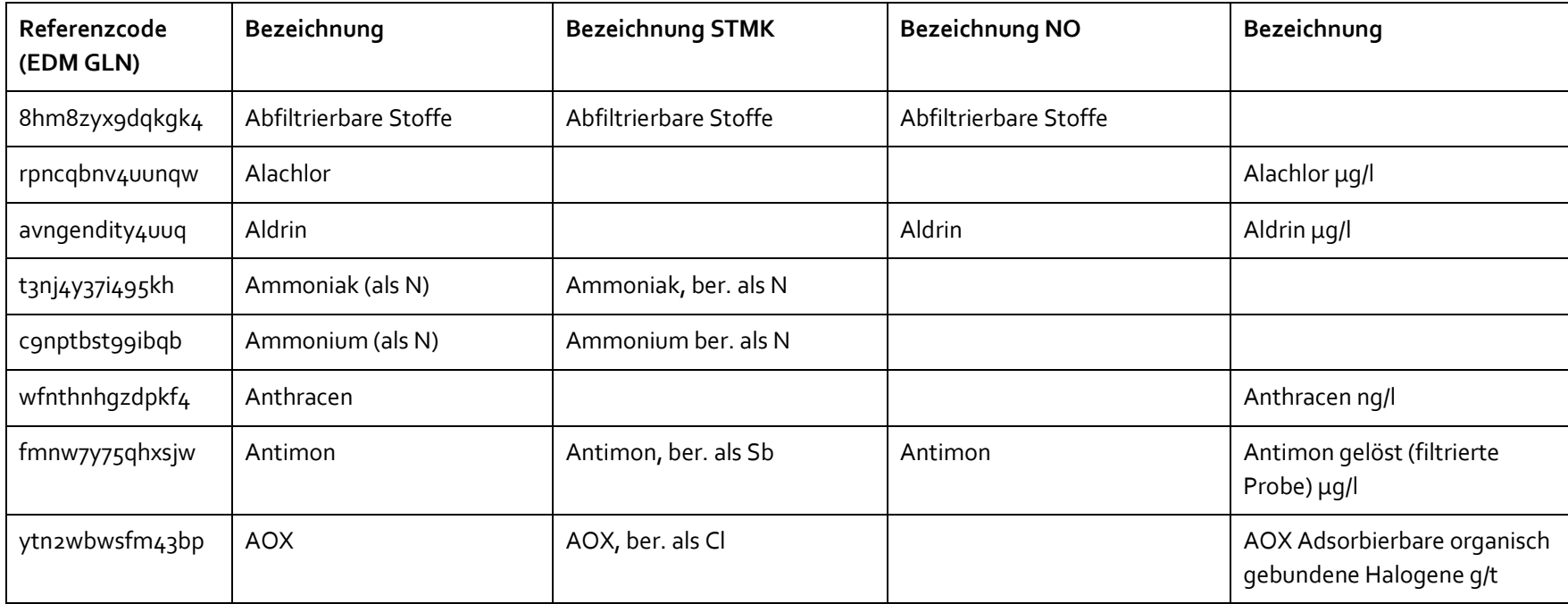

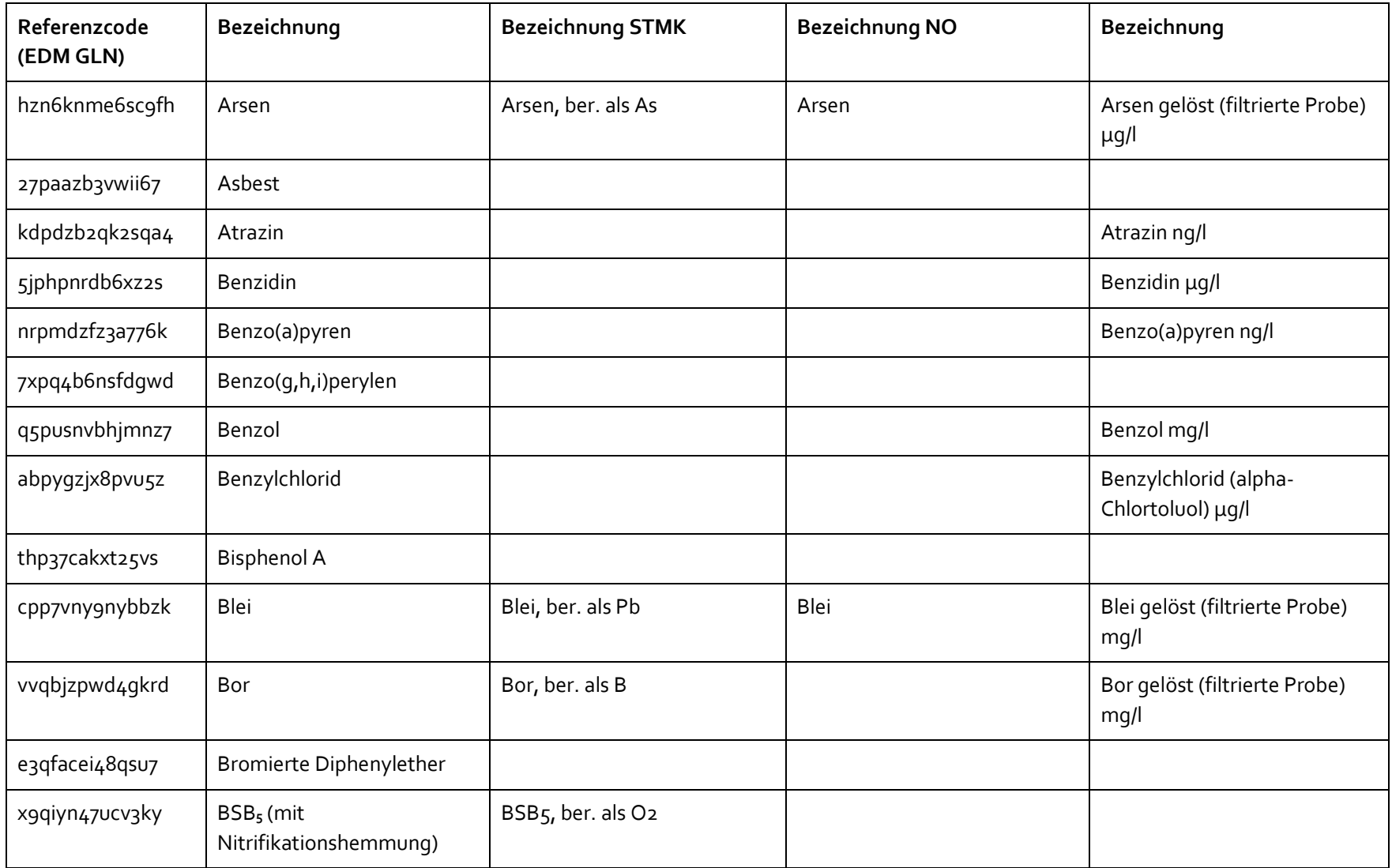

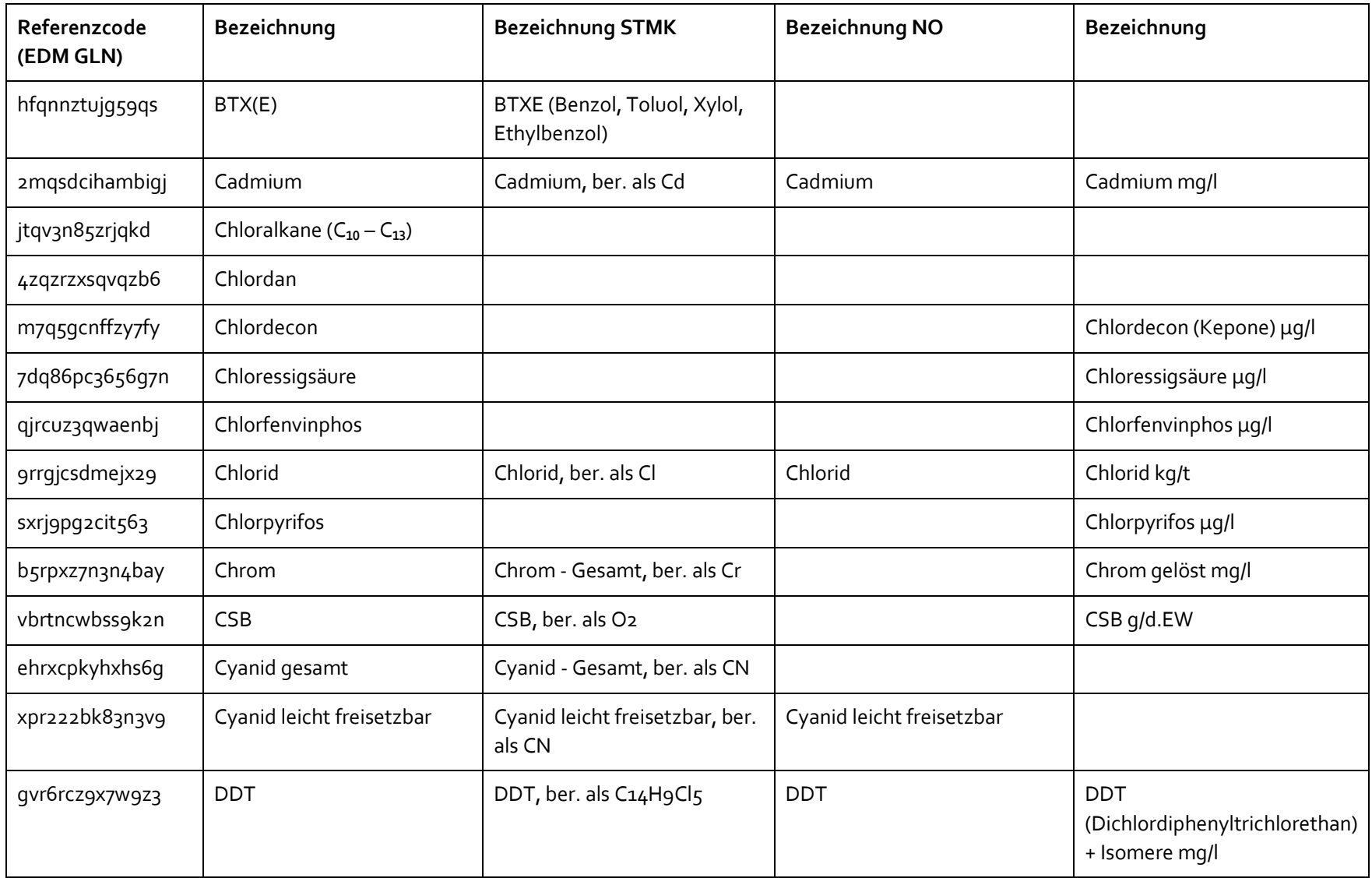

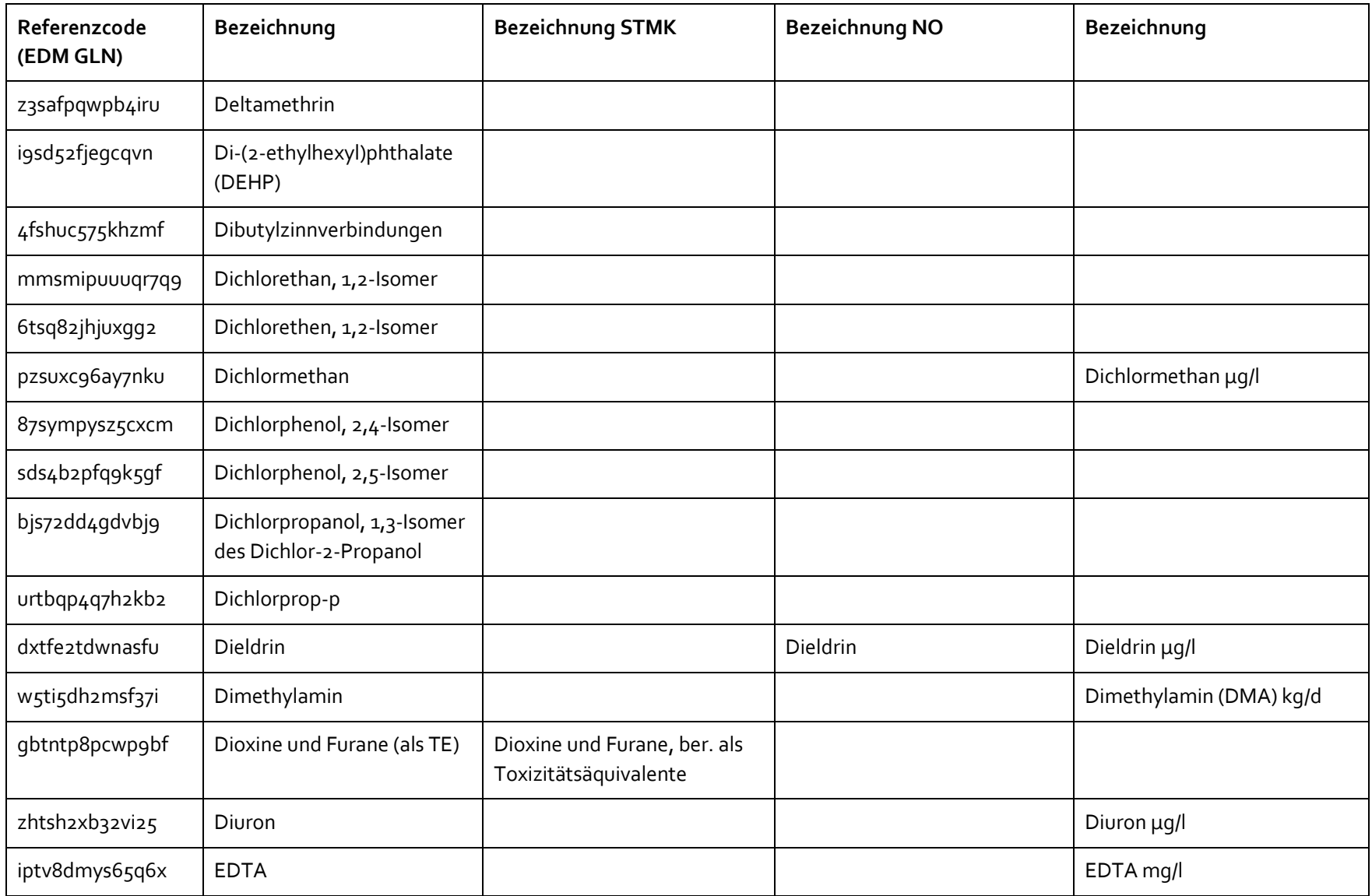

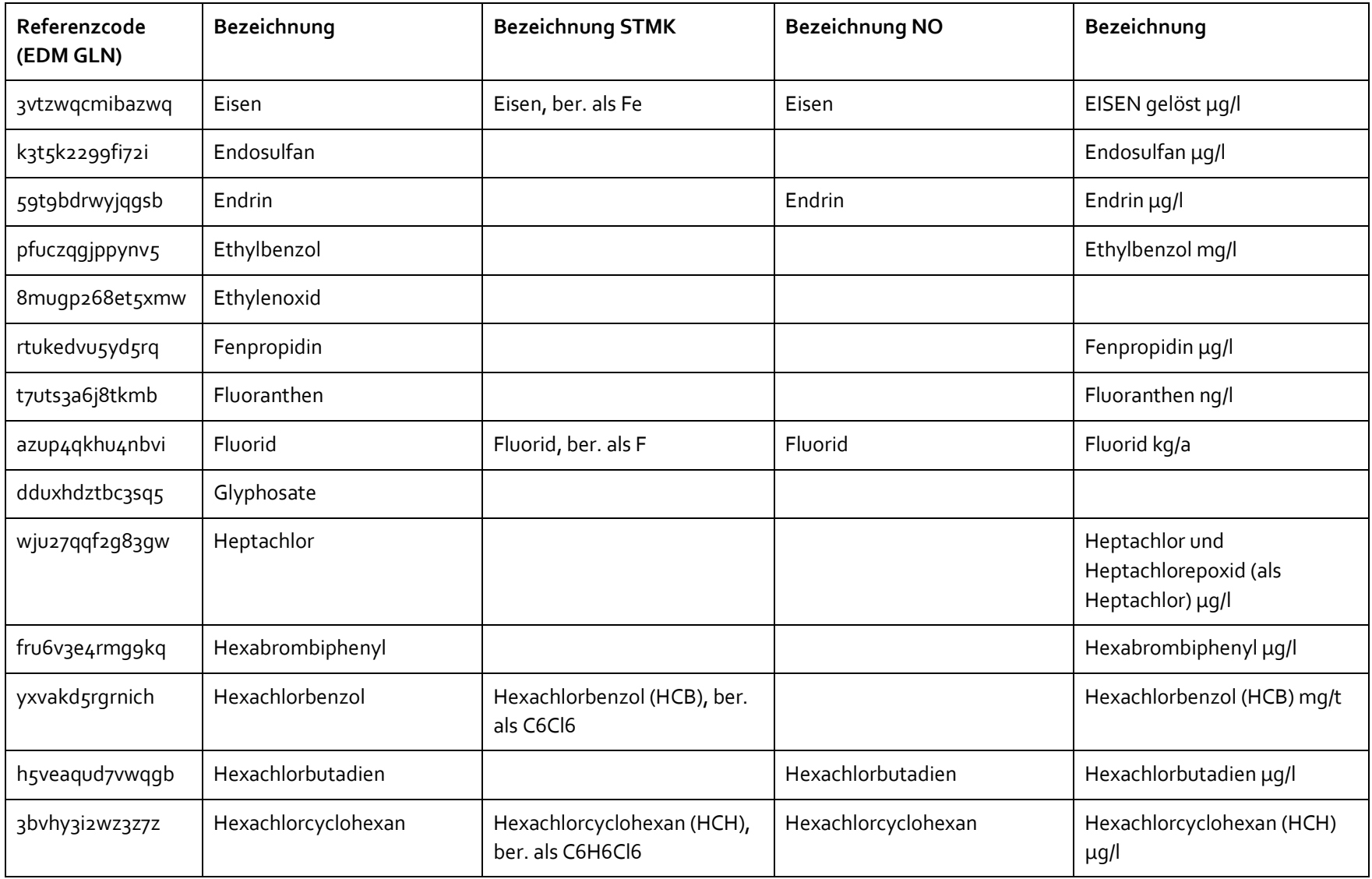

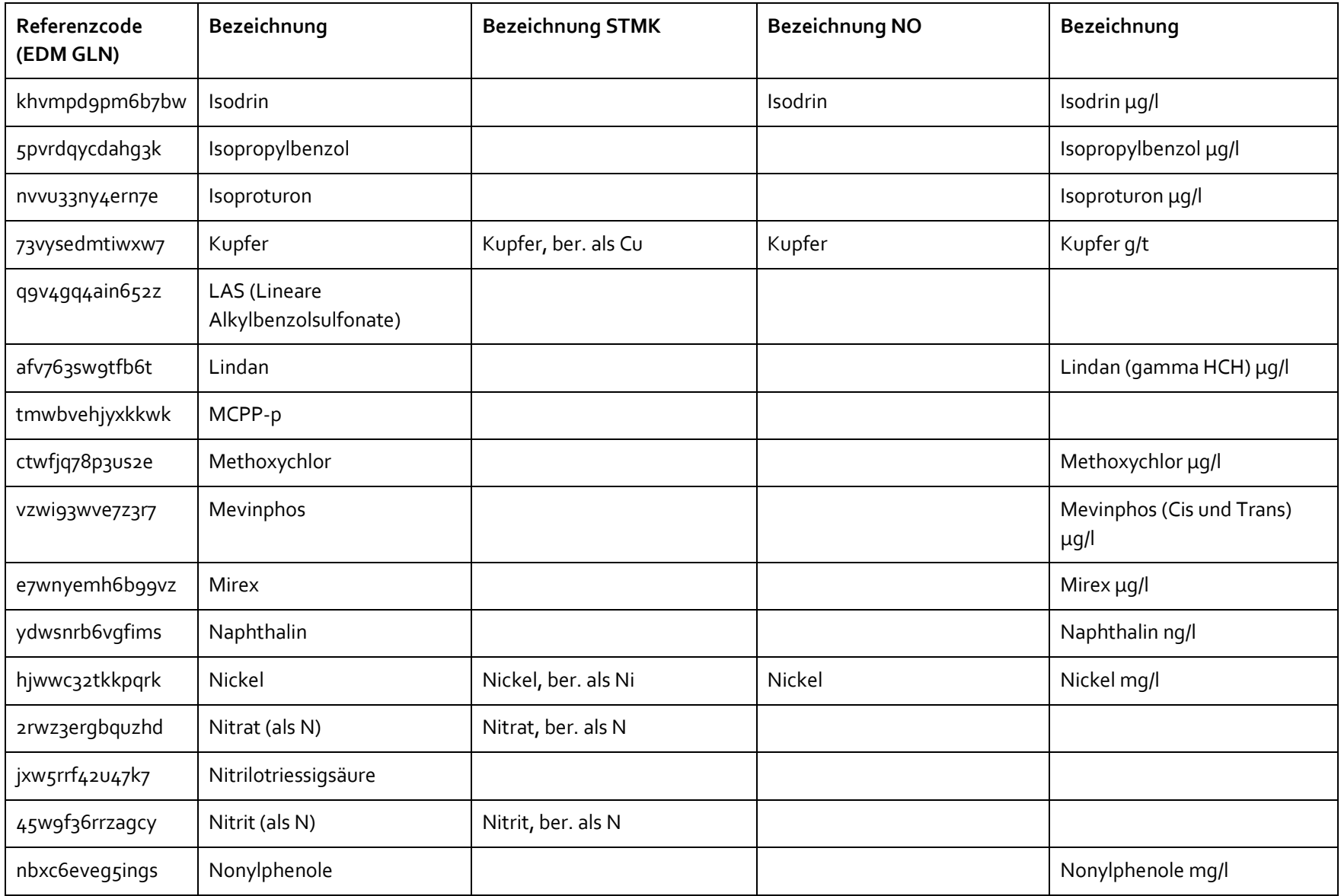

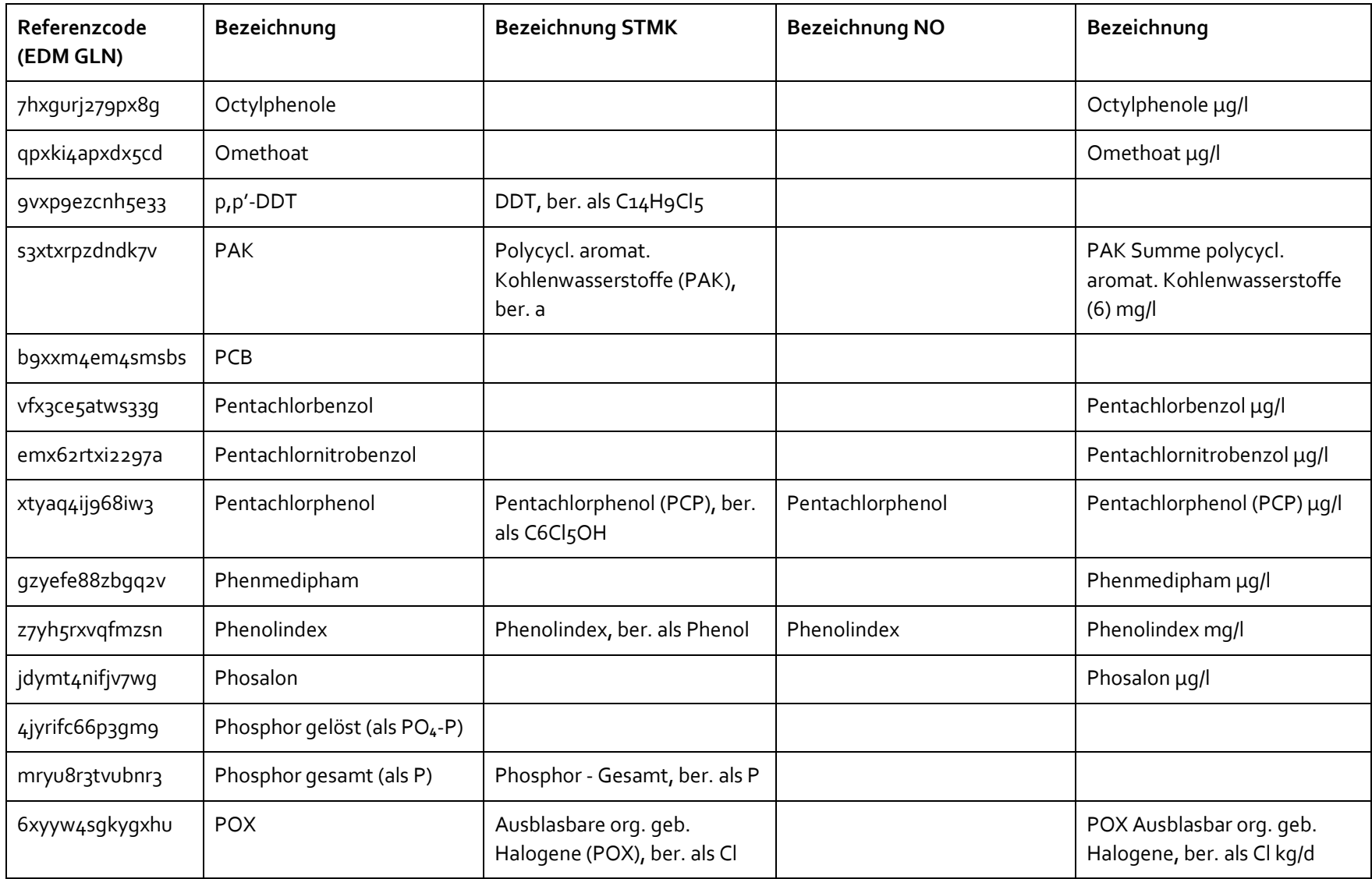

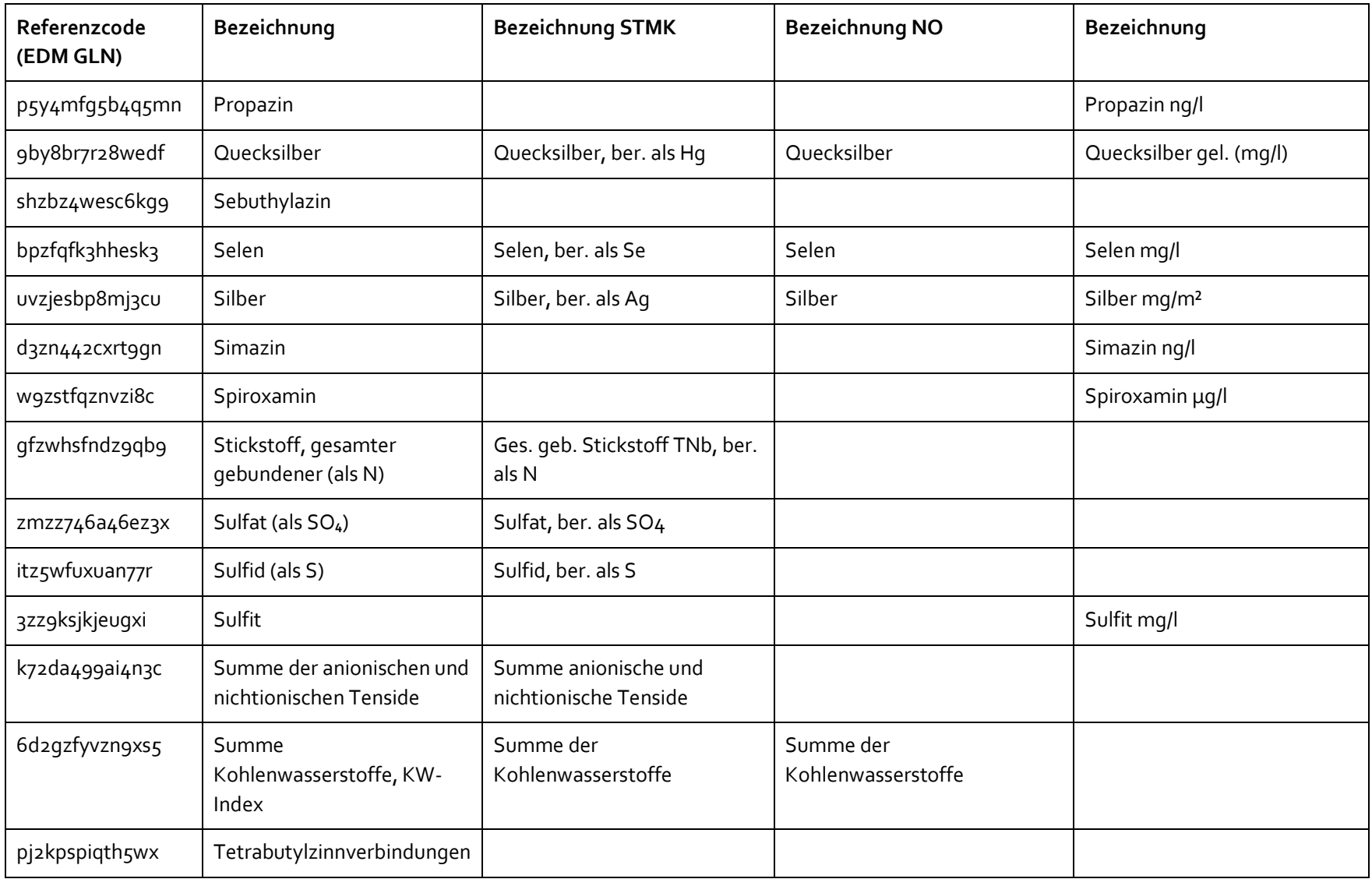

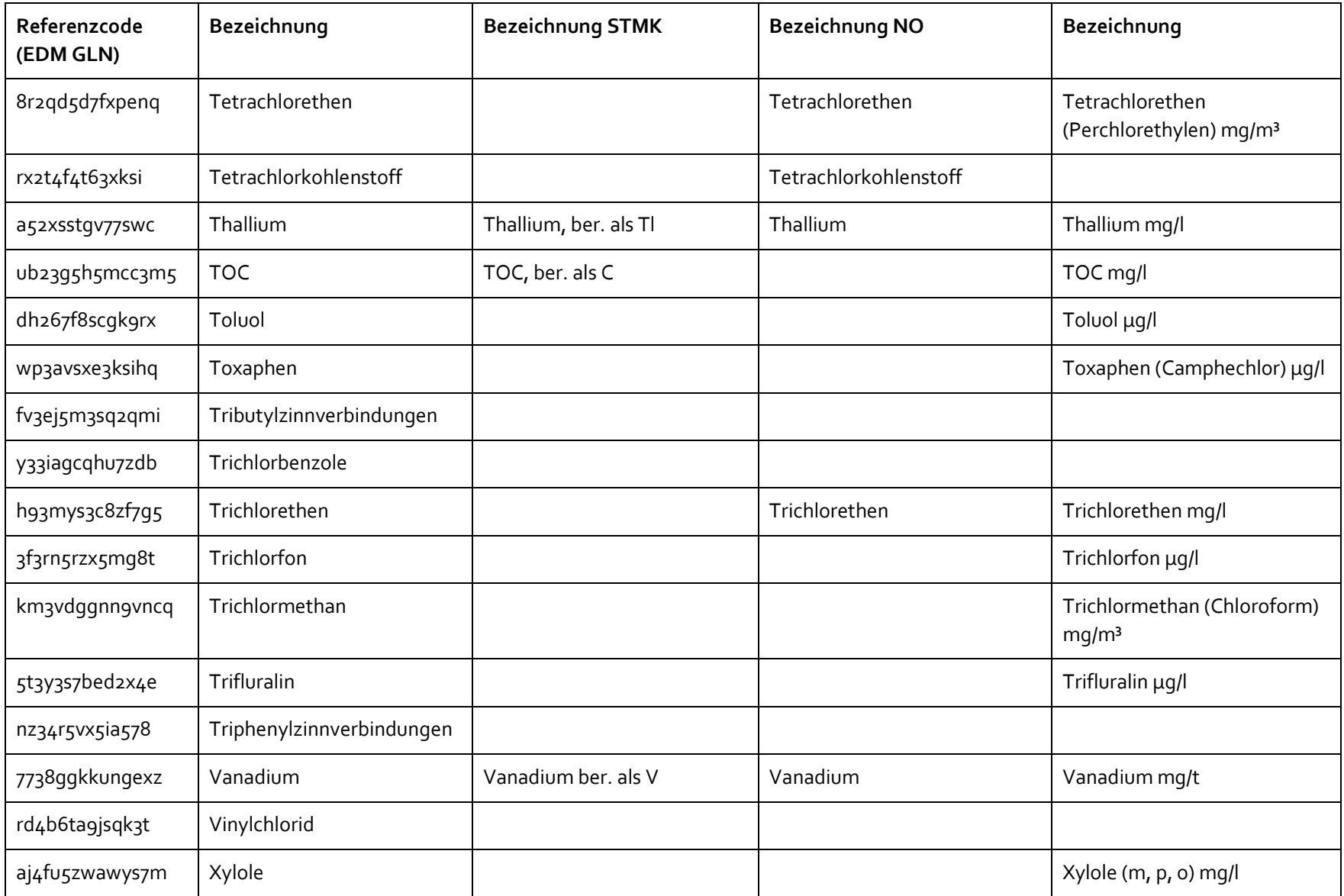

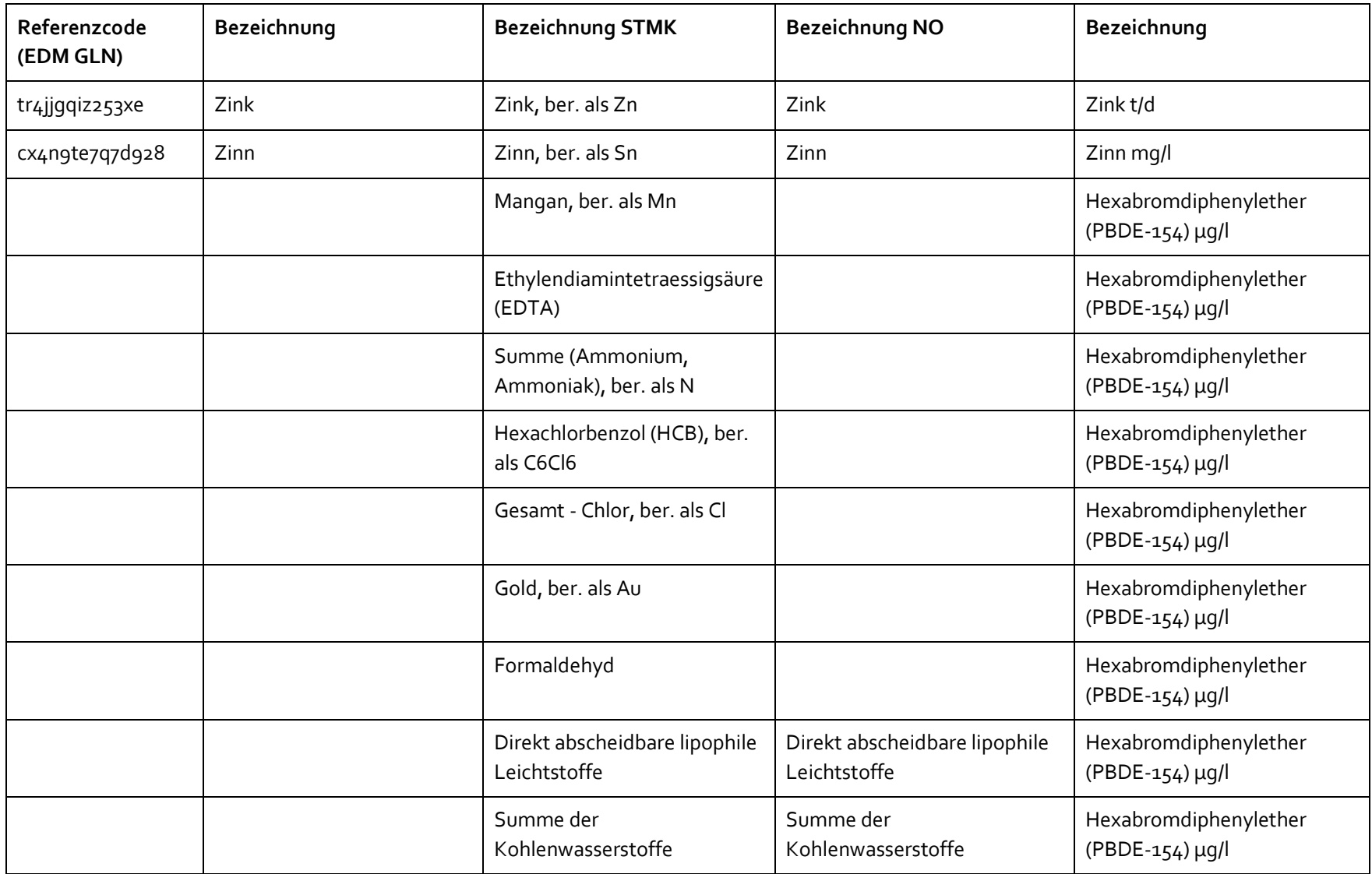

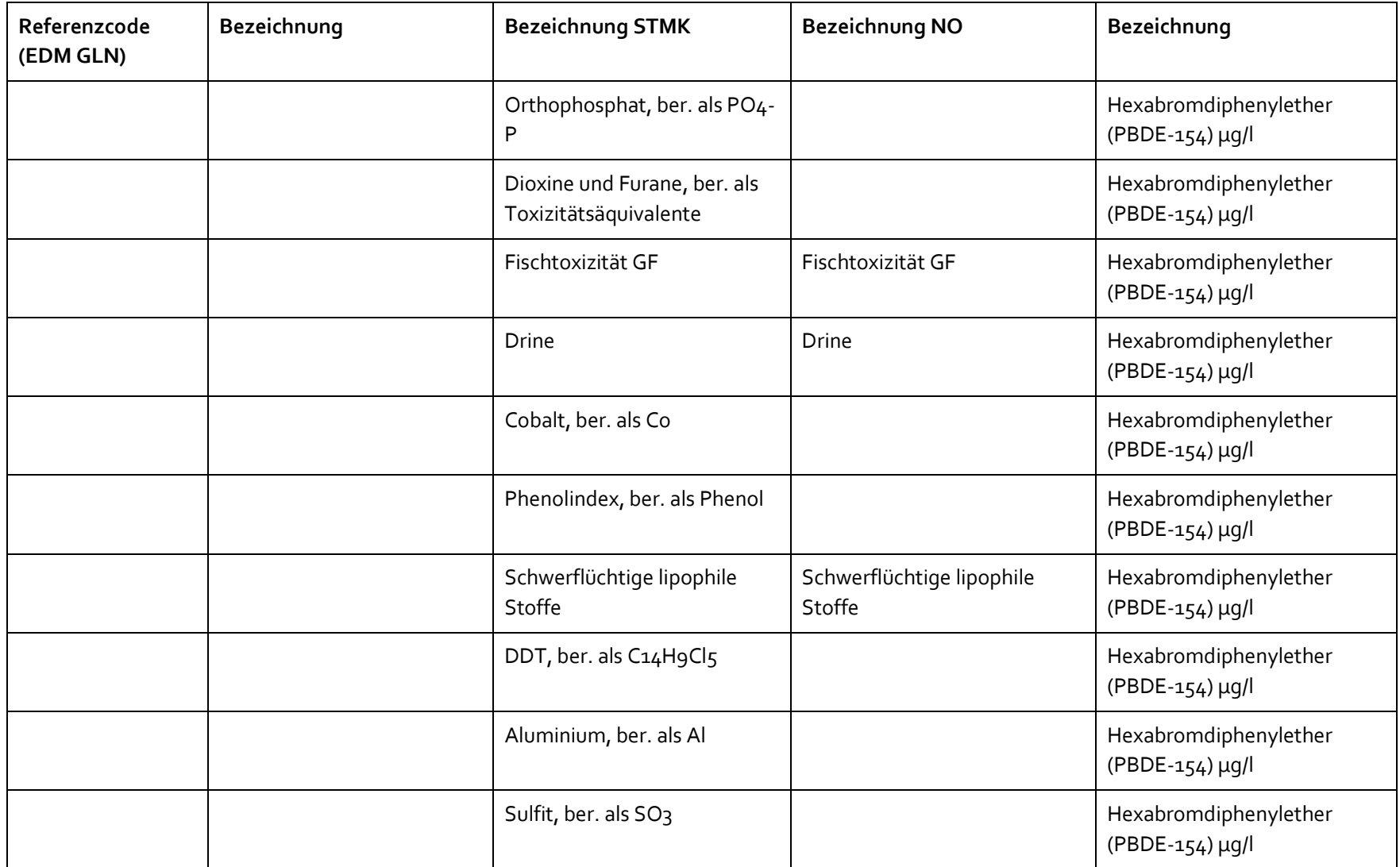

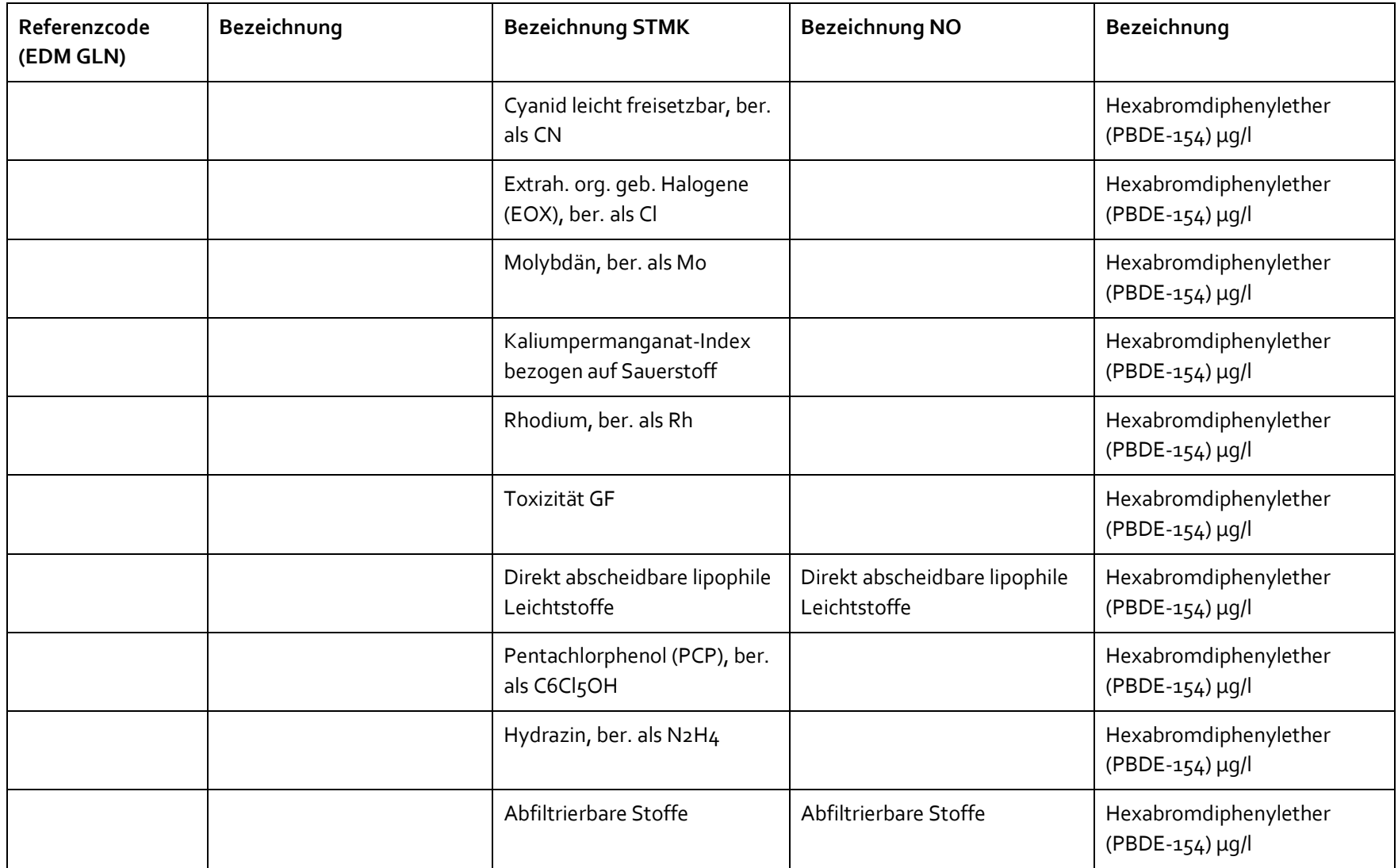

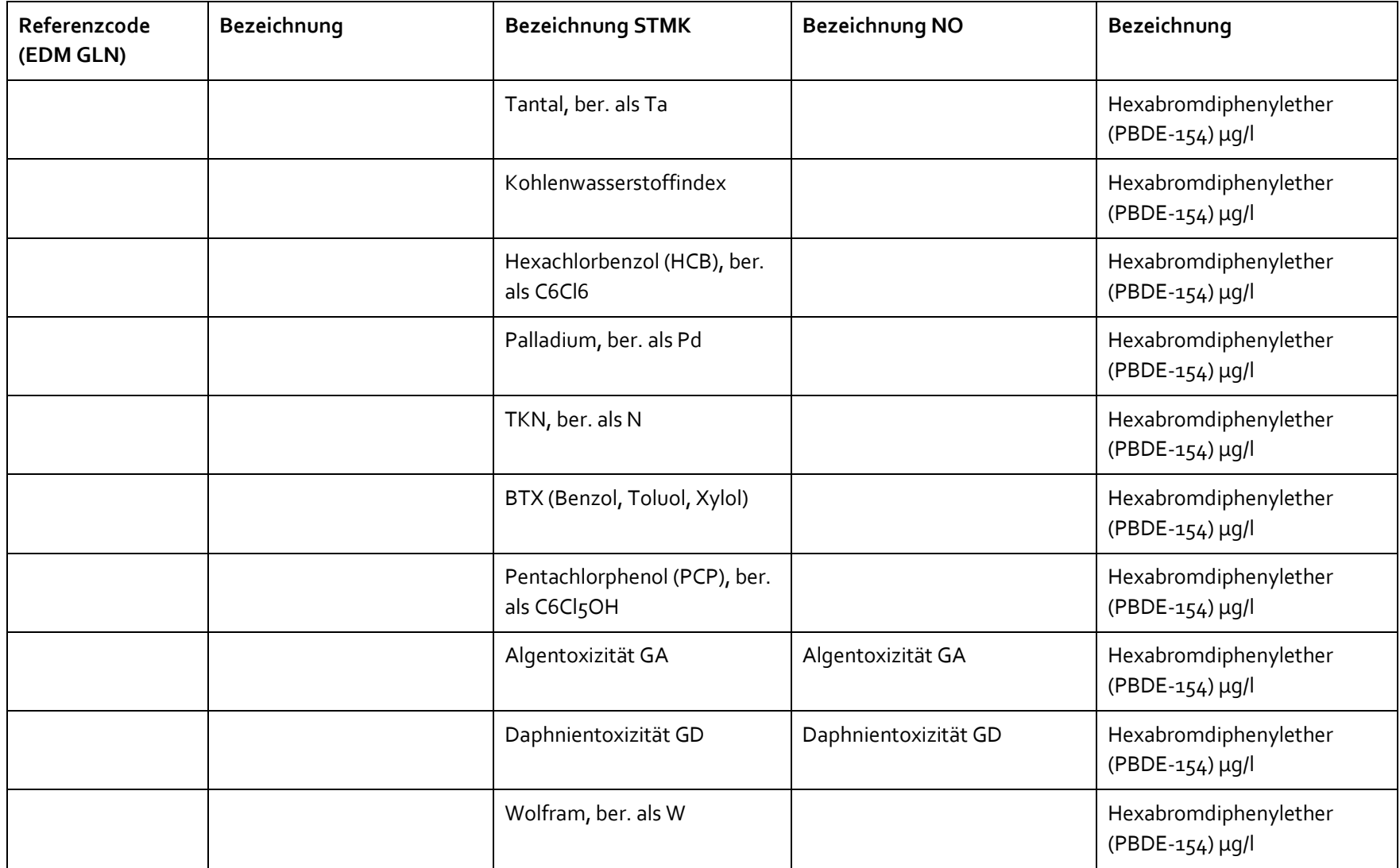

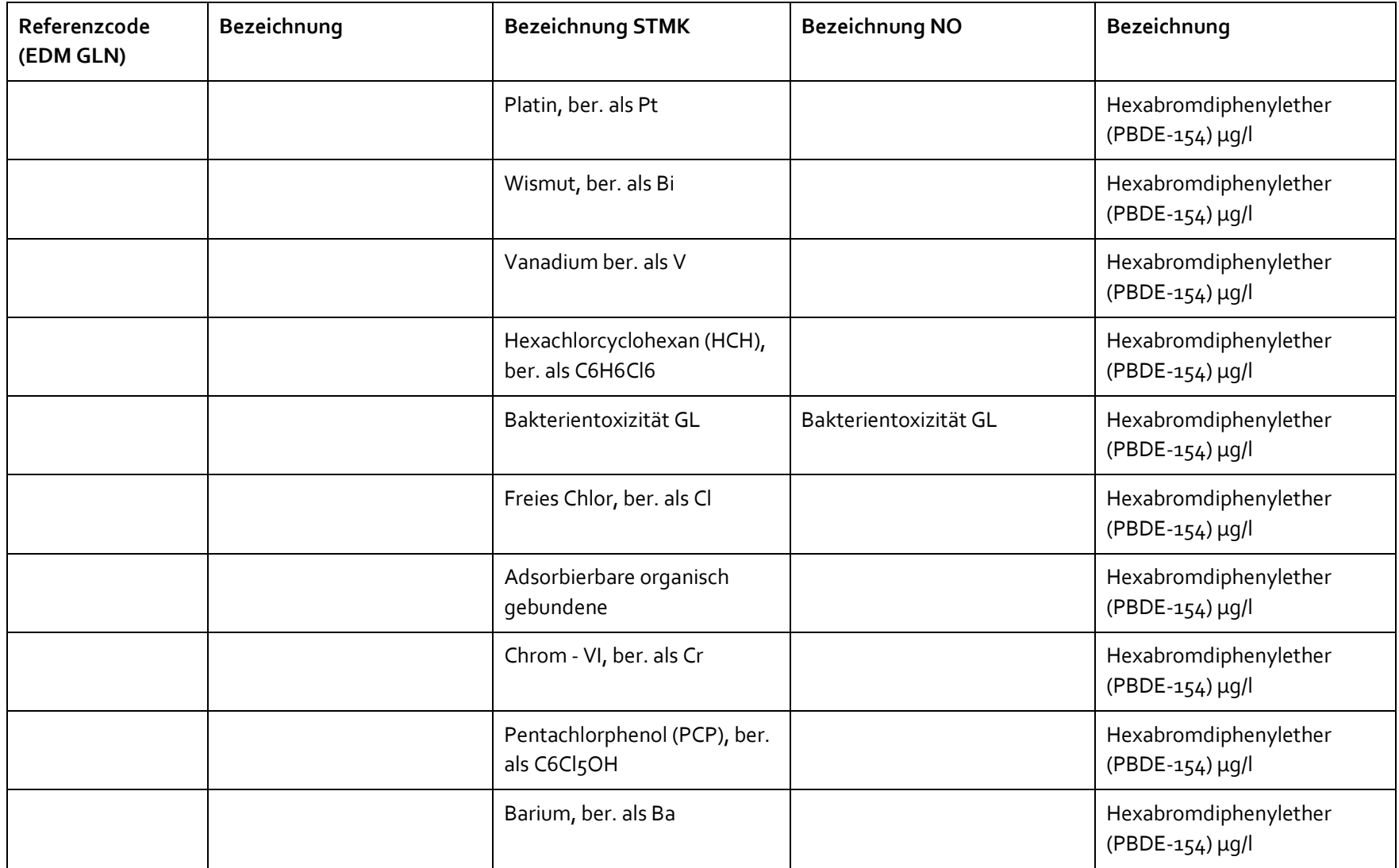

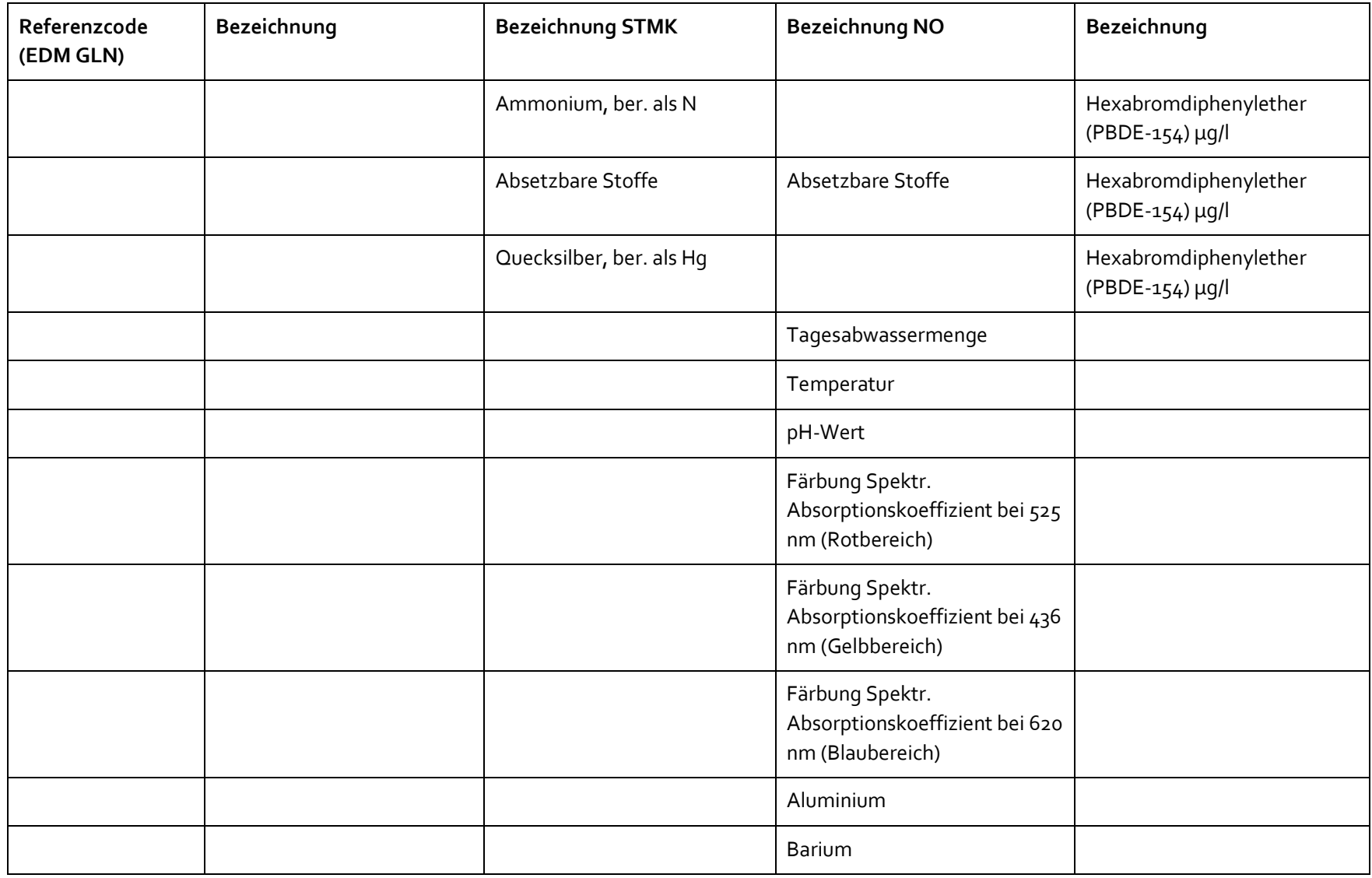

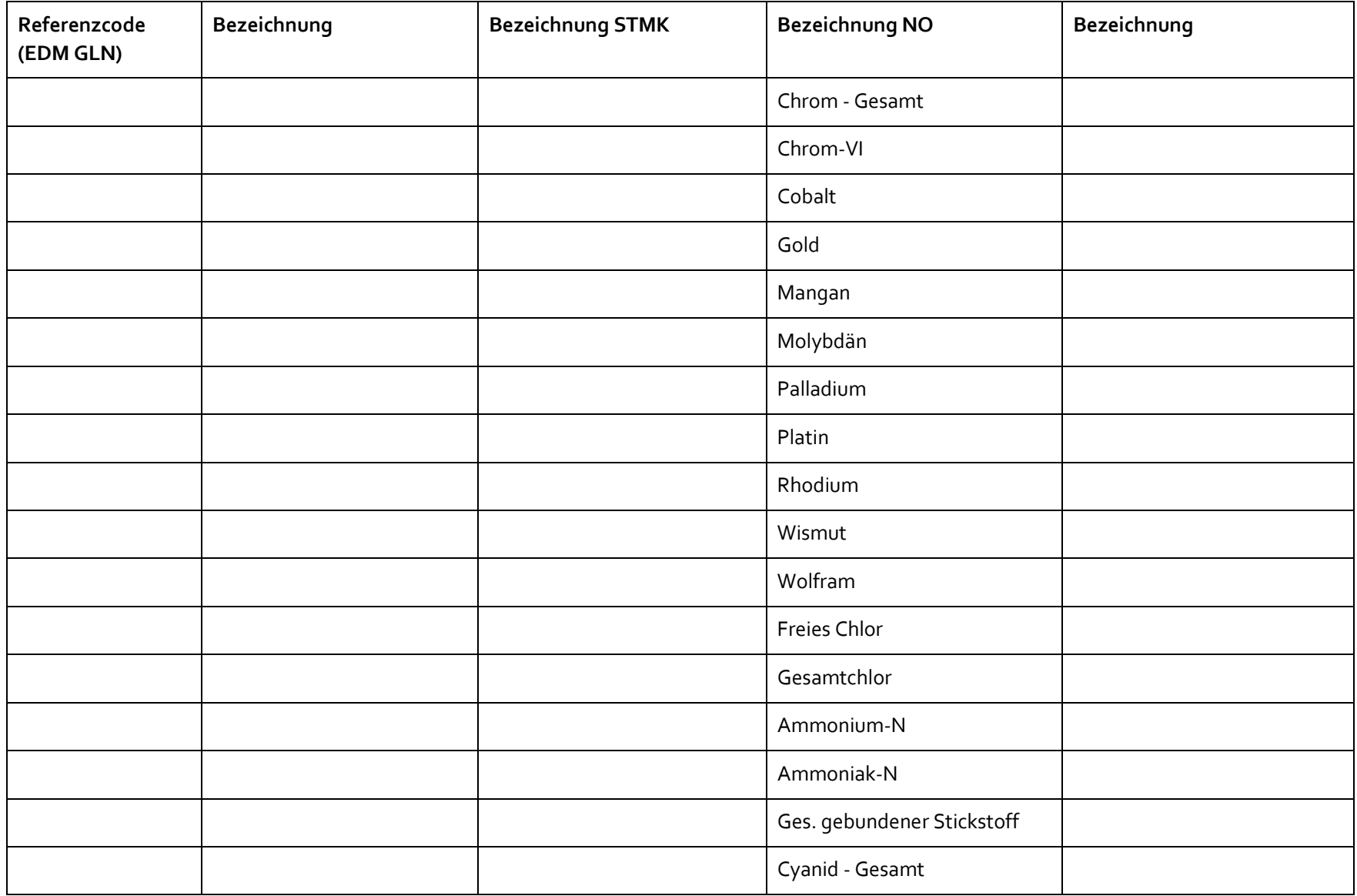

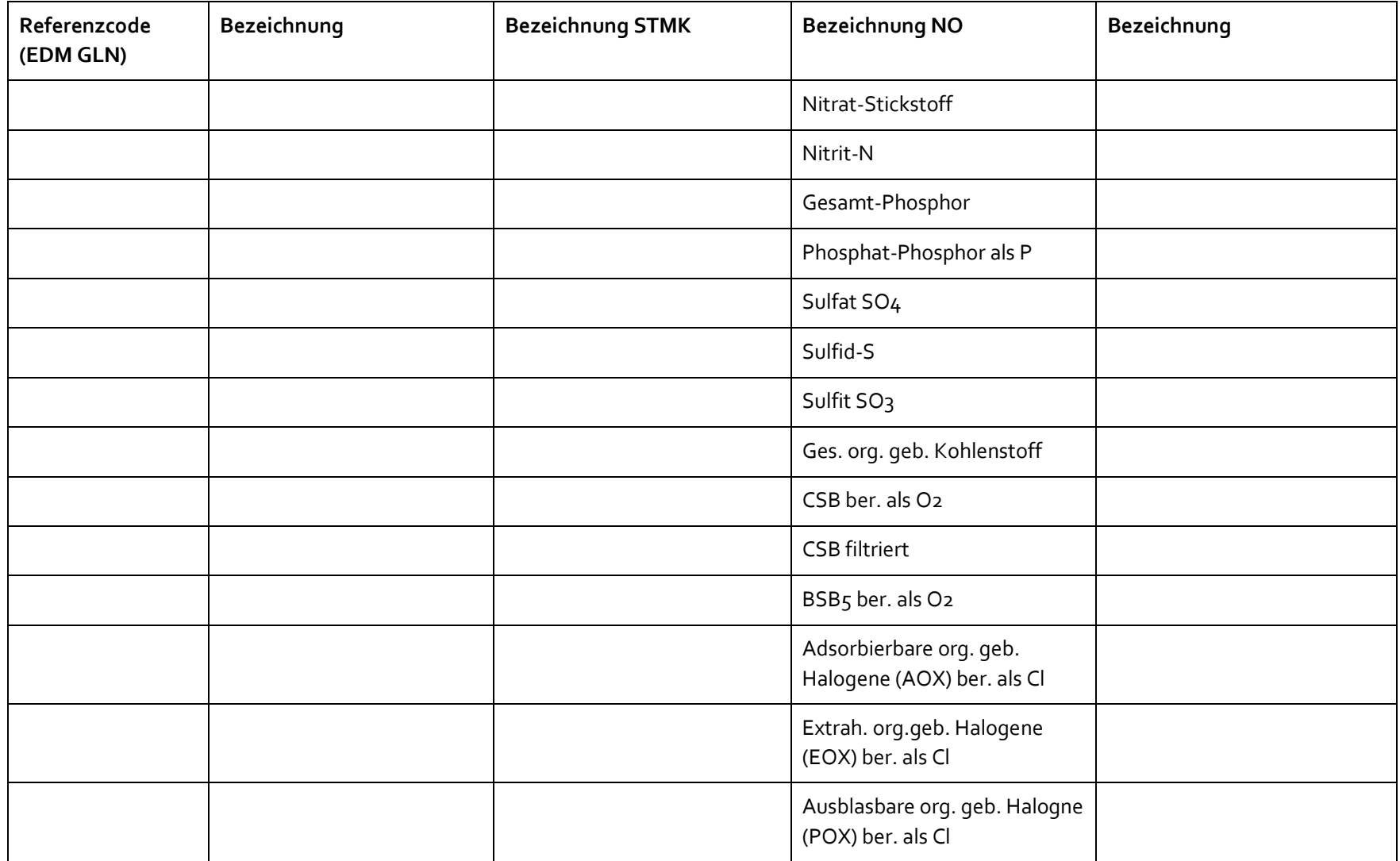

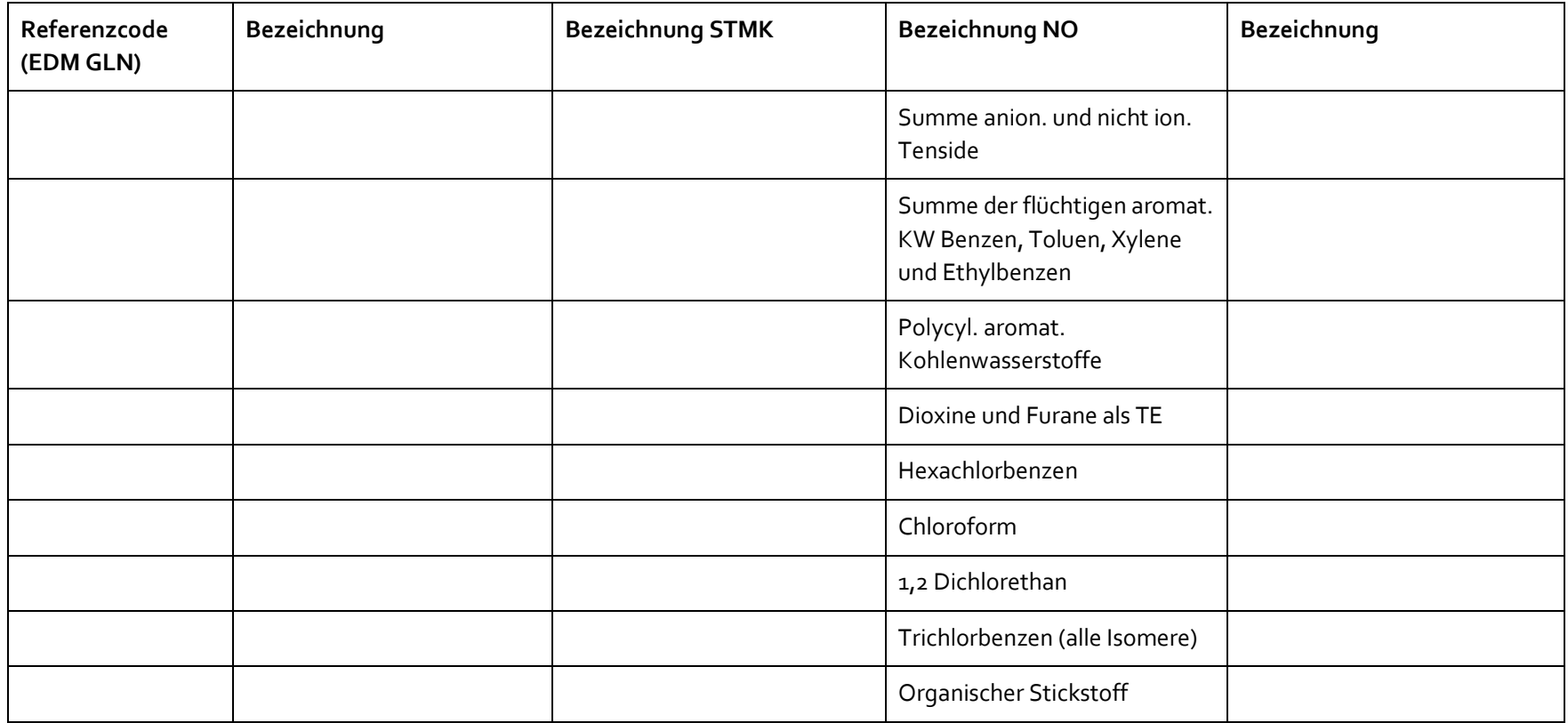

### **4.3.2 Herkunftsbereiche**

Tabelle 3: Liste der Abwasserherkunftsbereich

<span id="page-33-0"></span>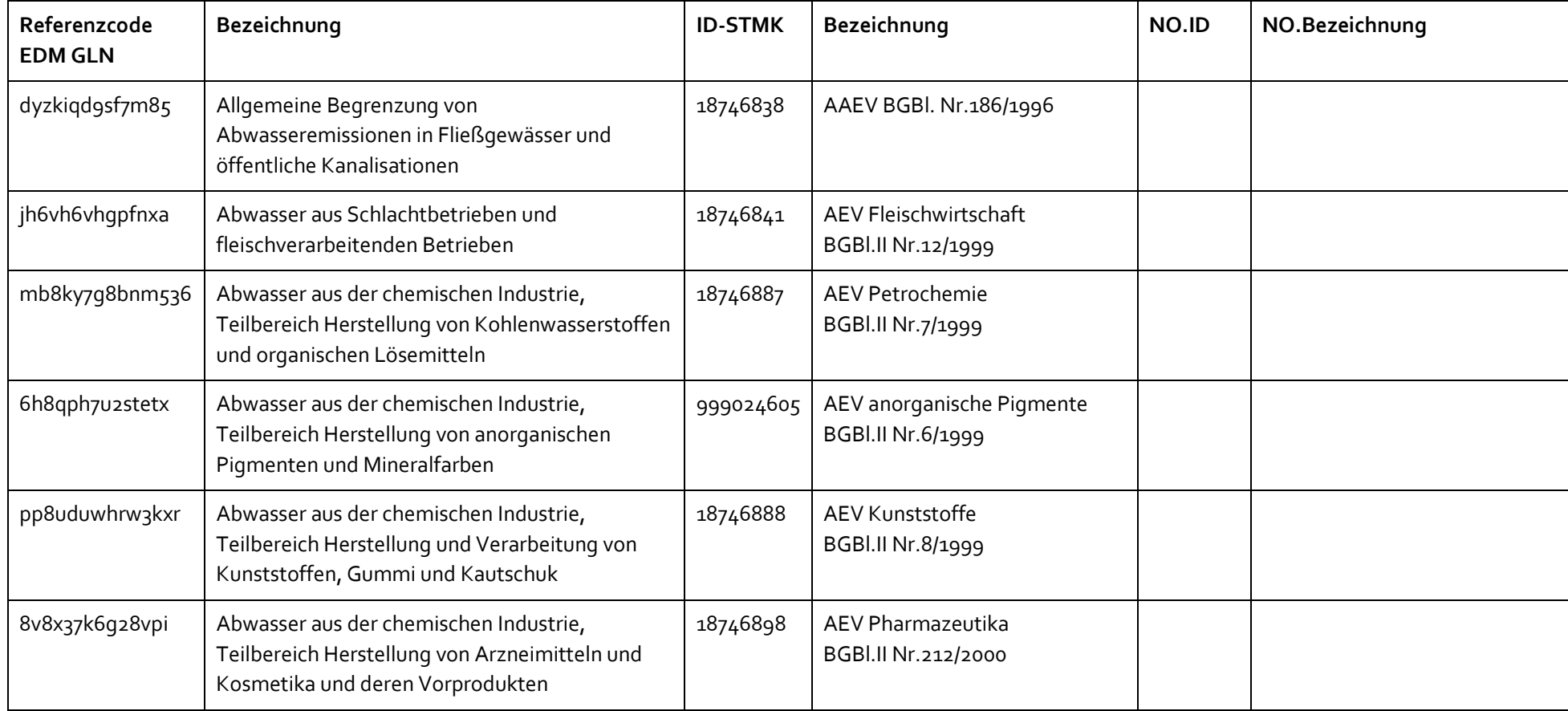

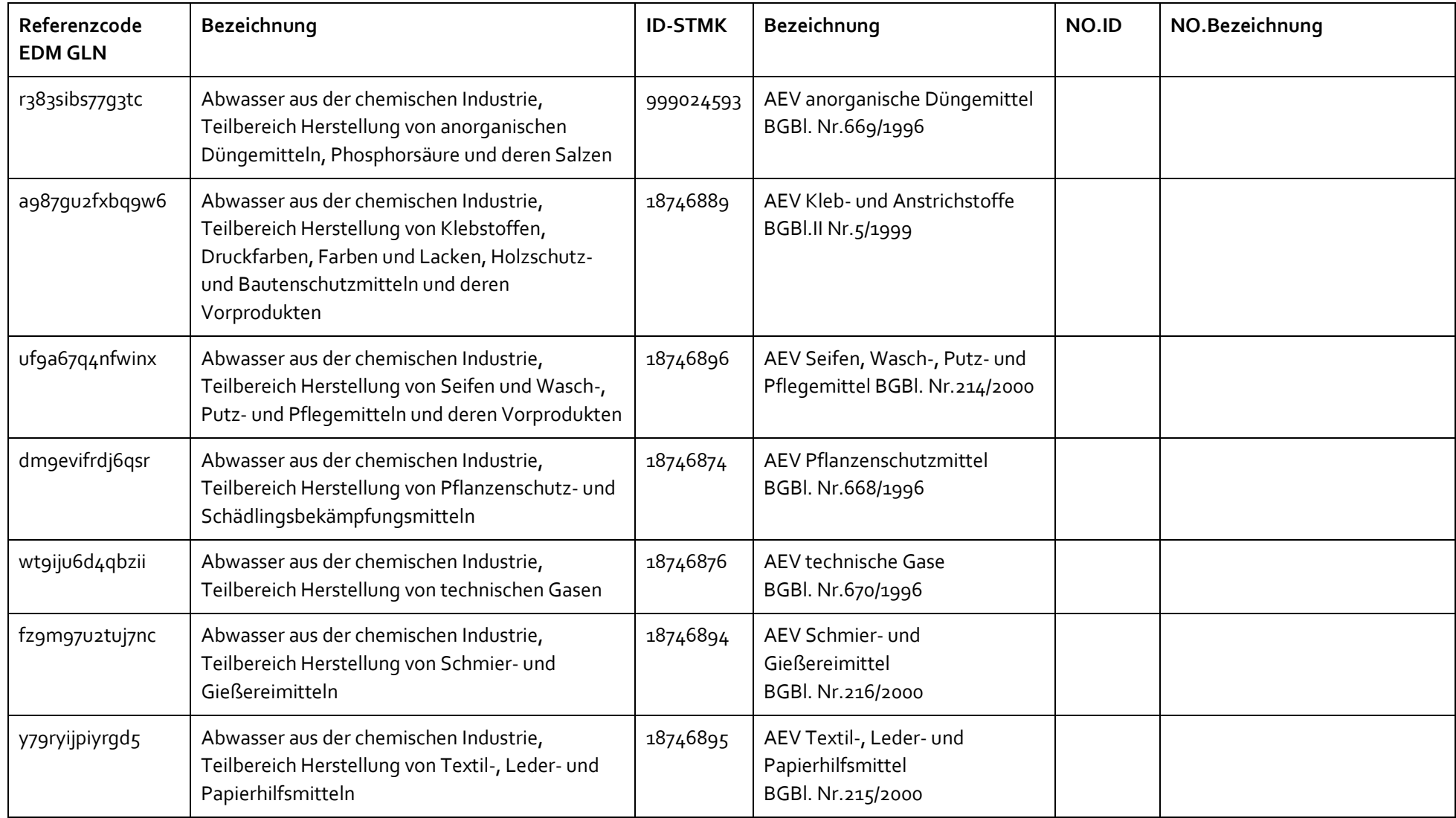

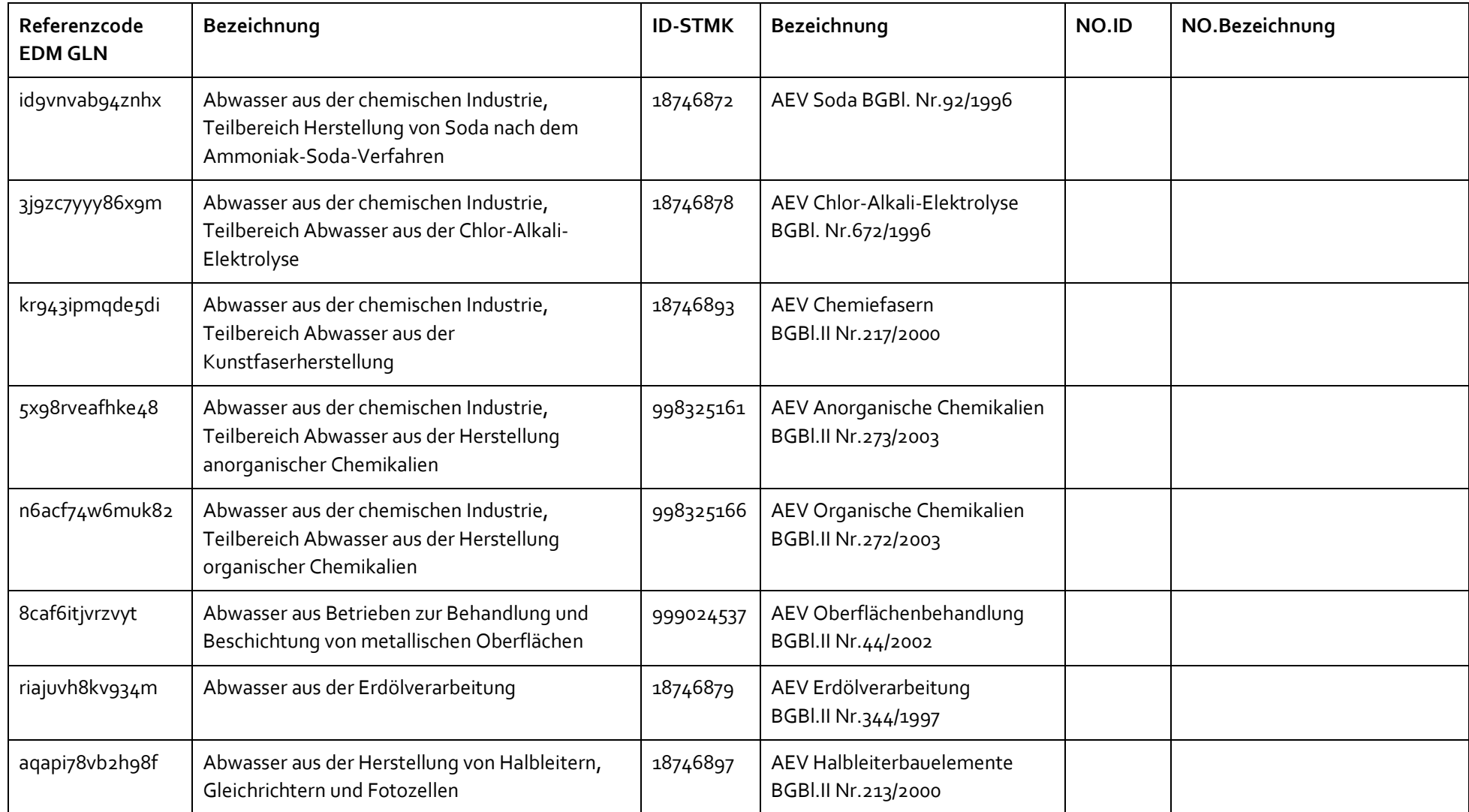
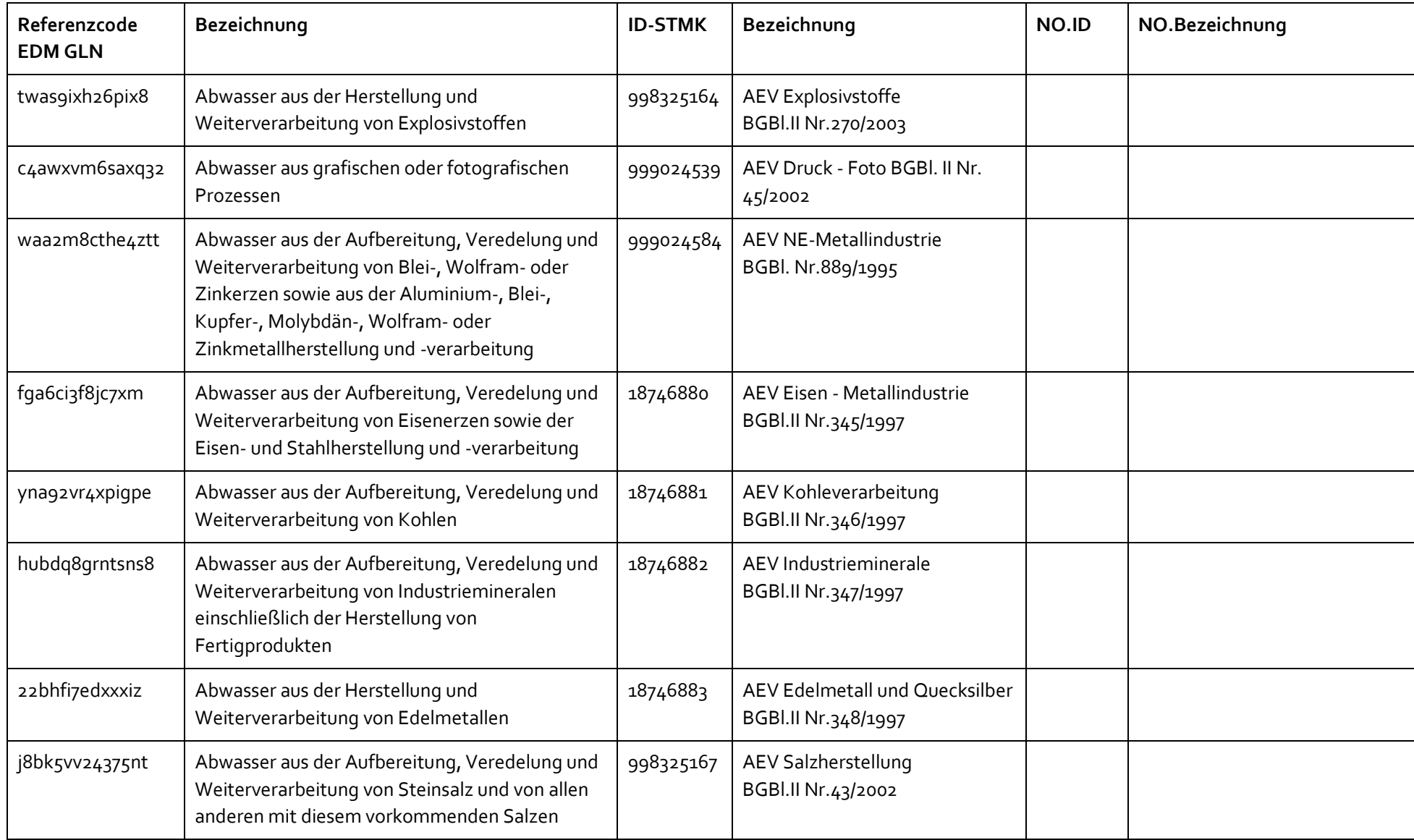

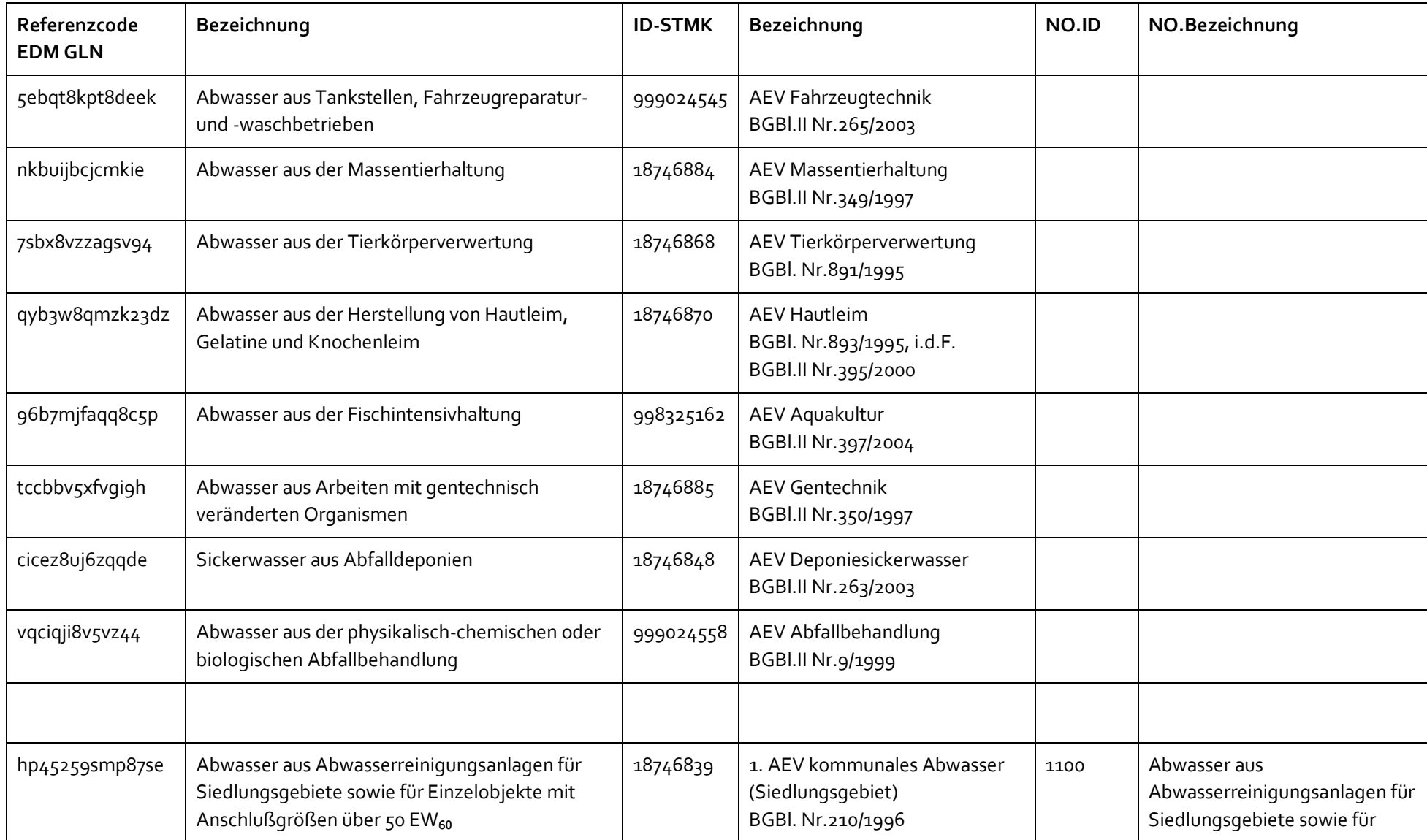

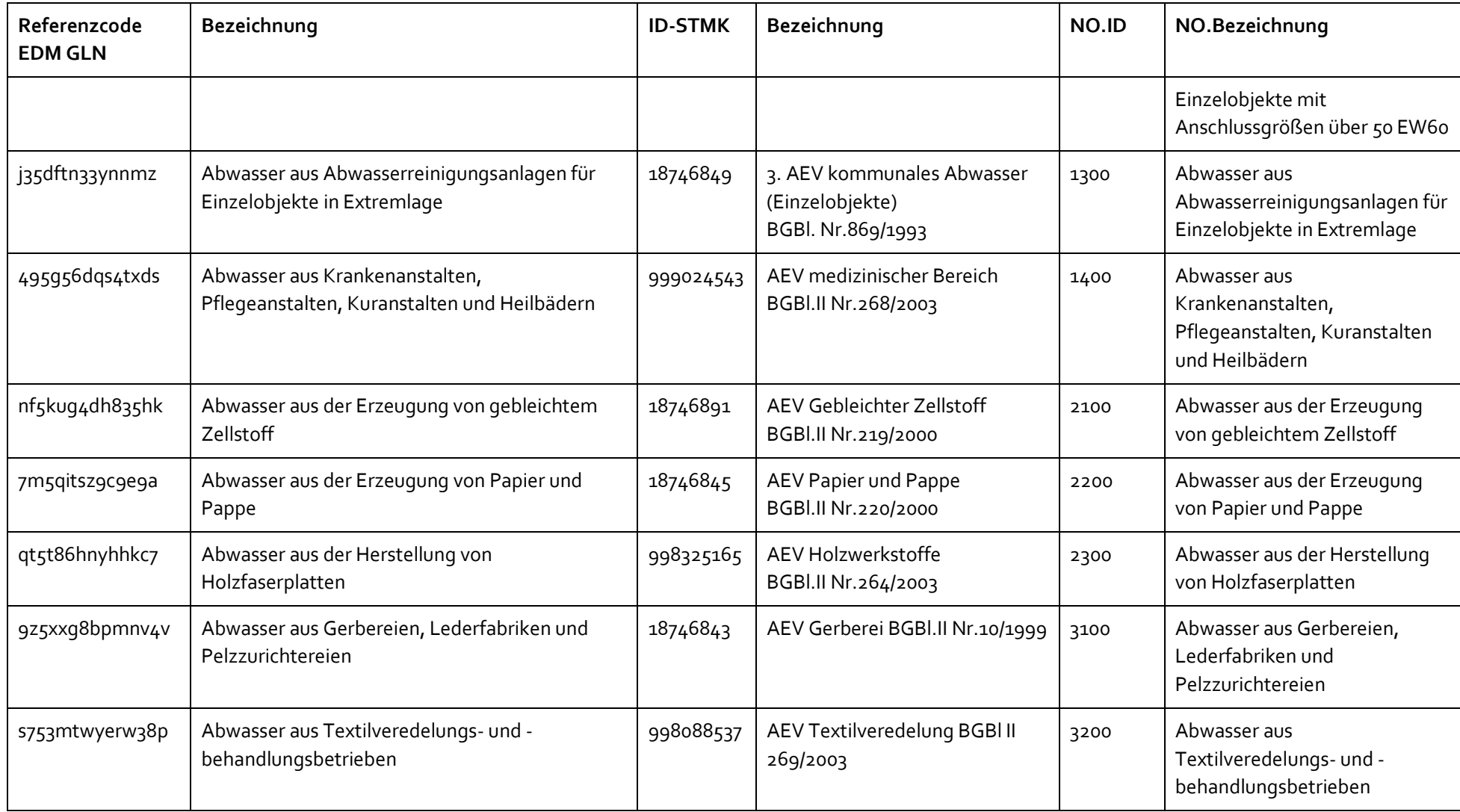

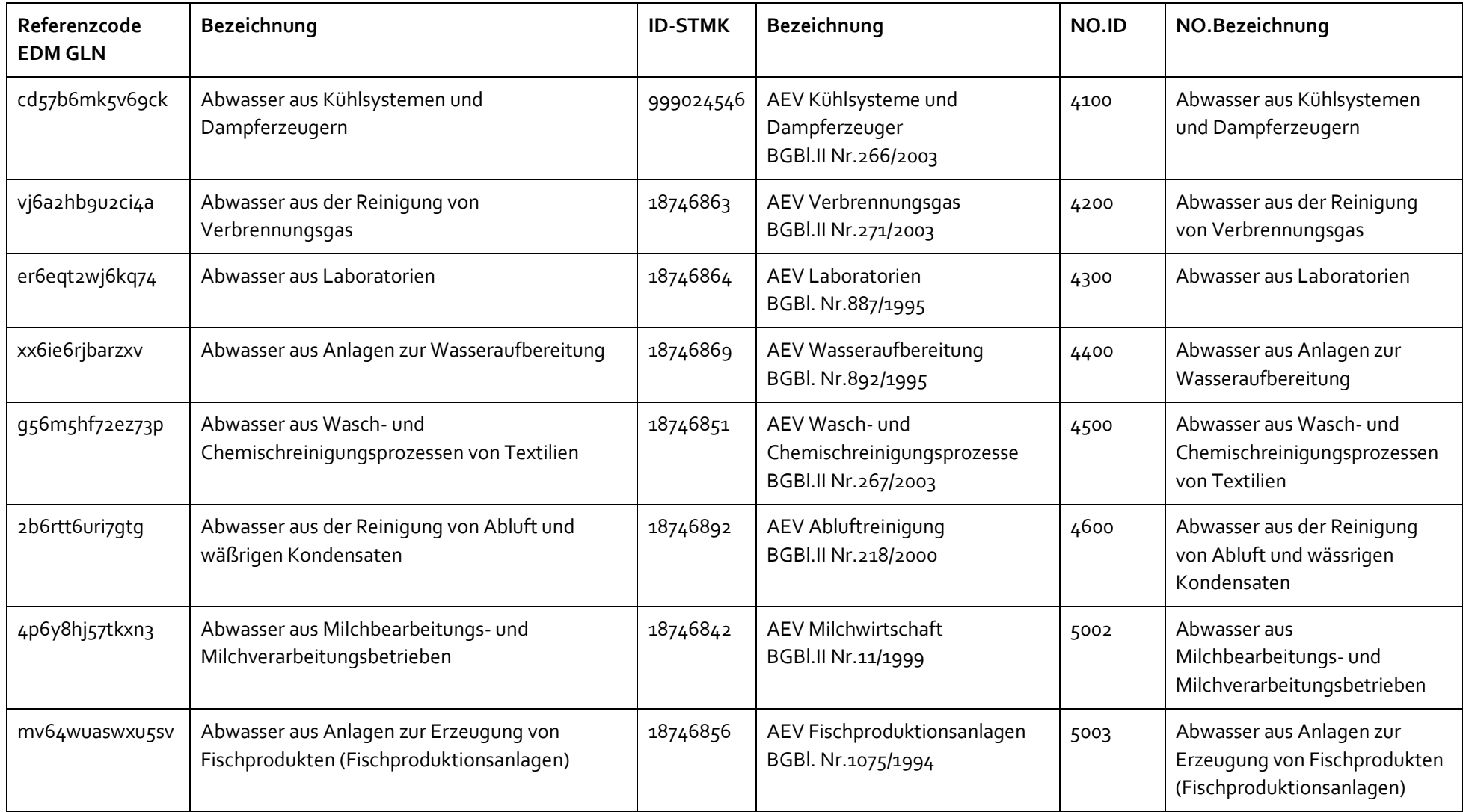

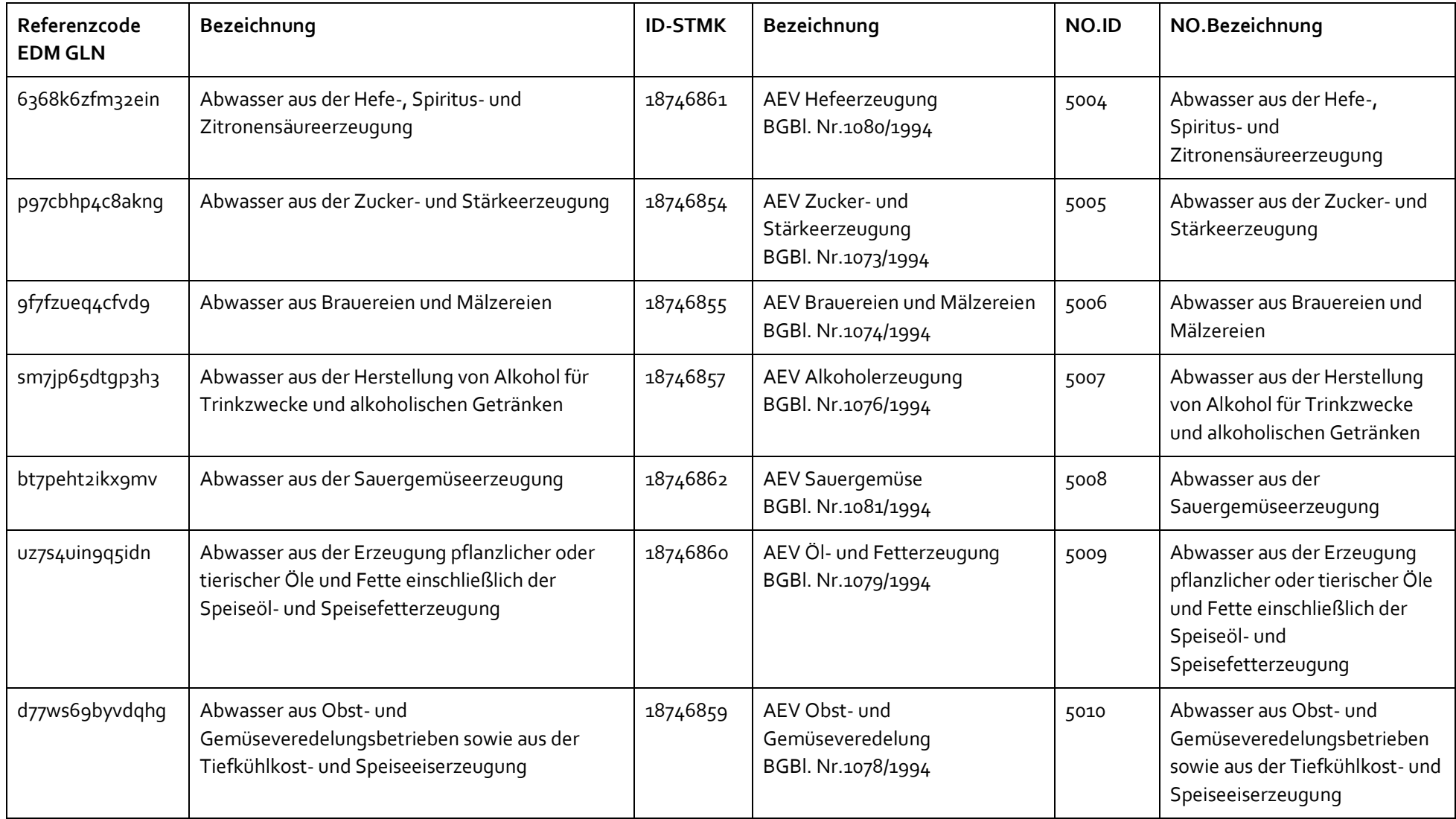

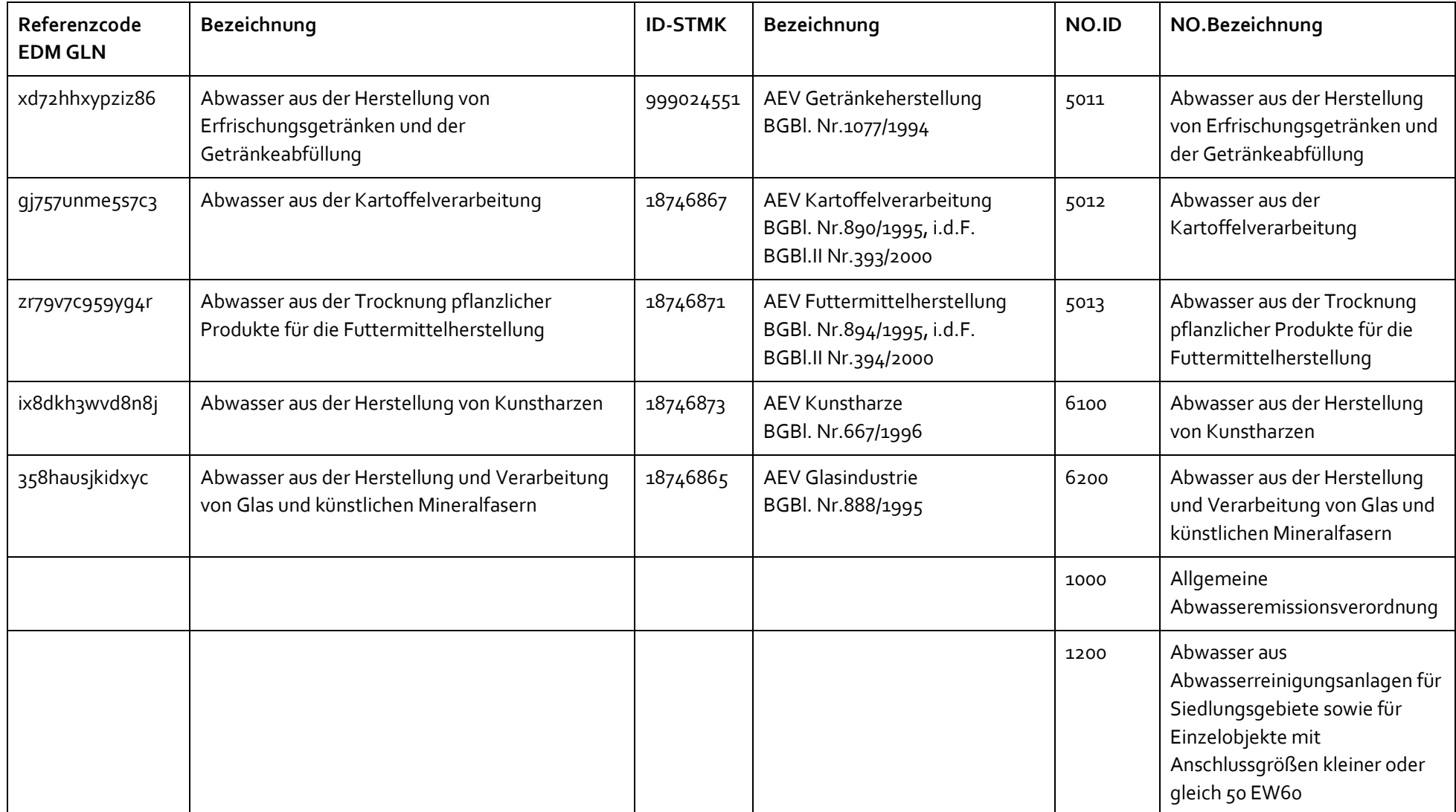

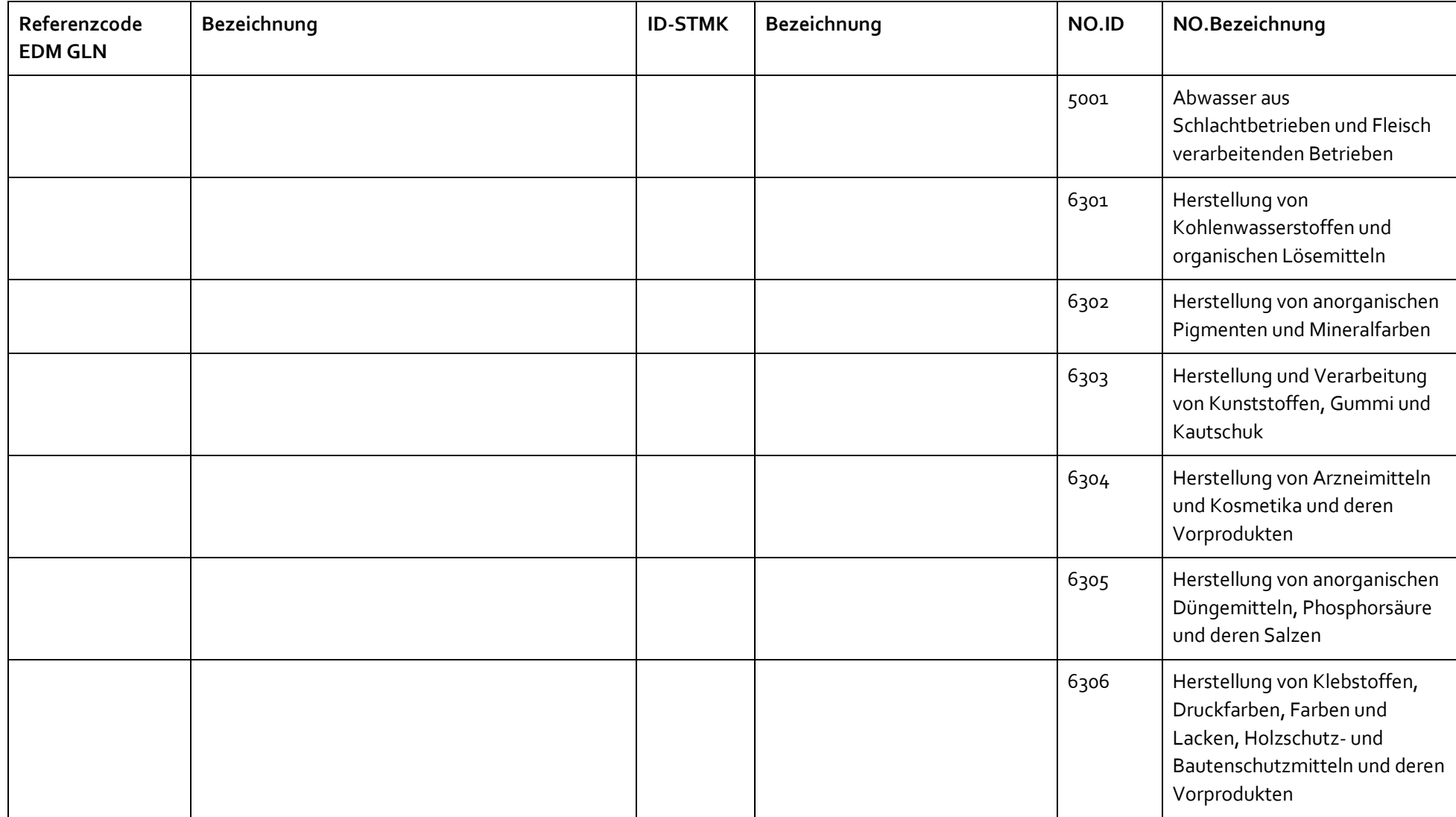

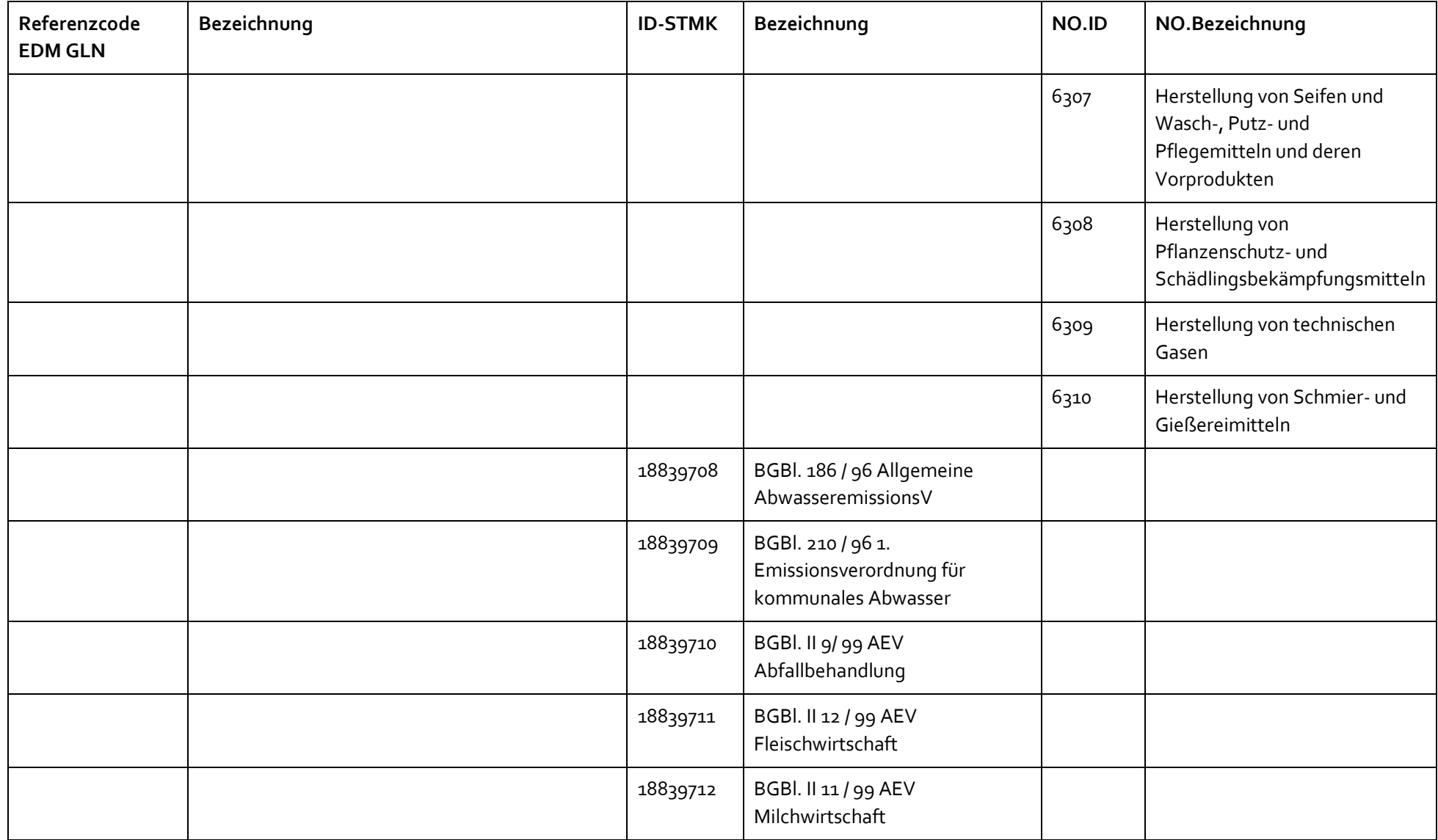

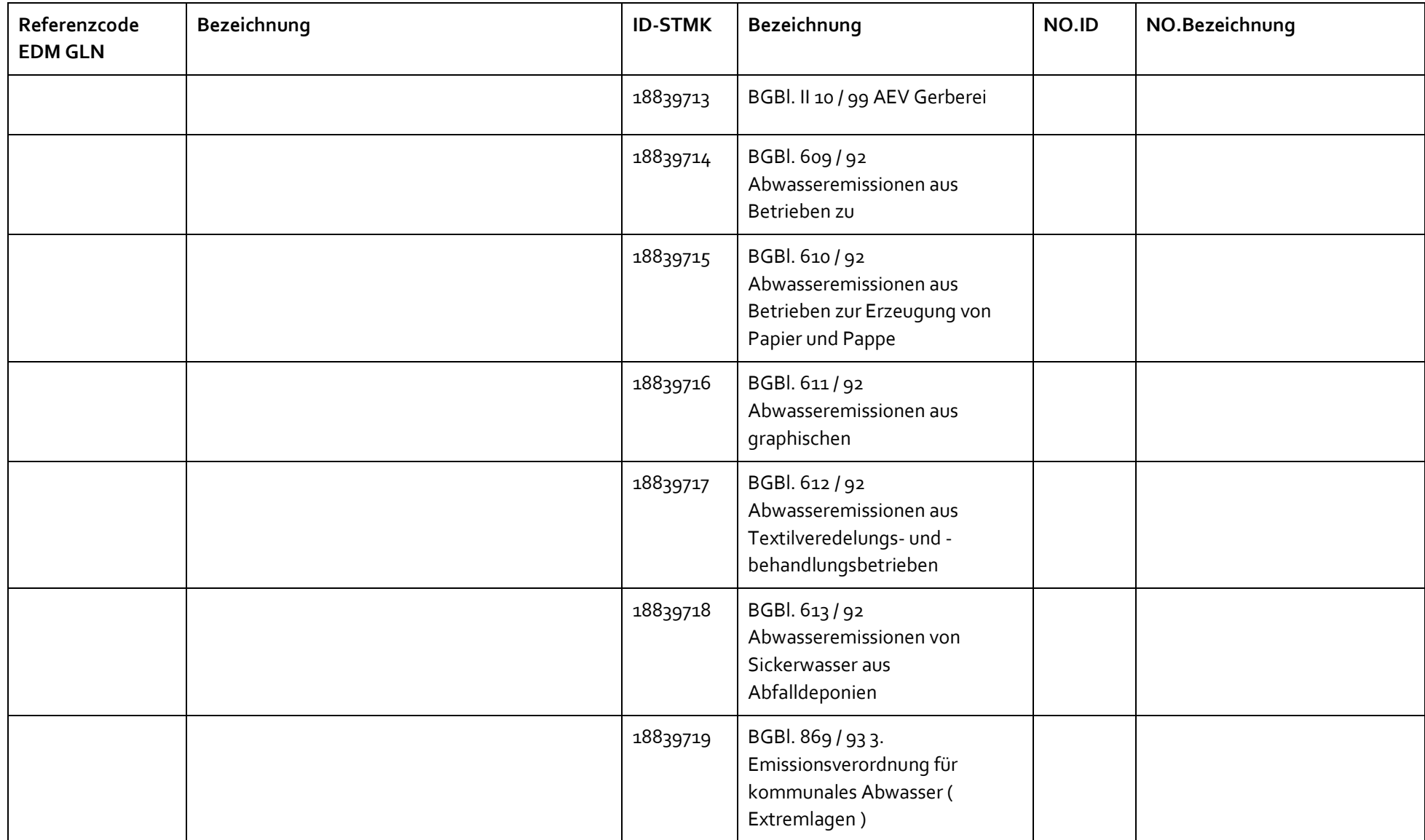

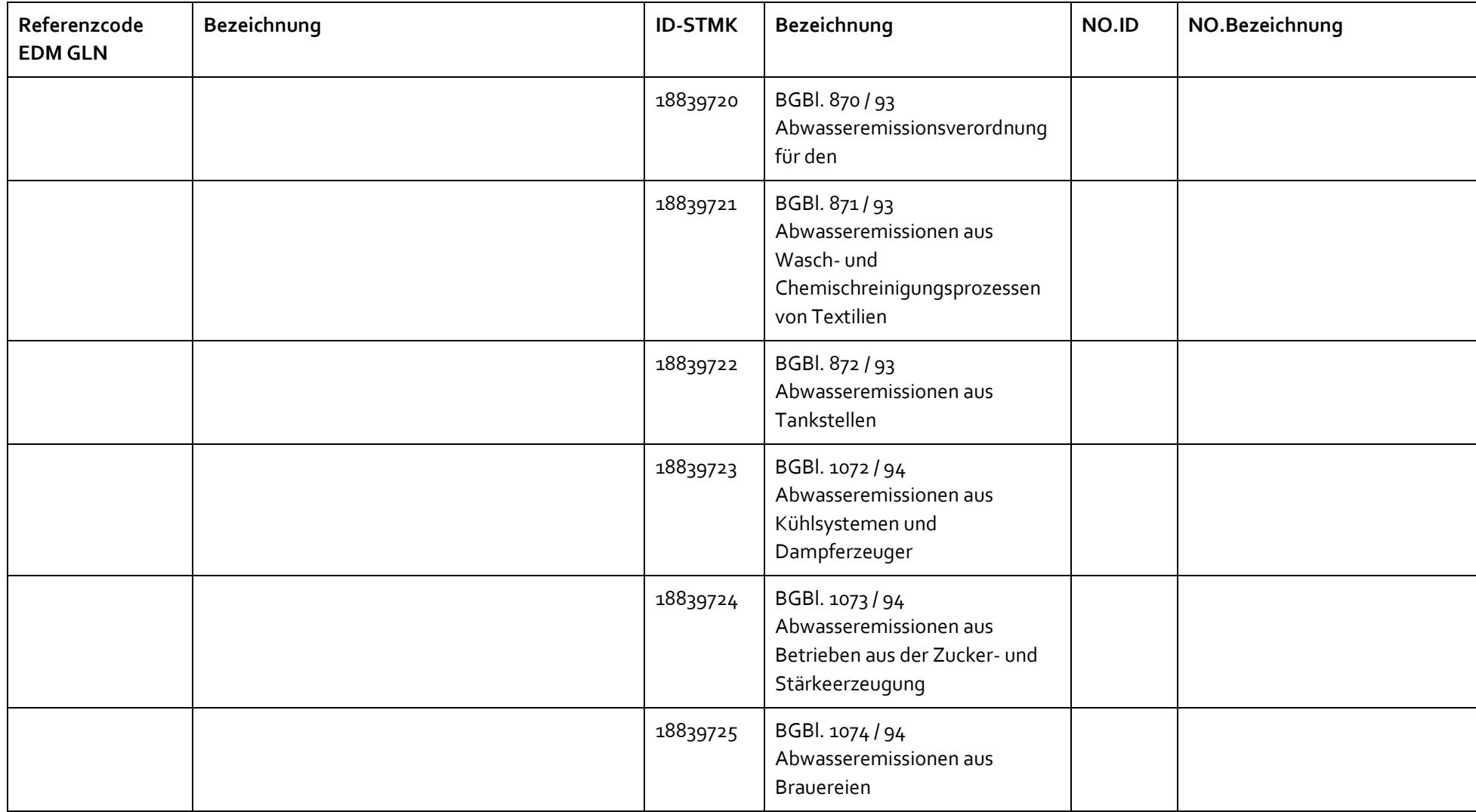

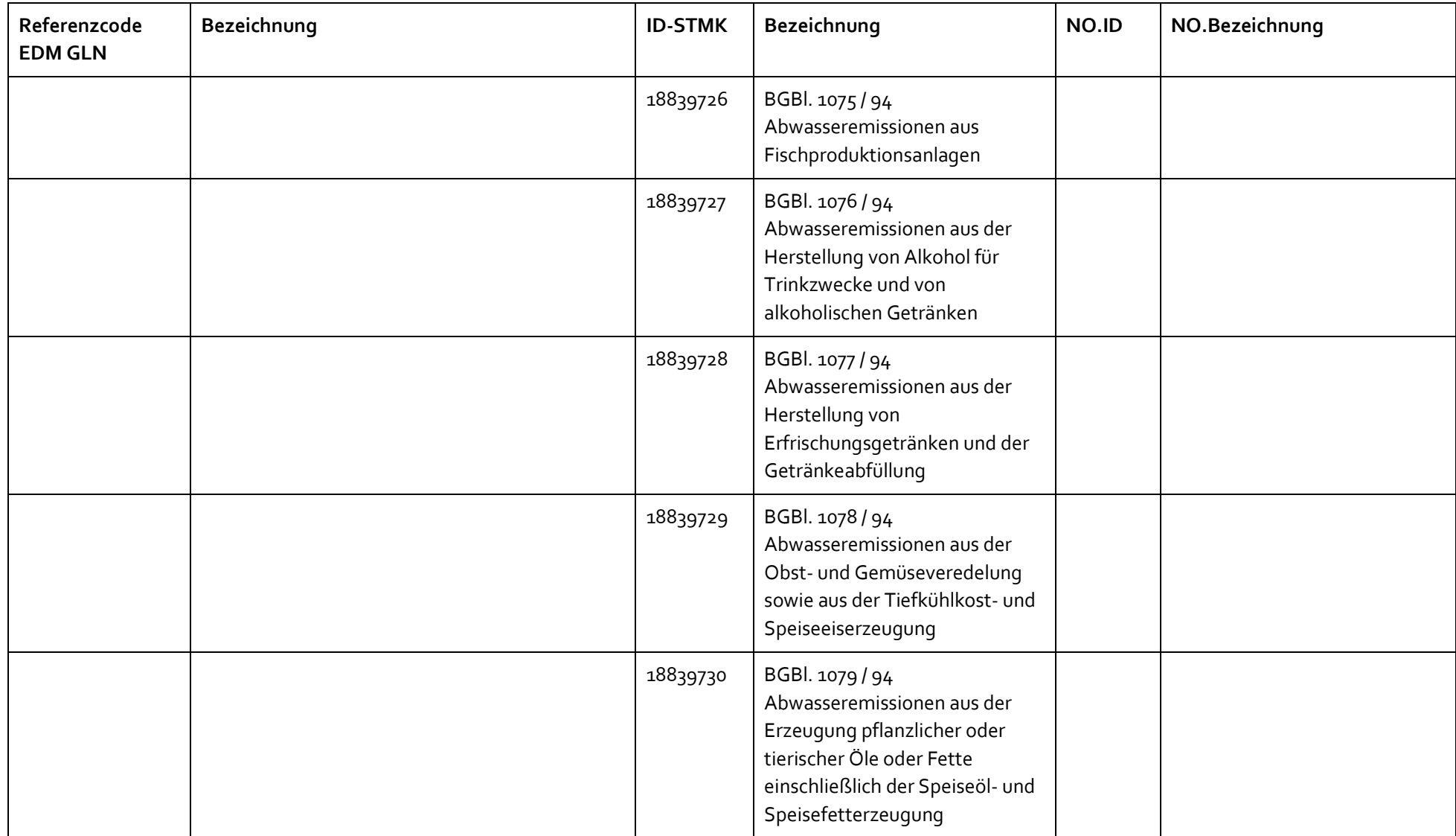

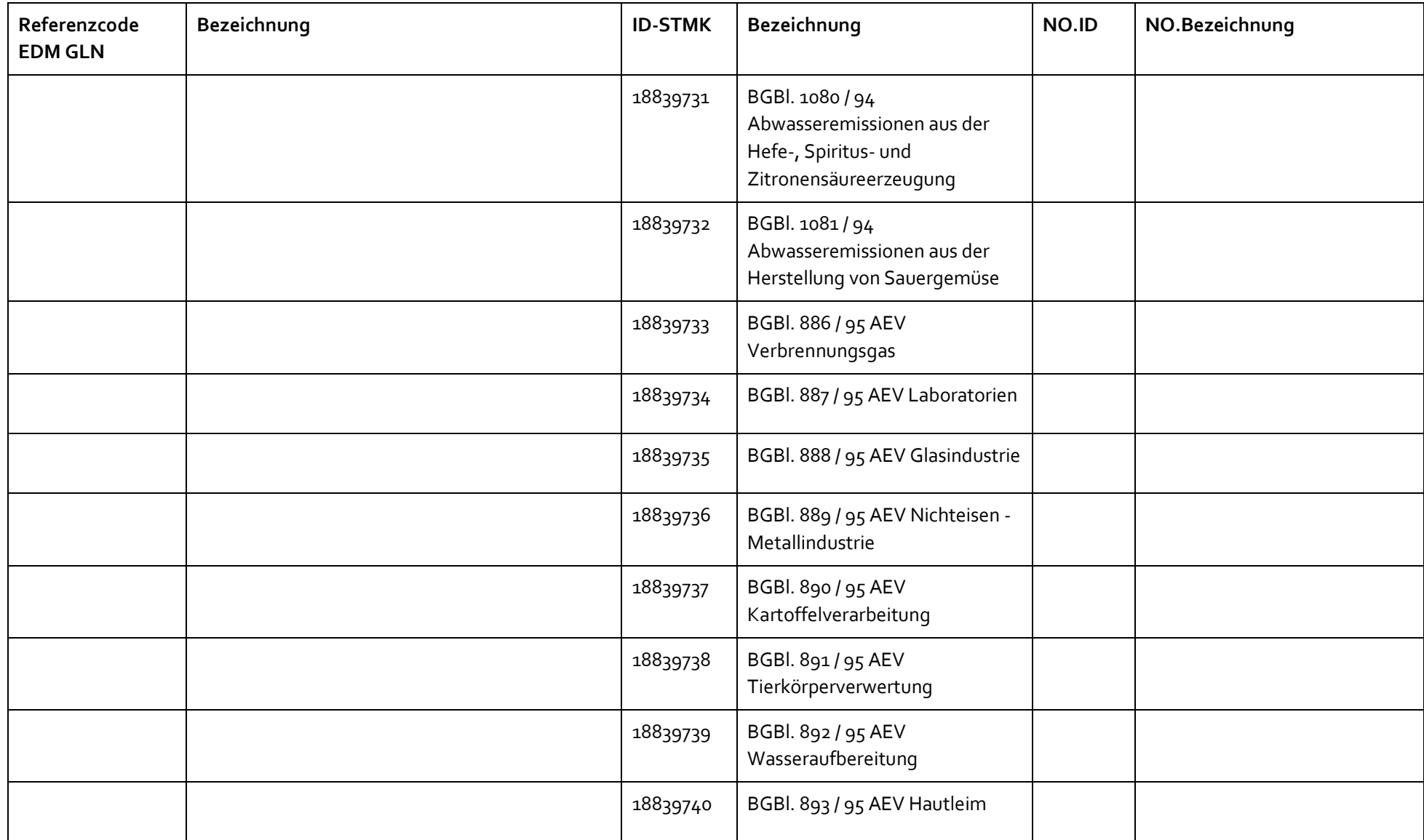

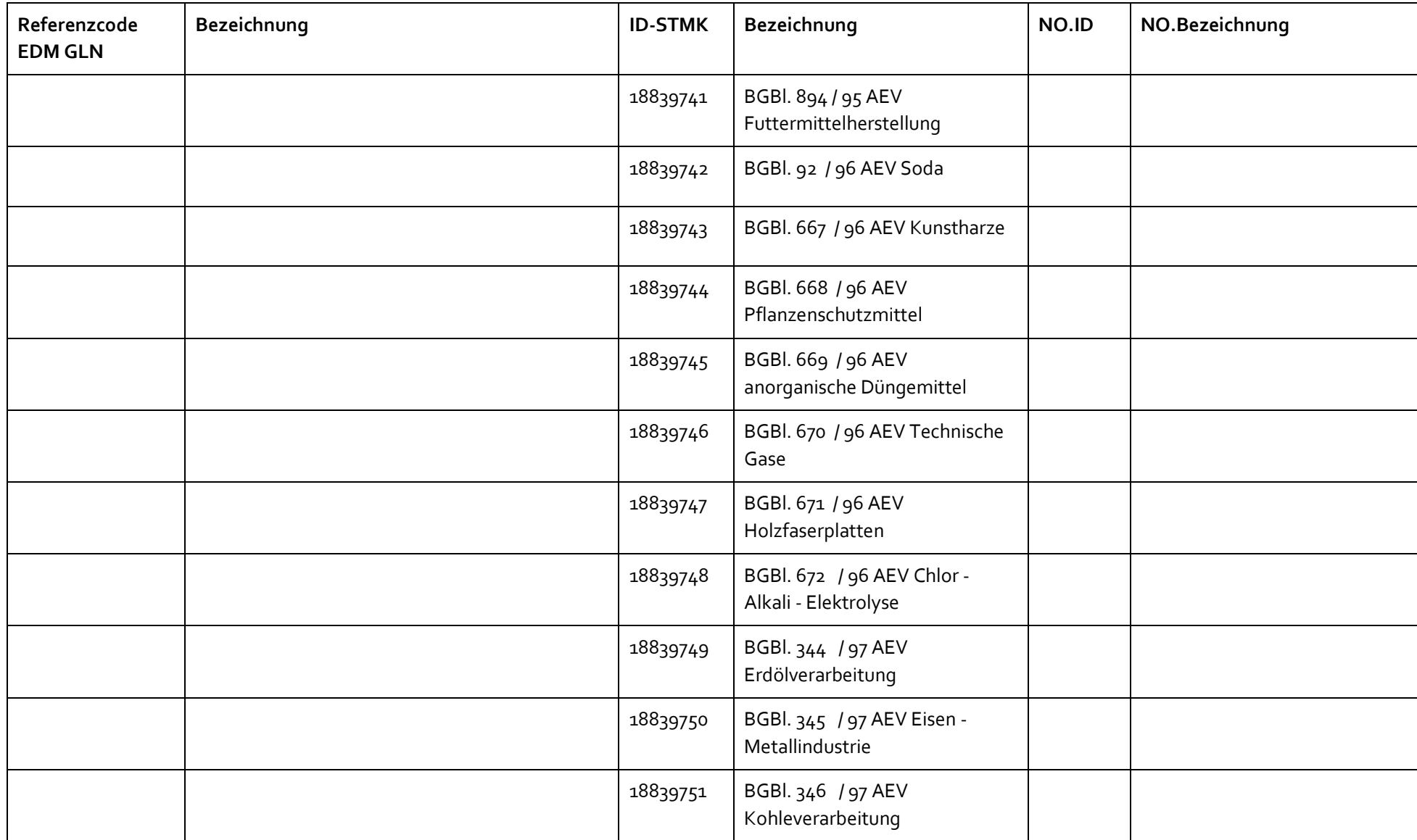

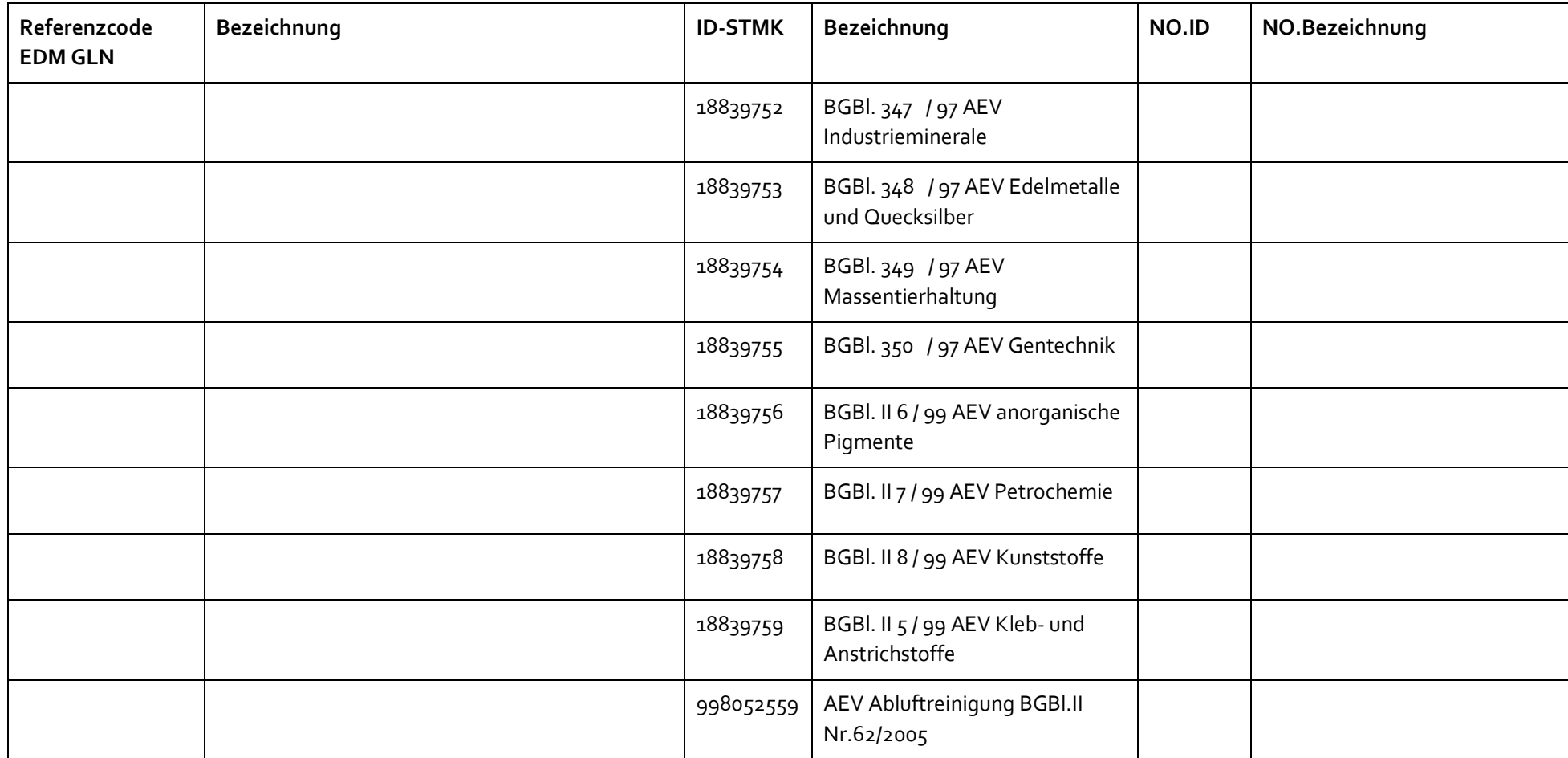

# **4.4 Format des generierten XML**

# **4.4.1 Übersichtsdiagramm**

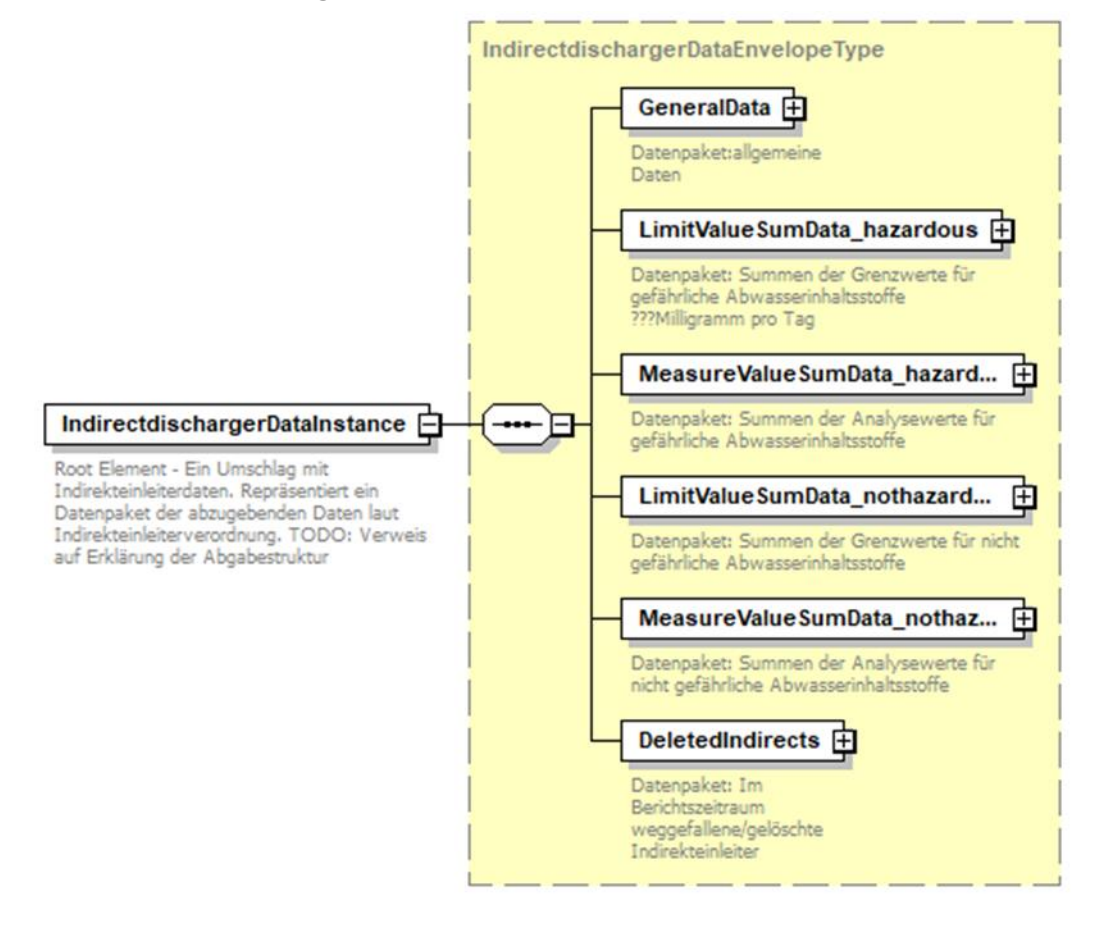

Abbildung 9 XML-Übersicht

# **4.4.2 Detaillierte Schemabeschreibung**

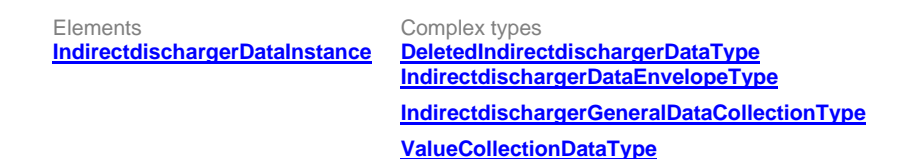

element **IndirectdischargerDataInstance**

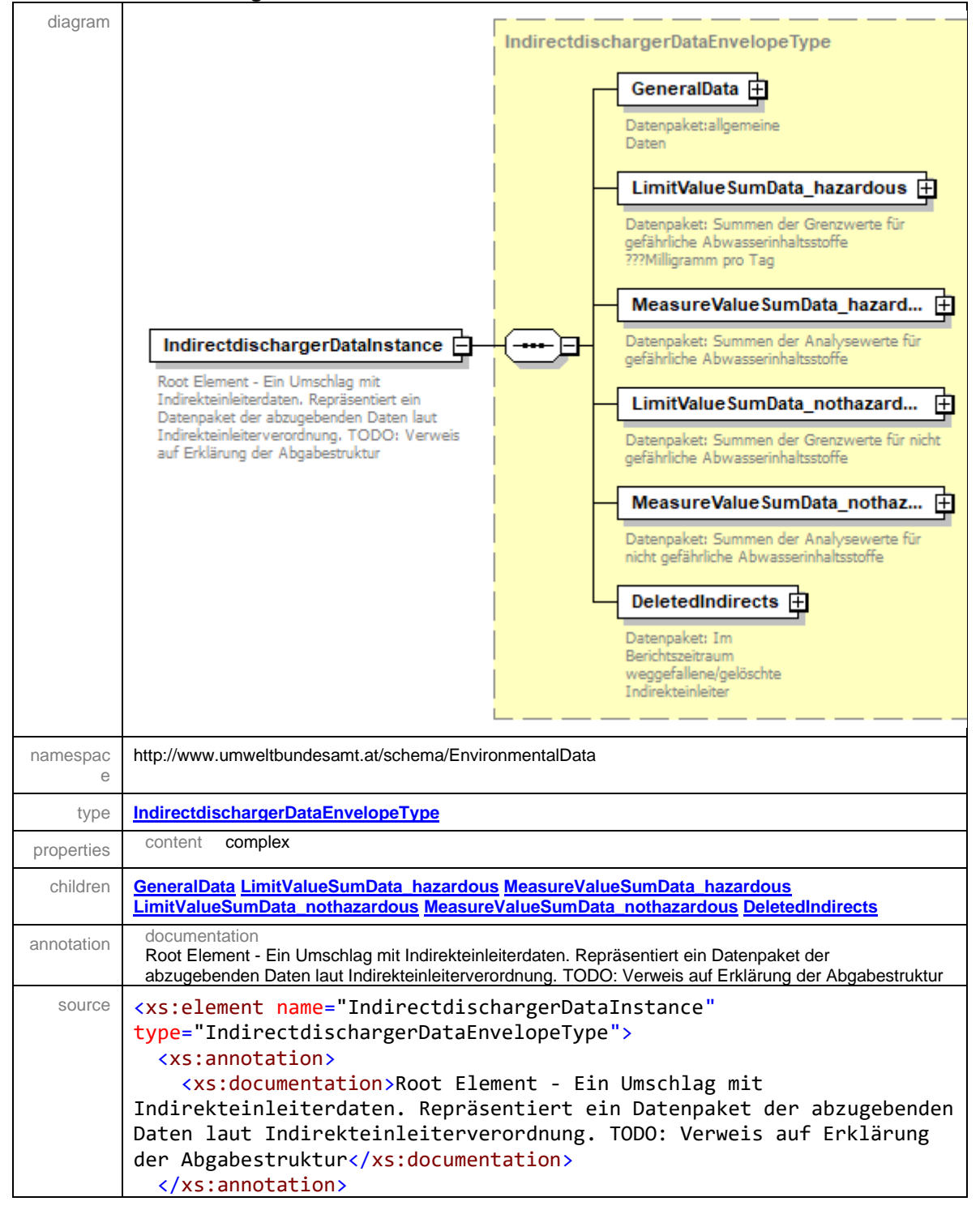

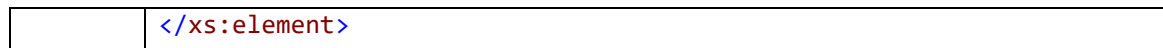

#### <span id="page-52-0"></span>complexType **DeletedIndirectdischargerDataType**

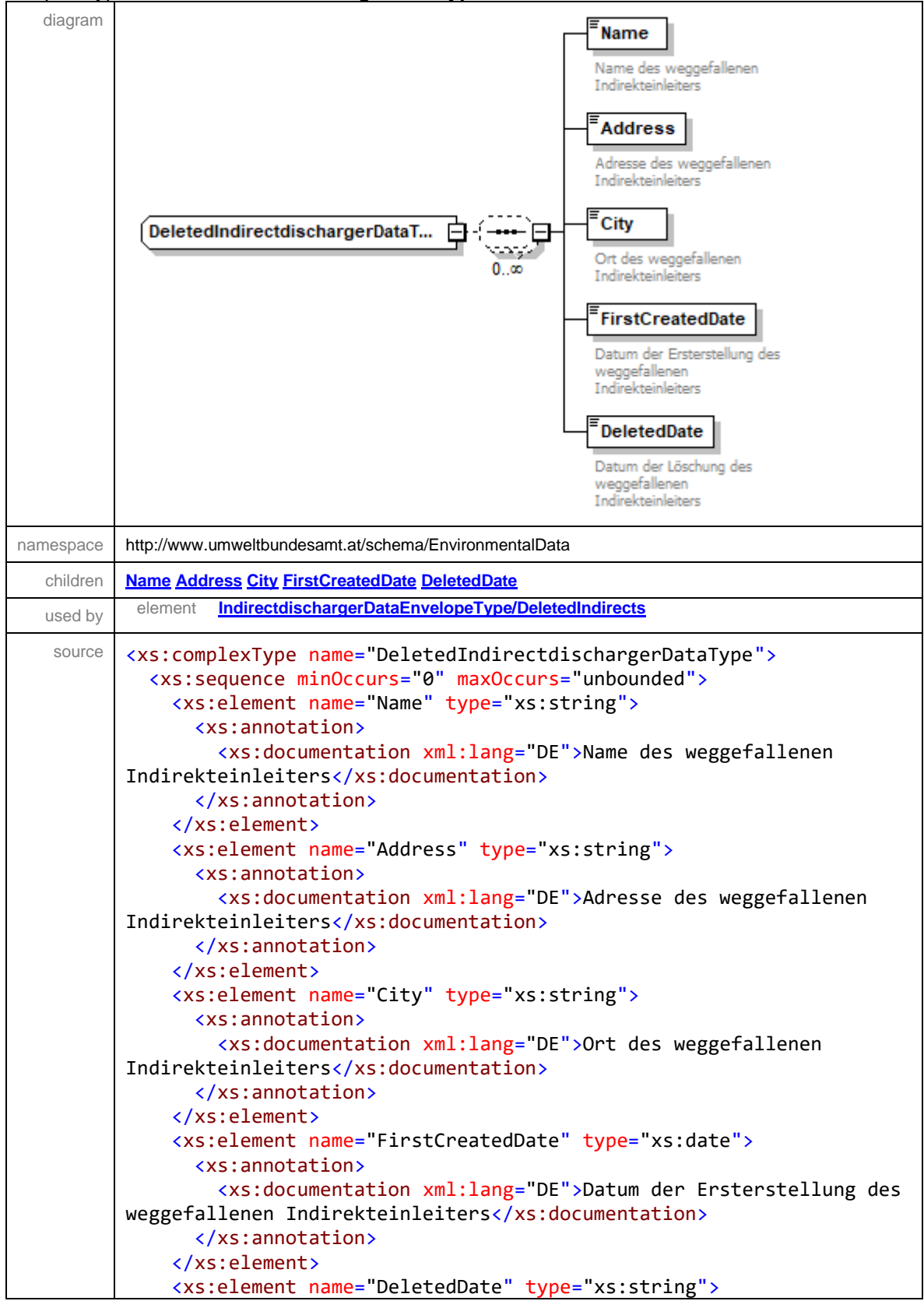

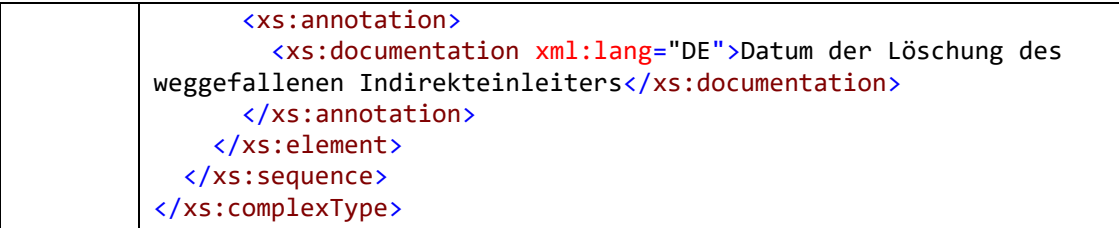

# <span id="page-53-0"></span>element **DeletedIndirectdischargerDataType/Name**

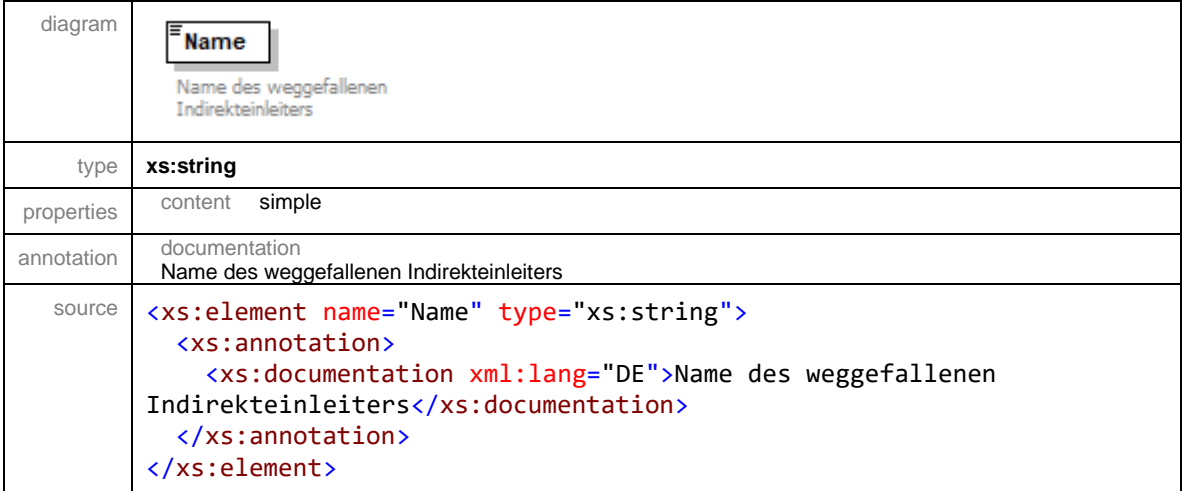

# <span id="page-53-1"></span>element **DeletedIndirectdischargerDataType/Address**

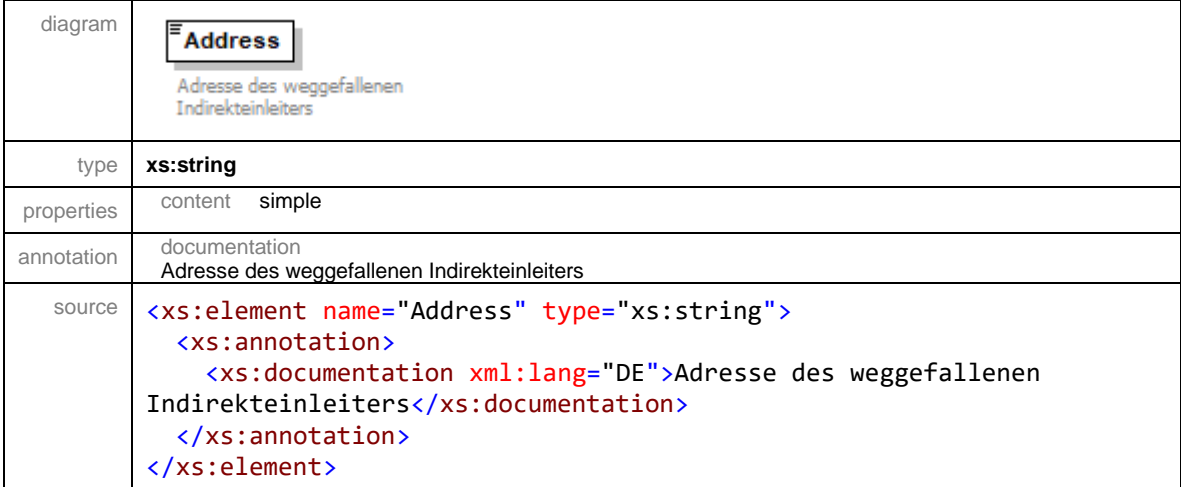

# <span id="page-53-2"></span>element **DeletedIndirectdischargerDataType/City**

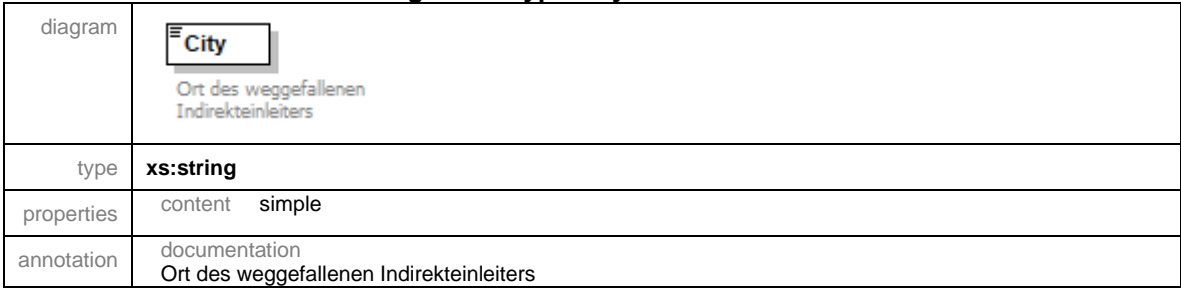

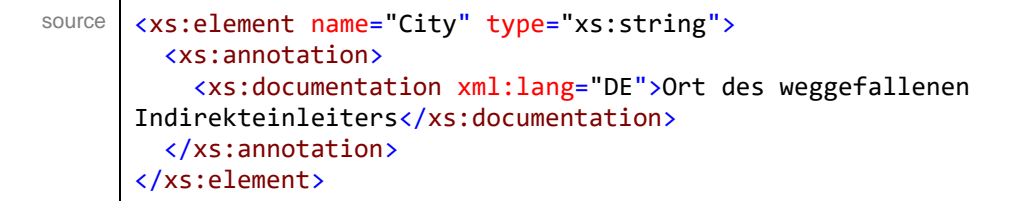

# <span id="page-54-0"></span>element **DeletedIndirectdischargerDataType/FirstCreatedDate**

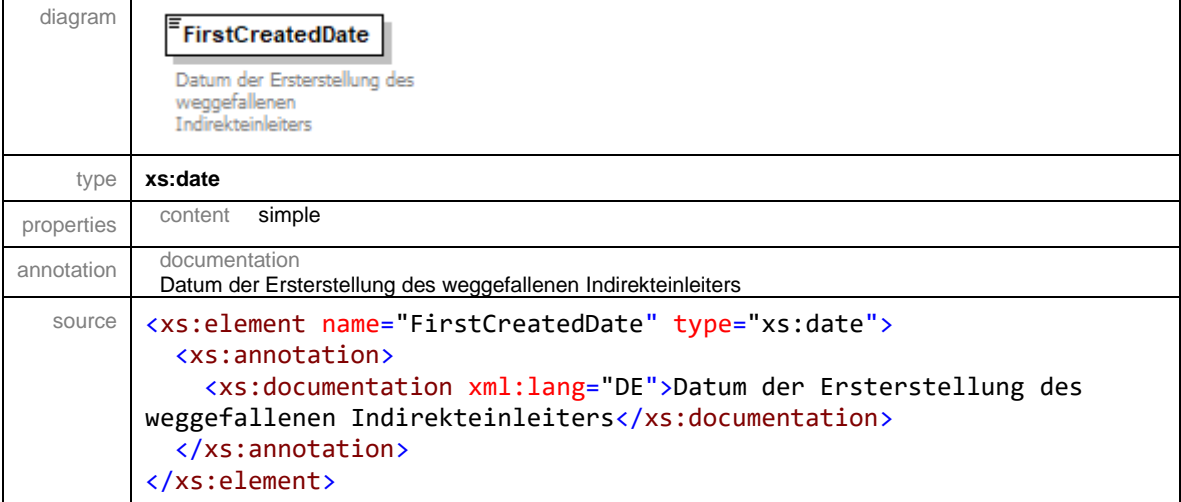

# <span id="page-54-1"></span>element **DeletedIndirectdischargerDataType/DeletedDate**

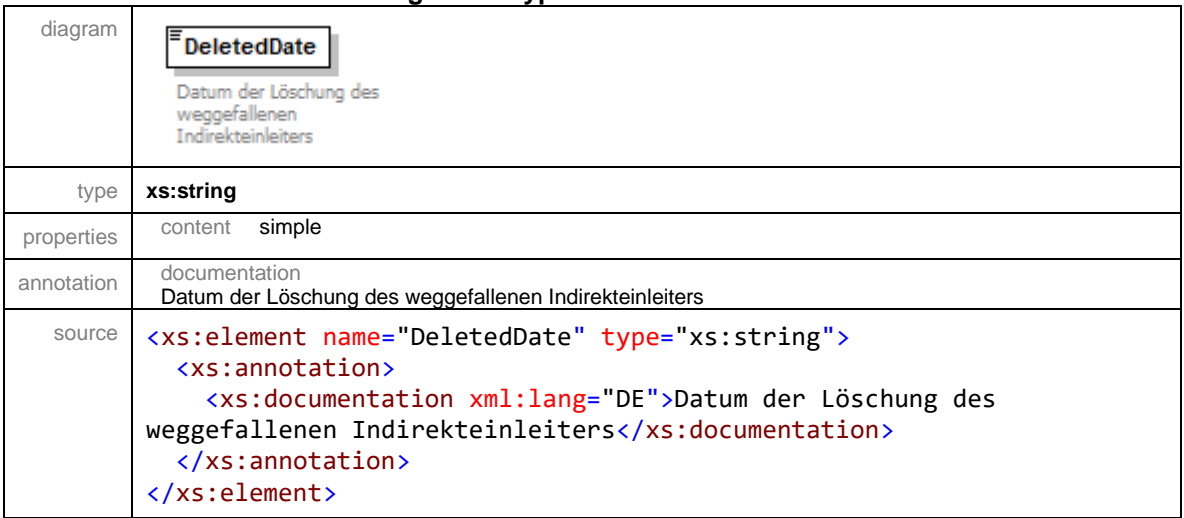

#### <span id="page-55-0"></span>complexType **IndirectdischargerDataEnvelopeType**

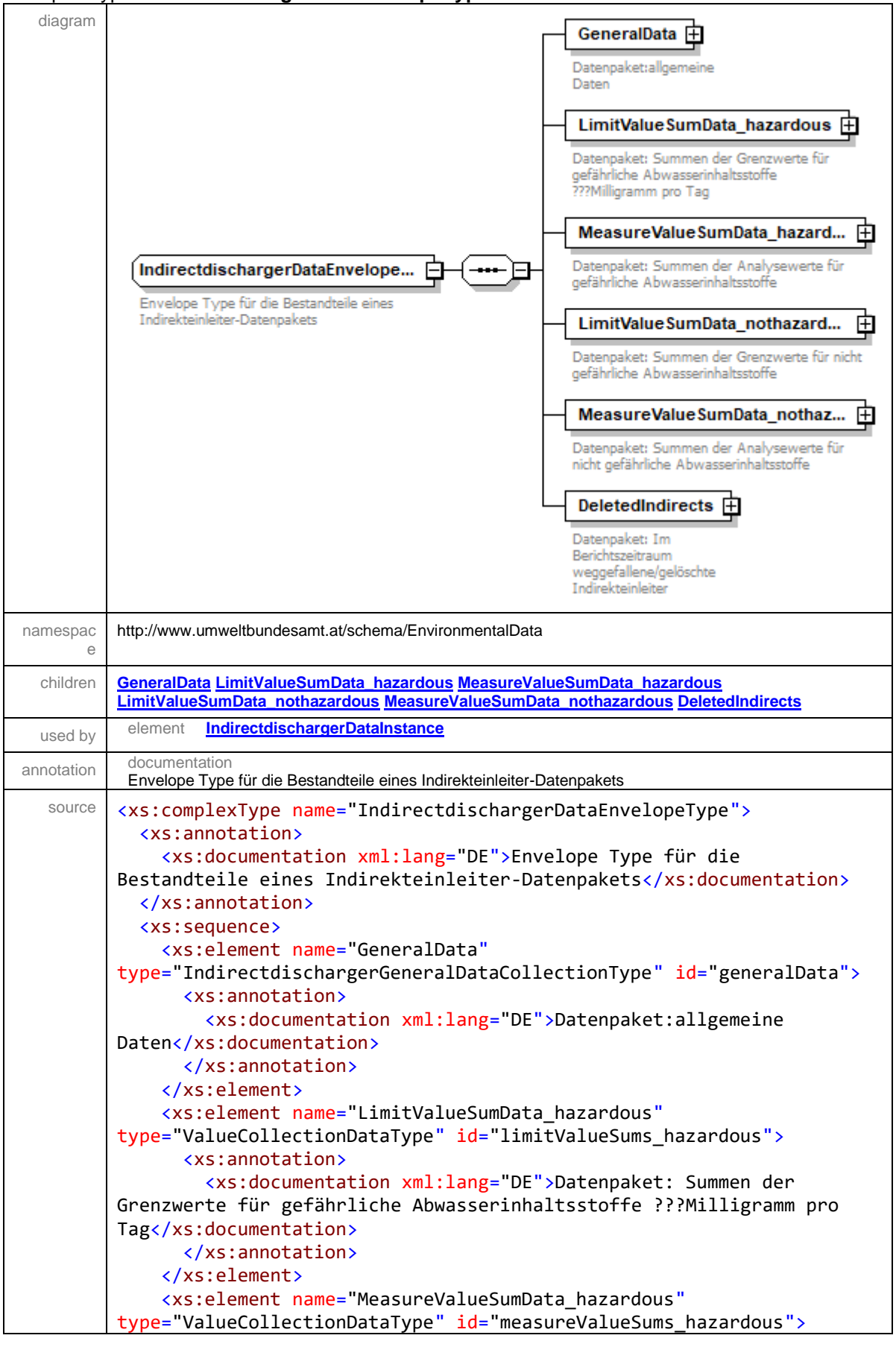

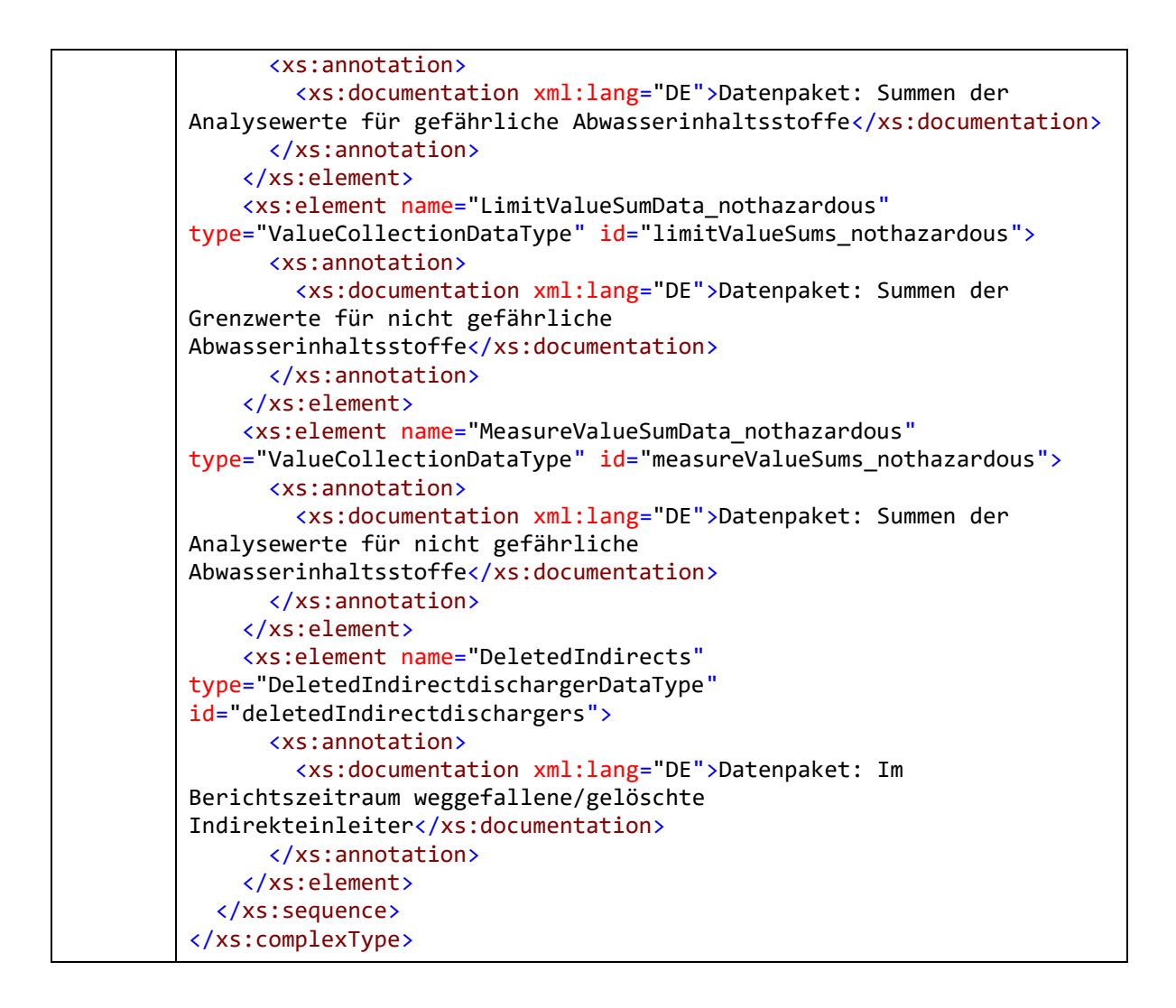

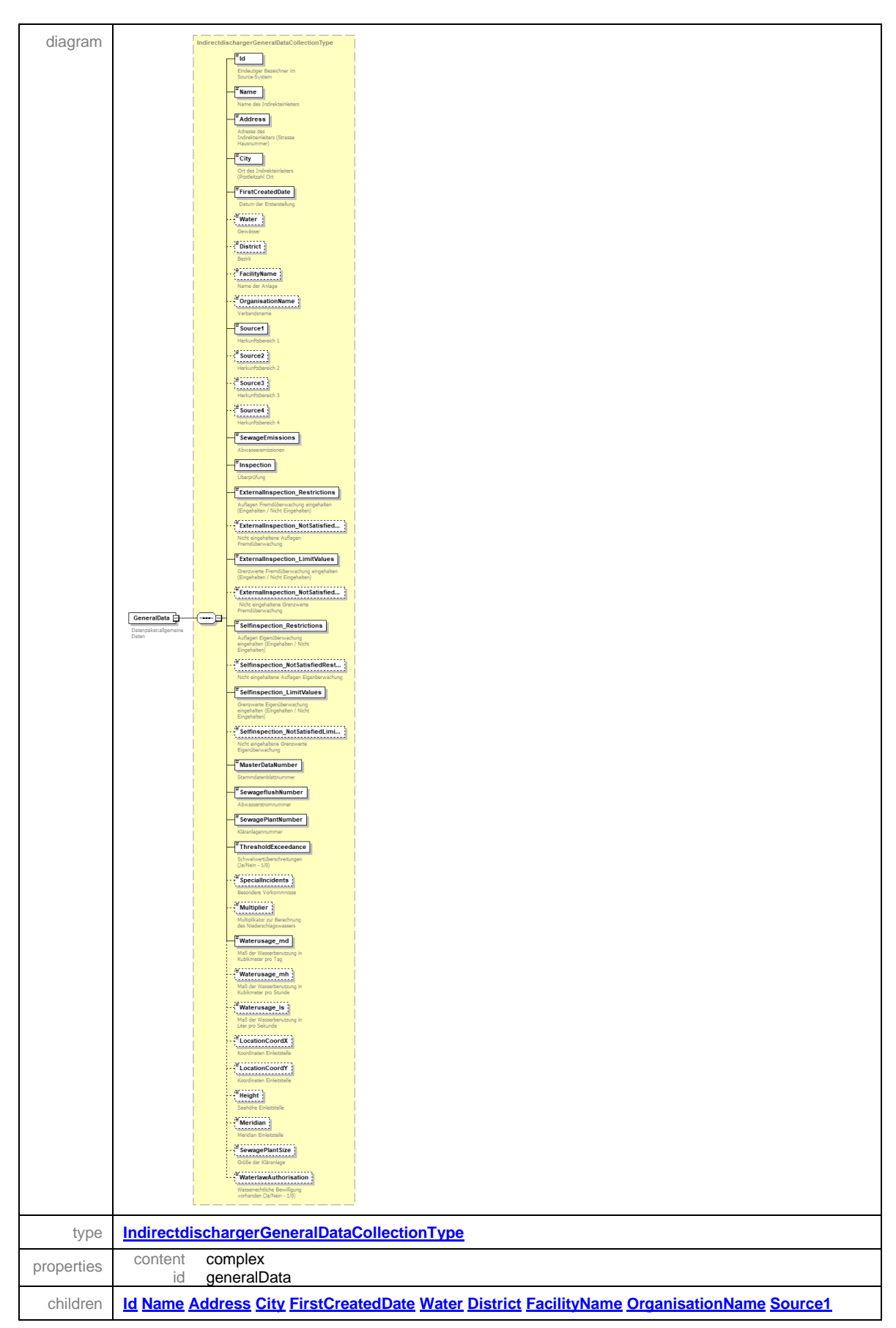

# <span id="page-57-0"></span>element **IndirectdischargerDataEnvelopeType/GeneralData**

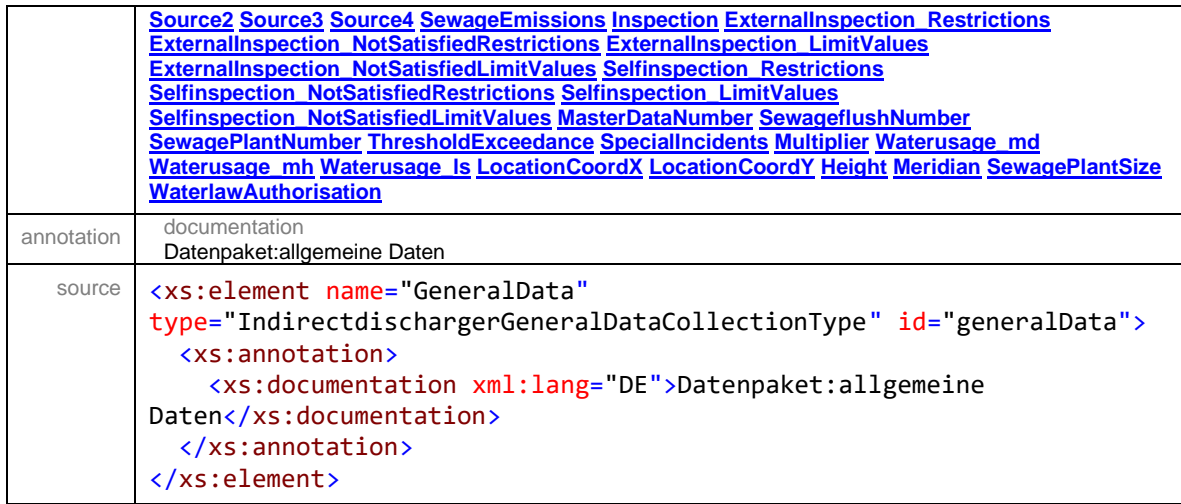

# <span id="page-58-0"></span>element **IndirectdischargerDataEnvelopeType/LimitValueSumData\_hazardous**

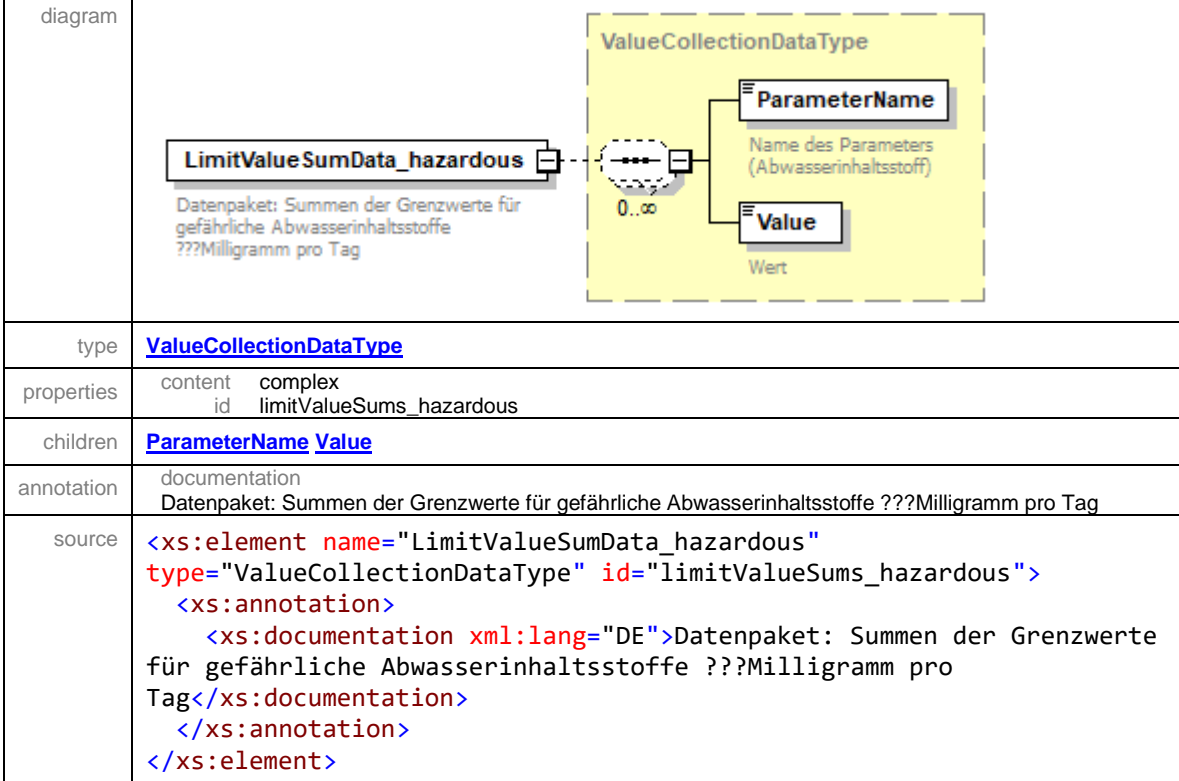

# <span id="page-58-1"></span>element **IndirectdischargerDataEnvelopeType/MeasureValueSumData\_hazardous**

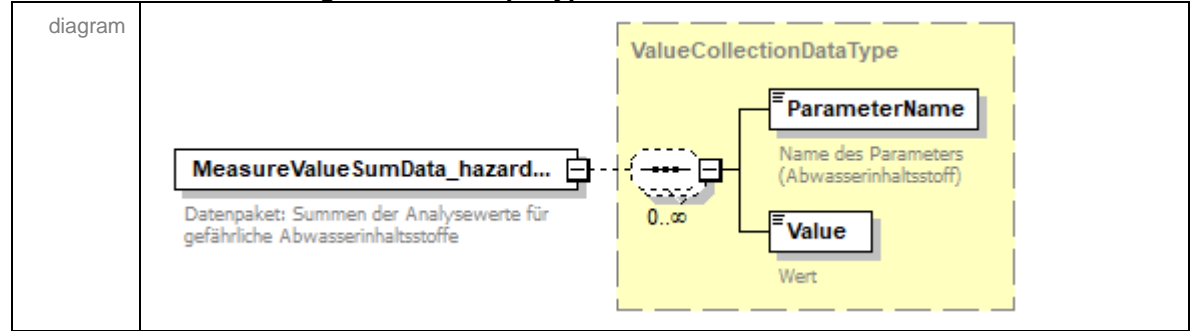

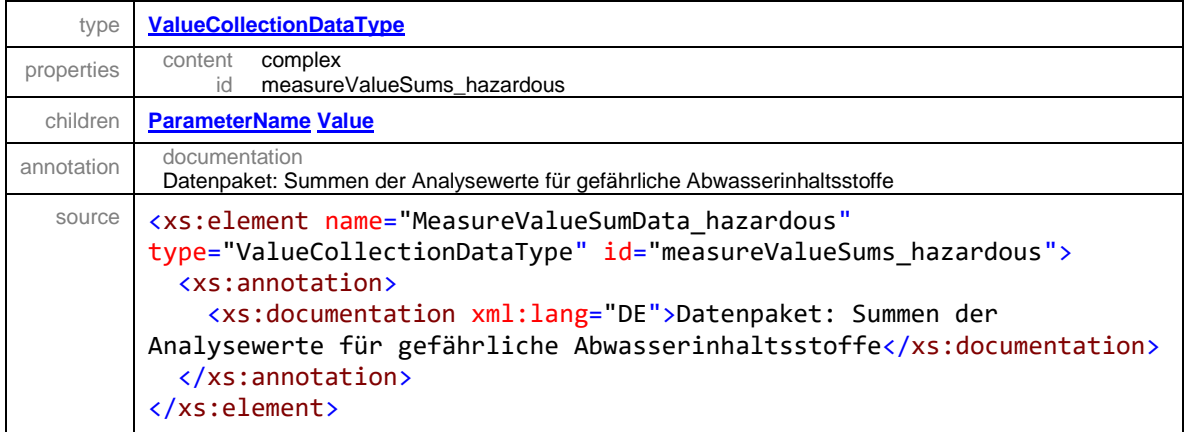

# <span id="page-59-0"></span>element **IndirectdischargerDataEnvelopeType/LimitValueSumData\_nothazardous**

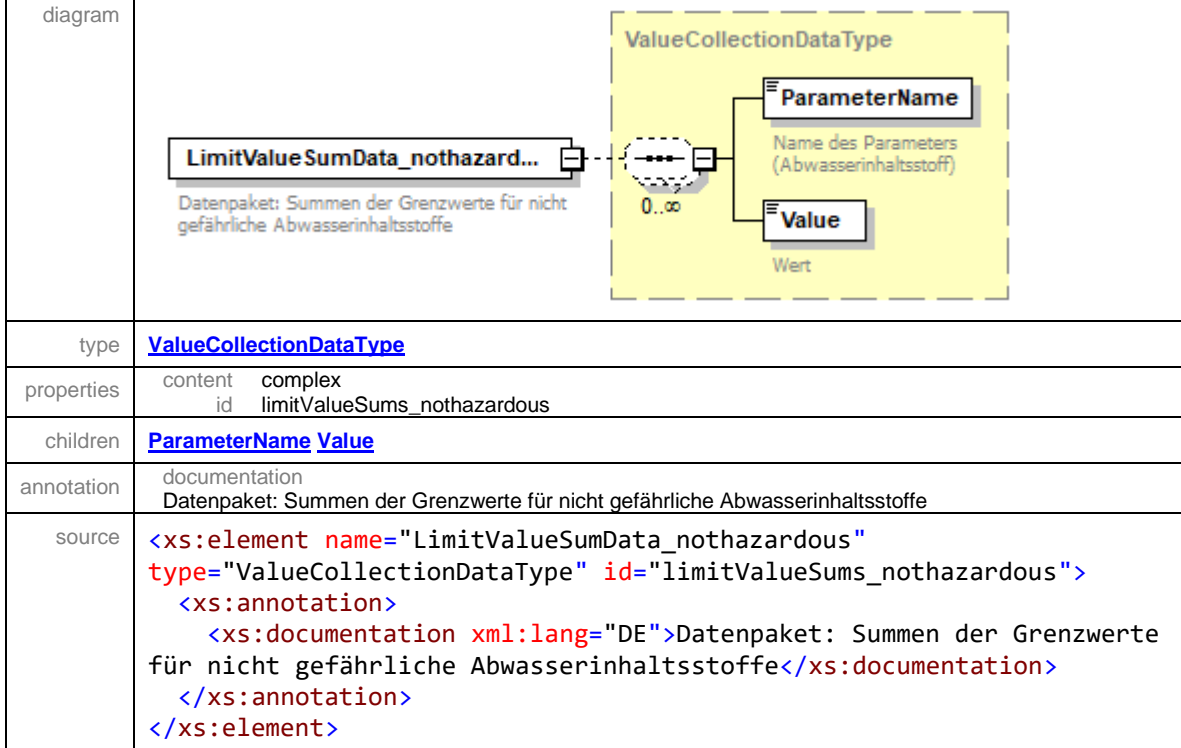

# <span id="page-59-1"></span>element **IndirectdischargerDataEnvelopeType/MeasureValueSumData\_nothazardous**

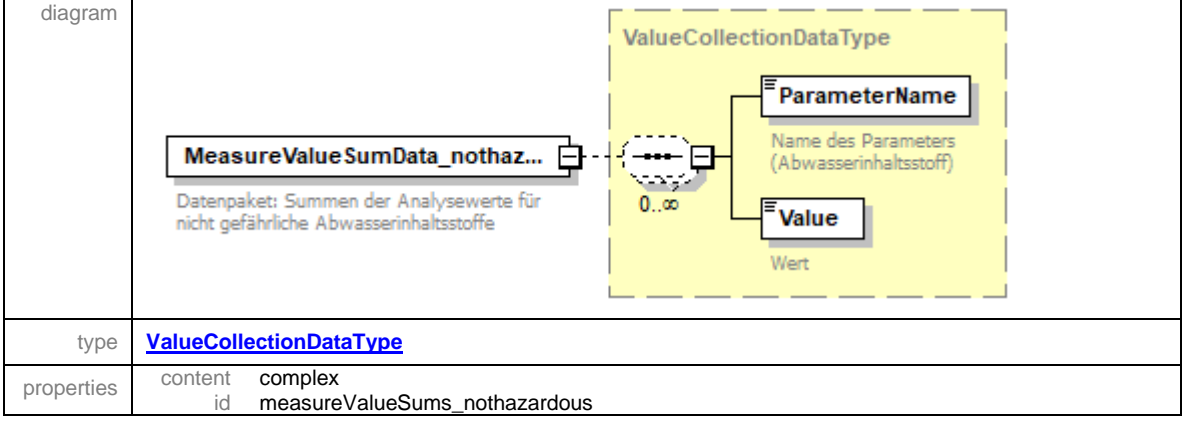

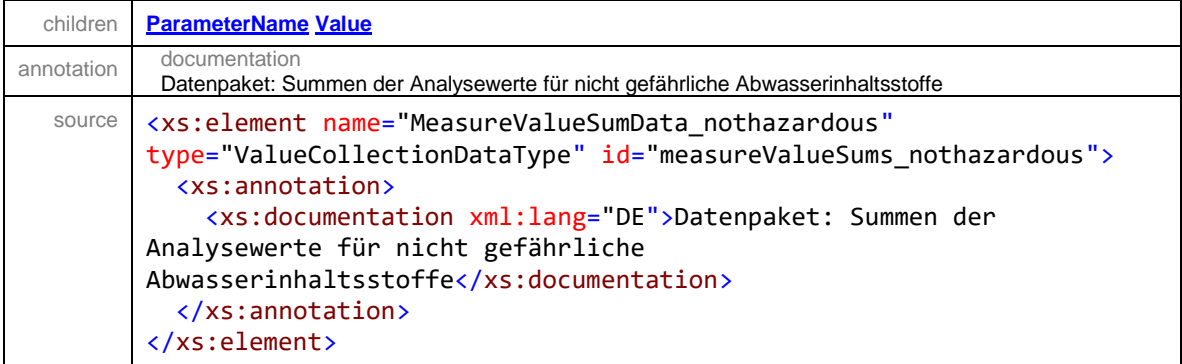

# <span id="page-60-0"></span>element **IndirectdischargerDataEnvelopeType/DeletedIndirects**

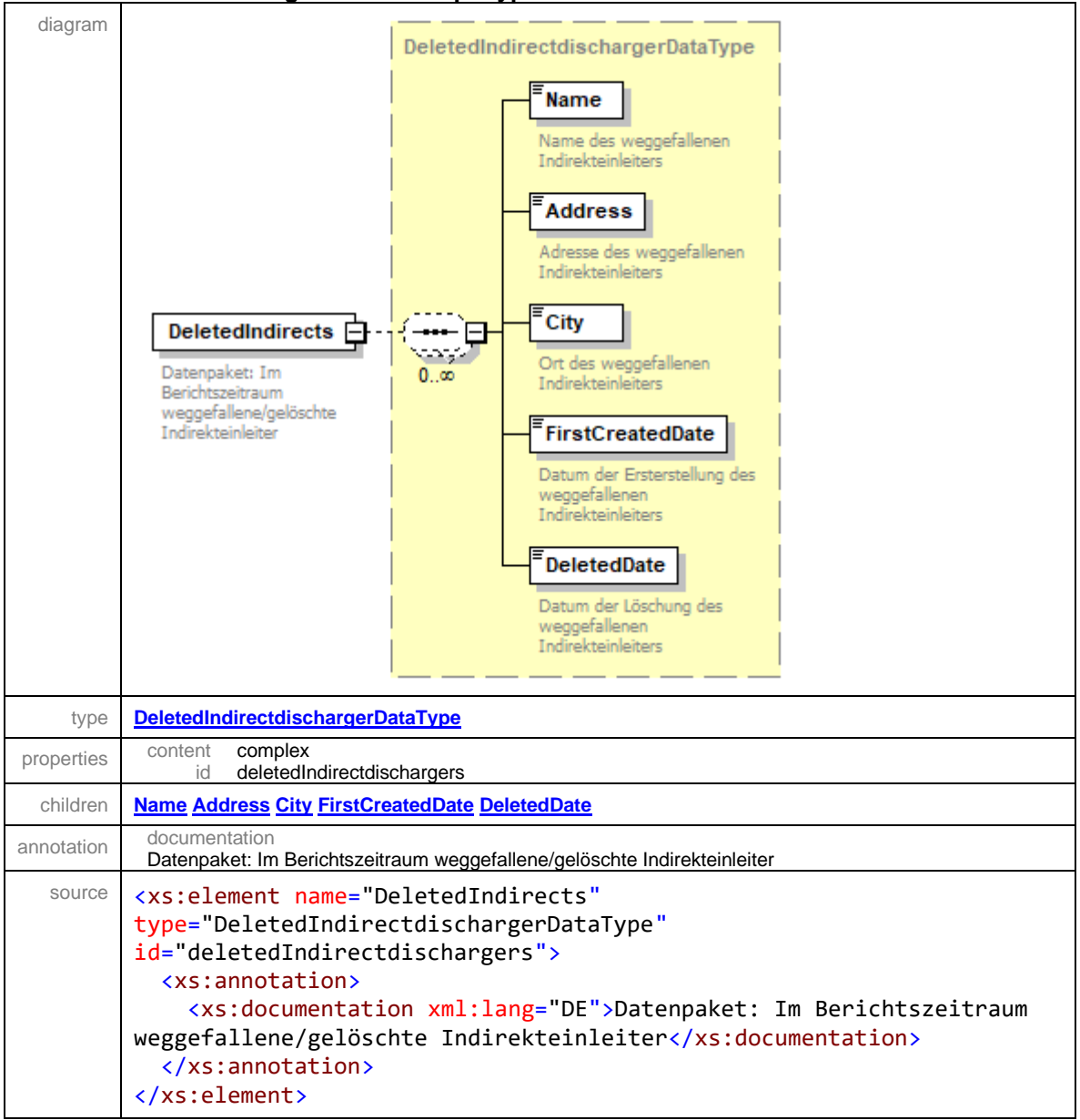

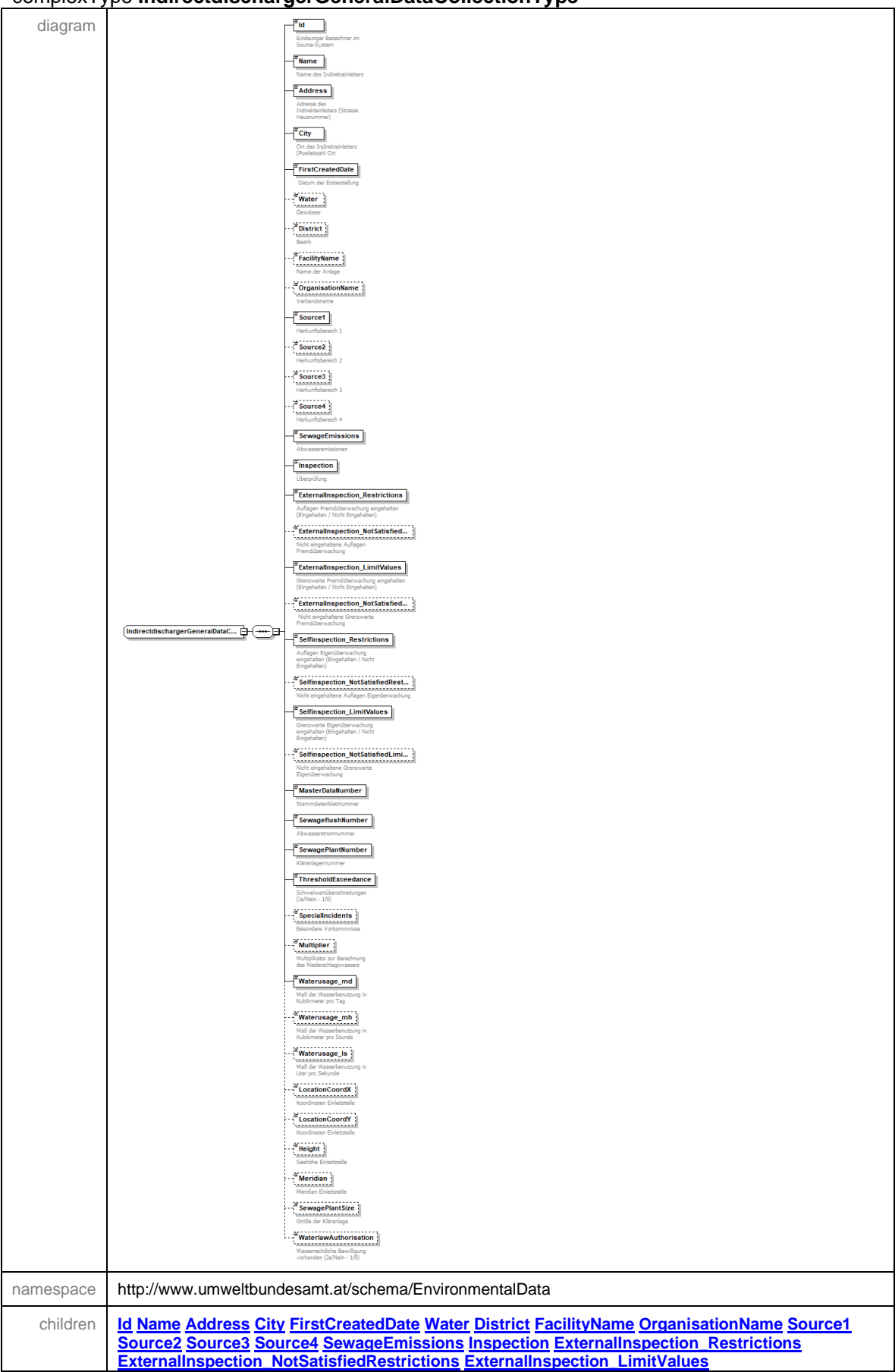

### <span id="page-61-0"></span>complexType **IndirectdischargerGeneralDataCollectionType**

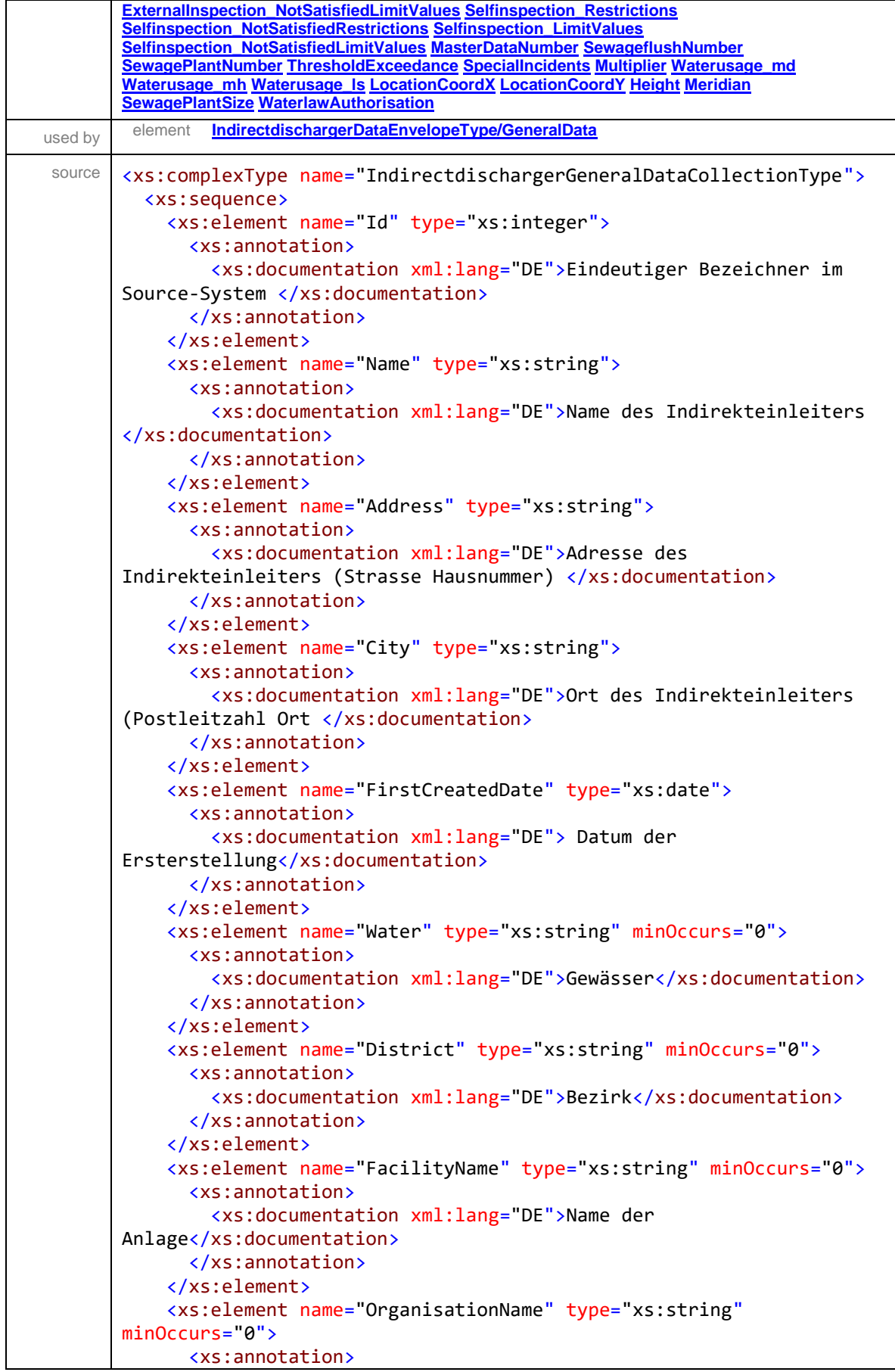

```
 <xs:documentation xml:lang="DE">Verbandsname 
</xs:documentation>
       </xs:annotation>
     </xs:element>
     <xs:element name="Source1" type="xs:string">
       <xs:annotation>
         <xs:documentation xml:lang="DE">Herkunftsbereich 1 
</xs:documentation>
       </xs:annotation>
     </xs:element>
     <xs:element name="Source2" type="xs:string" minOccurs="0">
       <xs:annotation>
         <xs:documentation xml:lang="DE">Herkunftsbereich 2 
</xs:documentation>
       </xs:annotation>
     </xs:element>
     <xs:element name="Source3" type="xs:string" minOccurs="0">
       <xs:annotation>
         <xs:documentation xml:lang="DE">Herkunftsbereich 3 
</xs:documentation>
       </xs:annotation>
     </xs:element>
     <xs:element name="Source4" type="xs:string" minOccurs="0">
       <xs:annotation>
         <xs:documentation xml:lang="DE">Herkunftsbereich 4 
</xs:documentation>
       </xs:annotation>
     </xs:element>
     <xs:element name="SewageEmissions" type="xs:string">
       <xs:annotation>
         <xs:documentation
xml:lang="DE">Abwasseremissionen</xs:documentation>
       </xs:annotation>
     </xs:element>
     <xs:element name="Inspection" type="xs:string">
       <xs:annotation>
         <xs:documentation
xml:lang="DE">Überprüfung</xs:documentation>
       </xs:annotation>
     </xs:element>
     <xs:element name="ExternalInspection_Restrictions"
type="xs:string">
       <xs:annotation>
         <xs:documentation xml:lang="DE">Auflagen Fremdüberwachung 
eingehalten (Eingehalten / Nicht Eingehalten)</xs:documentation>
       </xs:annotation>
     </xs:element>
     <xs:element name="ExternalInspection_NotSatisfiedRestrictions"
type="xs:string" minOccurs="0">
       <xs:annotation>
         <xs:documentation xml:lang="DE">Nicht eingehaltene Auflagen 
Fremdüberwachung </xs:documentation>
       </xs:annotation>
     </xs:element>
     <xs:element name="ExternalInspection_LimitValues"
type="xs:string">
       <xs:annotation>
         <xs:documentation xml:lang="DE">Grenzwerte Fremdüberwachung
```
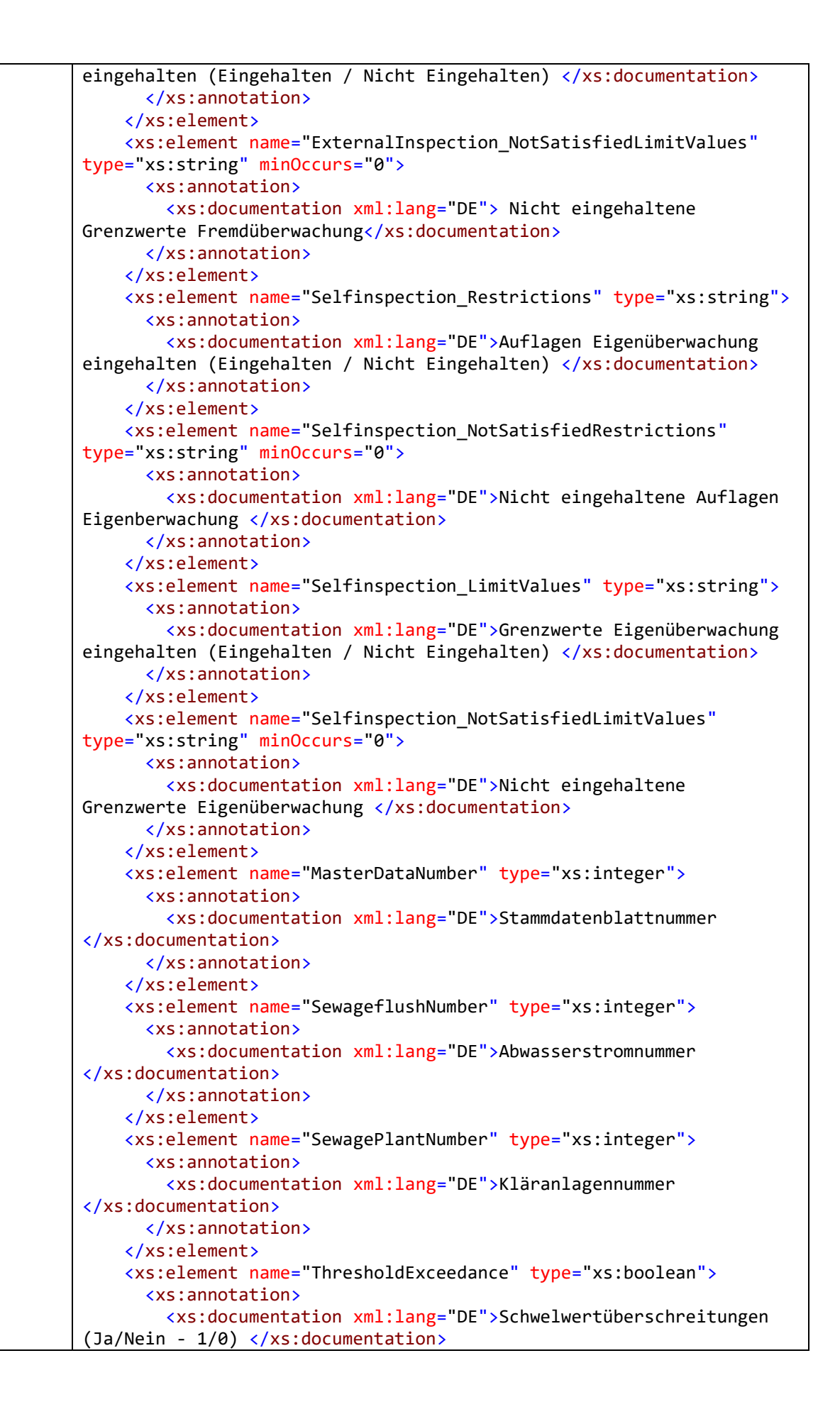

```
 </xs:annotation>
     </xs:element>
     <xs:element name="SpecialIncidents" type="xs:string"
minOccurs="0">
       <xs:annotation>
         <xs:documentation xml:lang="DE">Besondere Vorkommnisse 
</xs:documentation>
       </xs:annotation>
     </xs:element>
     <xs:element name="Multiplier" type="xs:decimal" minOccurs="0">
       <xs:annotation>
         <xs:documentation xml:lang="DE">Multiplikator zur Berechnung 
des Niederschlagswassers </xs:documentation>
       </xs:annotation>
     </xs:element>
     <xs:element name="Waterusage_md" type="xs:decimal">
       <xs:annotation>
         <xs:documentation xml:lang="DE">Maß der Wasserbenutzung in 
Kubikmeter pro Tag </xs:documentation>
       </xs:annotation>
     </xs:element>
     <xs:element name="Waterusage_mh" type="xs:decimal"
minOccurs="0">
       <xs:annotation>
         <xs:documentation xml:lang="DE">Maß der Wasserbenutzung in 
Kubikmeter pro Stunde </xs:documentation>
       </xs:annotation>
     </xs:element>
     <xs:element name="Waterusage_ls" type="xs:decimal"
minOccurs="0">
       <xs:annotation>
         <xs:documentation xml:lang="DE">Maß der Wasserbenutzung in 
Liter pro Sekunde</xs:documentation>
       </xs:annotation>
     </xs:element>
     <xs:element name="LocationCoordX" type="xs:decimal"
minOccurs="0">
       <xs:annotation>
         <xs:documentation xml:lang="DE">Koordinaten 
Einleitstelle</xs:documentation>
       </xs:annotation>
     </xs:element>
     <xs:element name="LocationCoordY" type="xs:decimal"
minOccurs="0">
       <xs:annotation>
         <xs:documentation xml:lang="DE">Koordinaten Einleitstelle 
</xs:documentation>
       </xs:annotation>
     </xs:element>
     <xs:element name="Height" type="xs:integer" minOccurs="0">
       <xs:annotation>
         <xs:documentation xml:lang="DE">Seehöhe Einleitstelle 
</xs:documentation>
       </xs:annotation>
     </xs:element>
     <xs:element name="Meridian" type="xs:string" minOccurs="0">
       <xs:annotation>
         <xs:documentation xml:lang="DE">Meridian Einleitstelle
```
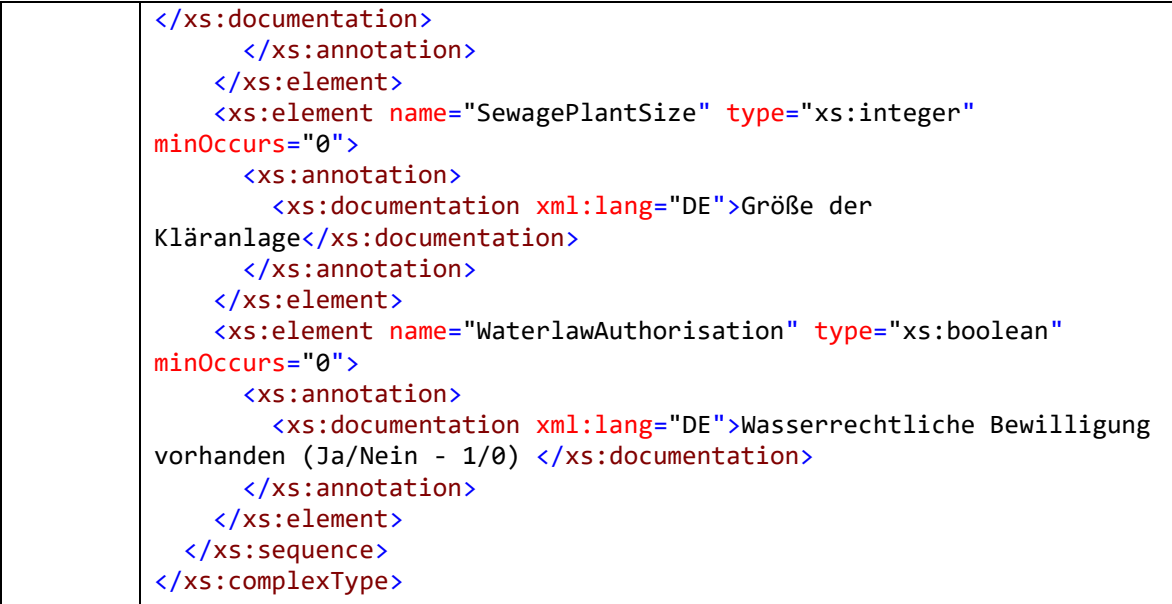

# <span id="page-66-0"></span>element **IndirectdischargerGeneralDataCollectionType/Id**

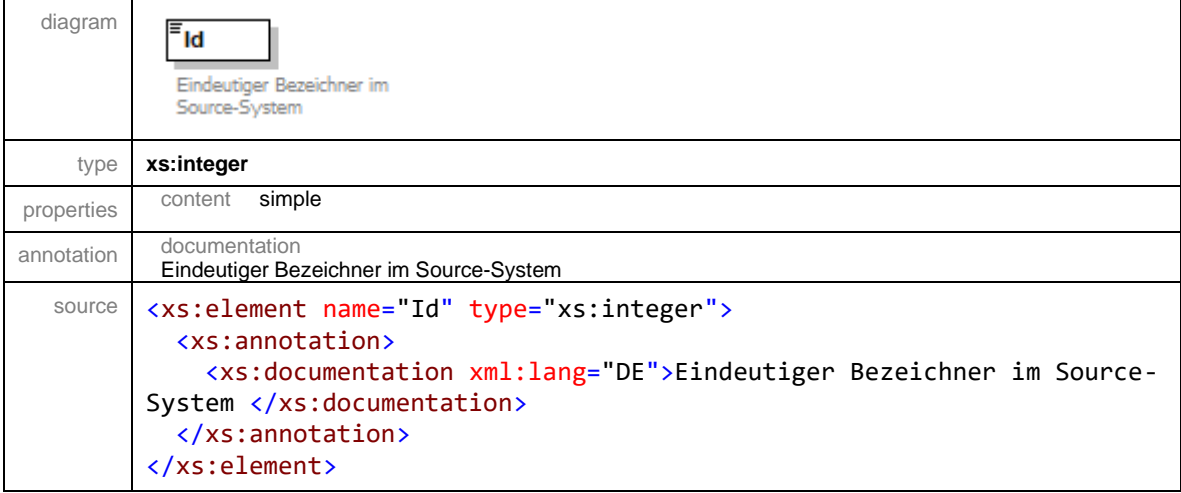

# <span id="page-66-1"></span>element **IndirectdischargerGeneralDataCollectionType/Name**

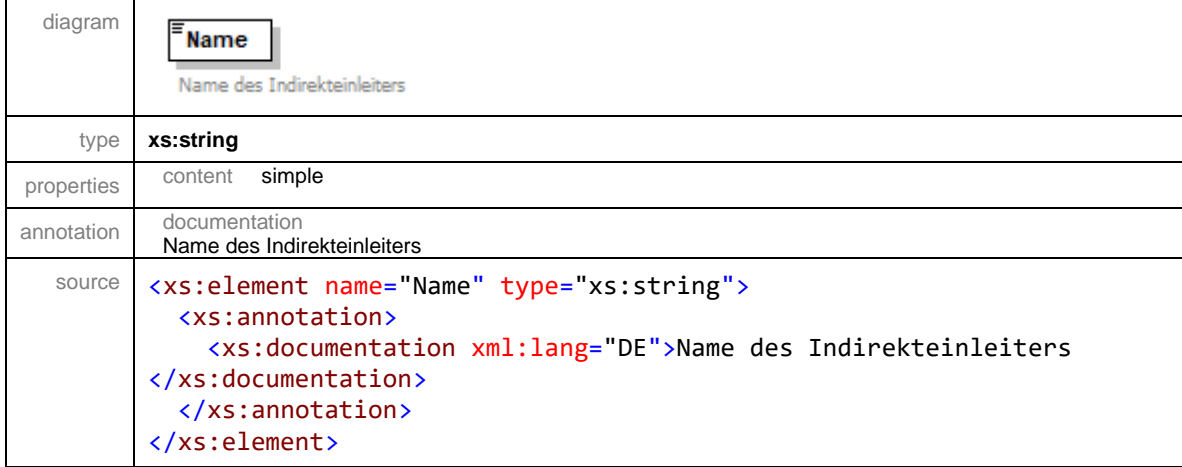

#### <span id="page-67-0"></span>element **IndirectdischargerGeneralDataCollectionType/Address**

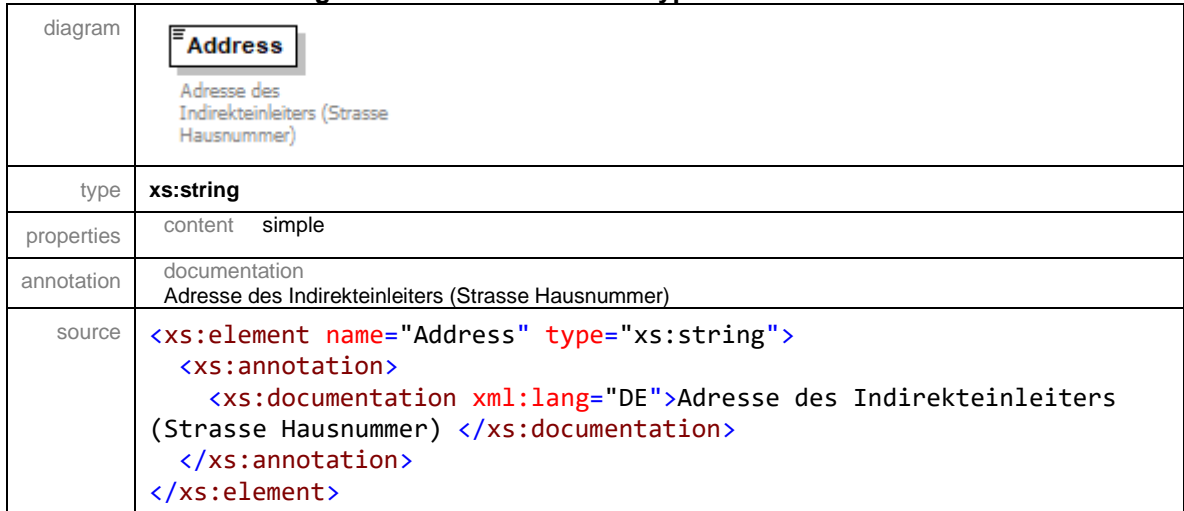

# <span id="page-67-1"></span>element **IndirectdischargerGeneralDataCollectionType/City**

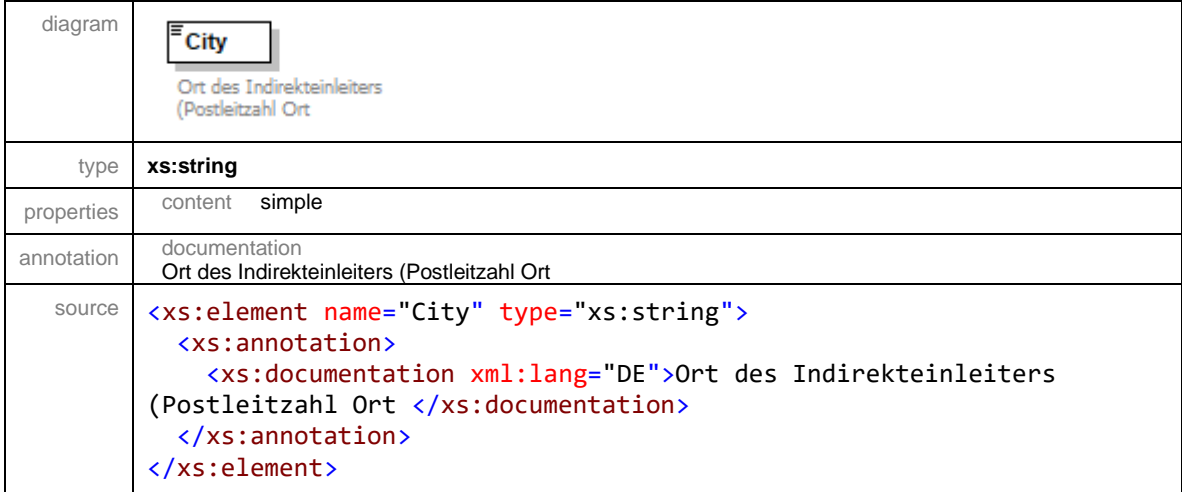

# <span id="page-67-2"></span>element **IndirectdischargerGeneralDataCollectionType/FirstCreatedDate**

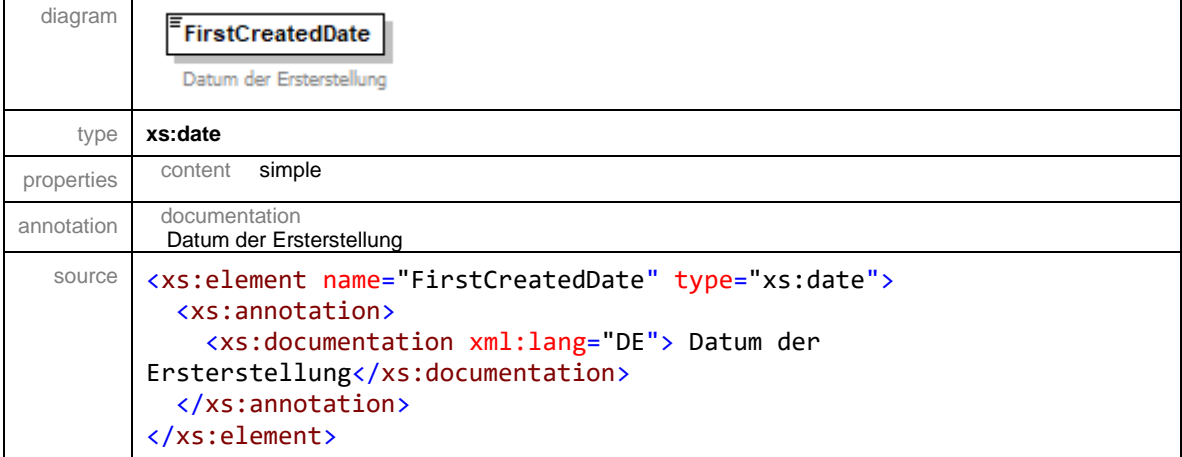

# <span id="page-68-0"></span>element **IndirectdischargerGeneralDataCollectionType/Water**

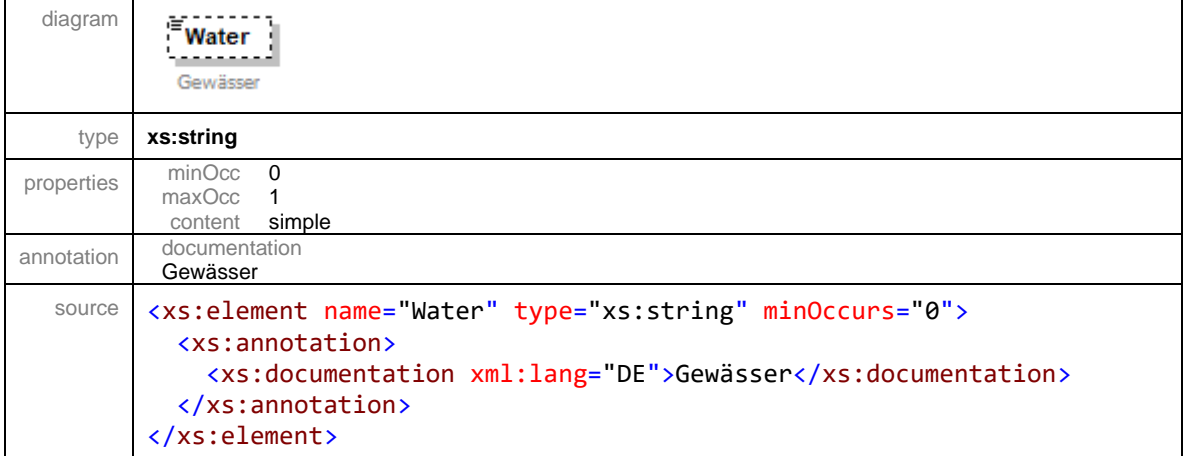

# <span id="page-68-1"></span>element **IndirectdischargerGeneralDataCollectionType/District**

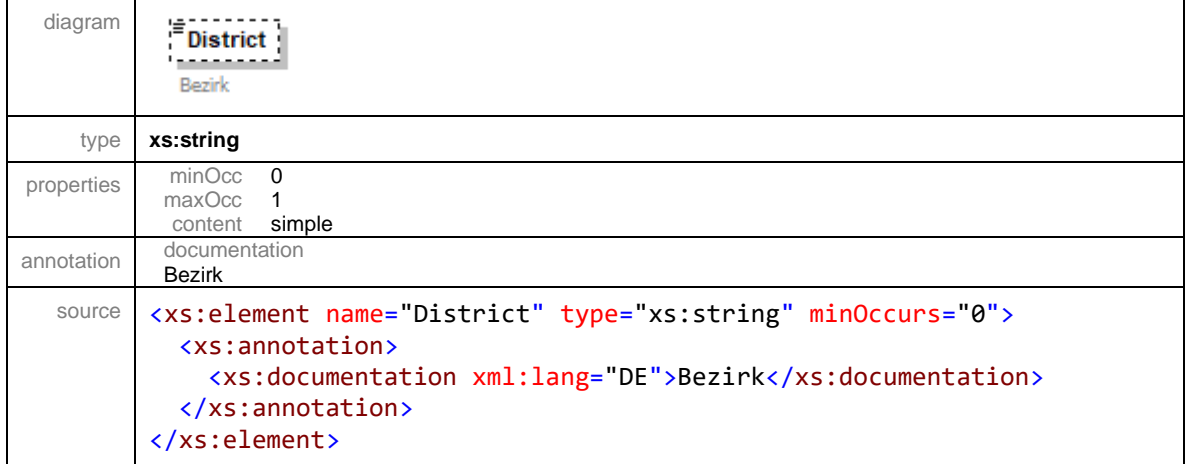

# <span id="page-68-2"></span>element **IndirectdischargerGeneralDataCollectionType/FacilityName**

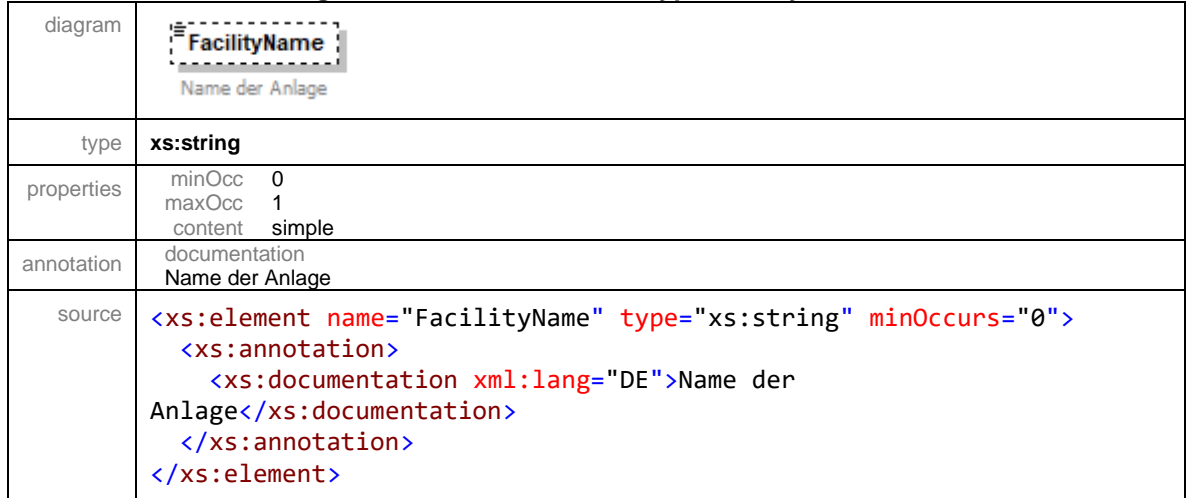

# <span id="page-69-0"></span>element **IndirectdischargerGeneralDataCollectionType/OrganisationName**

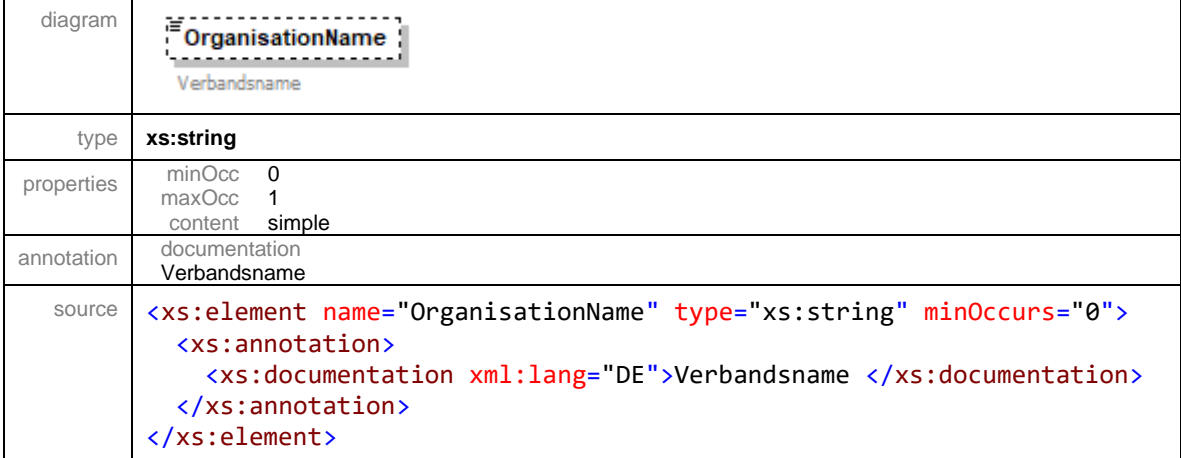

# <span id="page-69-1"></span>element **IndirectdischargerGeneralDataCollectionType/Source1**

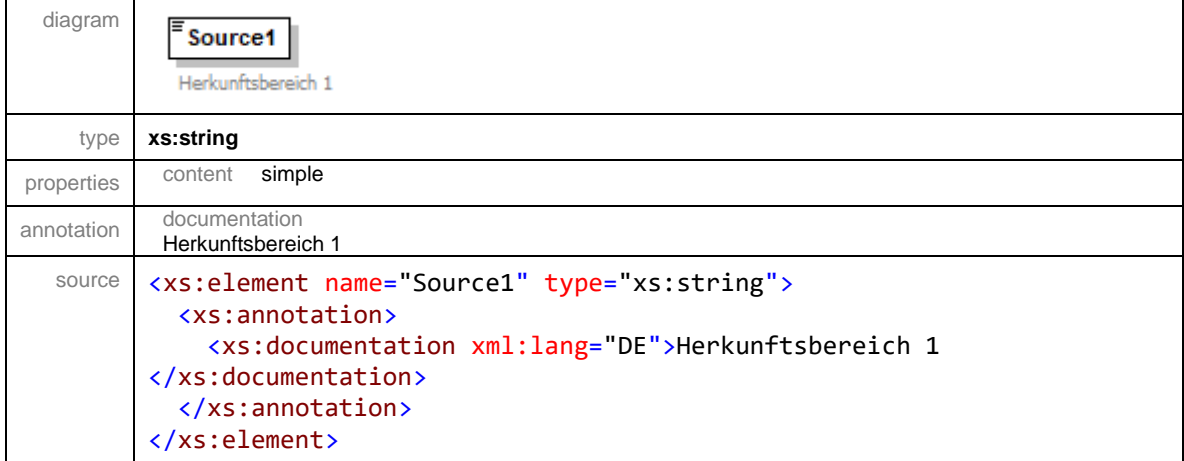

# <span id="page-69-2"></span>element **IndirectdischargerGeneralDataCollectionType/Source2**

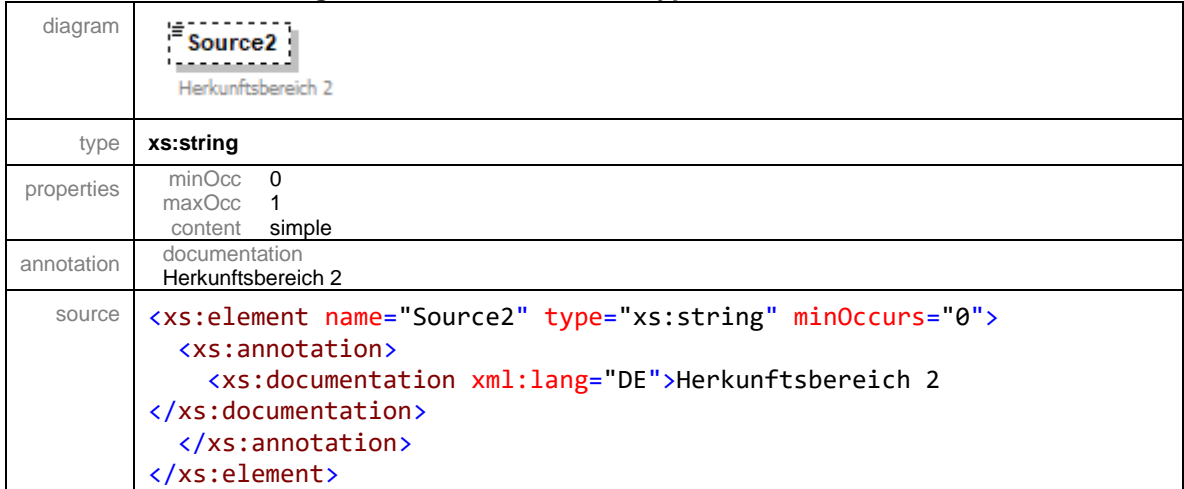

### <span id="page-70-0"></span>element **IndirectdischargerGeneralDataCollectionType/Source3**

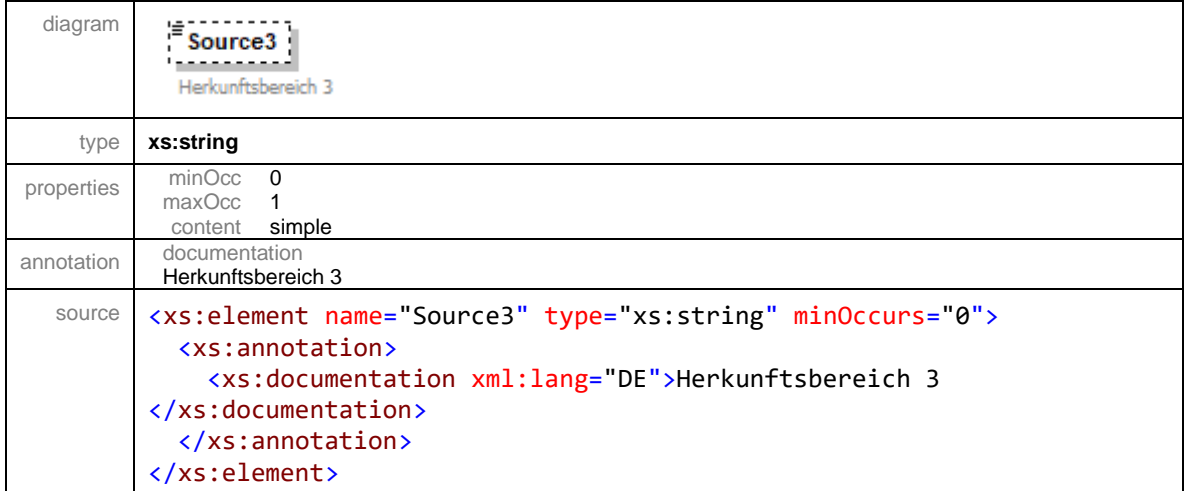

# <span id="page-70-1"></span>element **IndirectdischargerGeneralDataCollectionType/Source4**

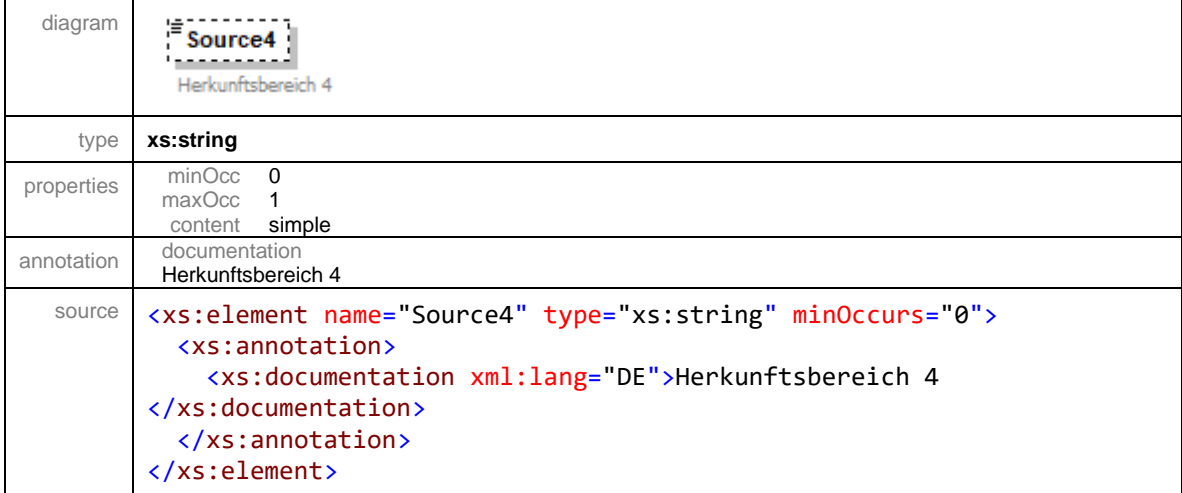

# <span id="page-70-2"></span>element **IndirectdischargerGeneralDataCollectionType/SewageEmissions**

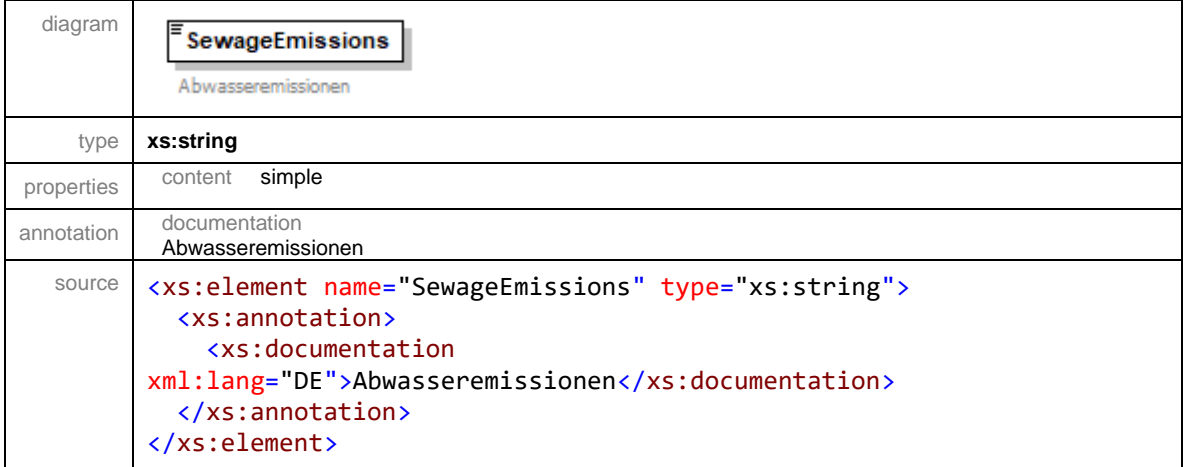

# <span id="page-71-0"></span>element **IndirectdischargerGeneralDataCollectionType/Inspection**

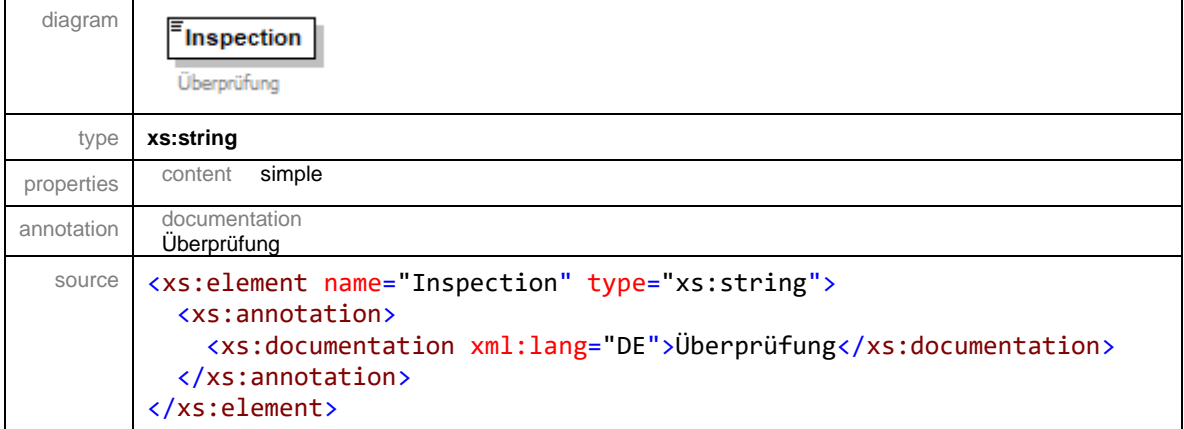

# <span id="page-71-1"></span>element **IndirectdischargerGeneralDataCollectionType/ExternalInspection\_Restrictions**

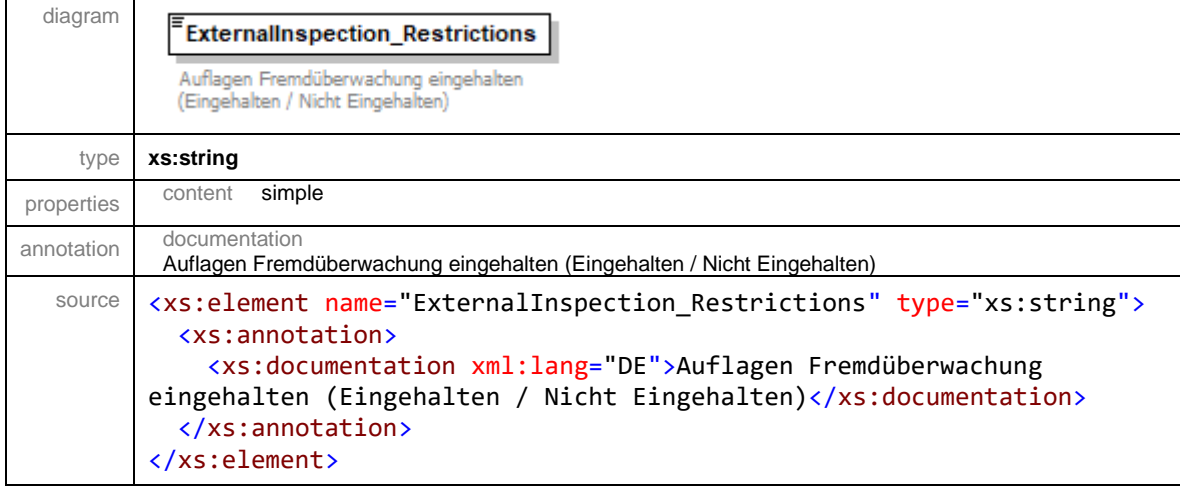

#### <span id="page-71-2"></span>element

# **IndirectdischargerGeneralDataCollectionType/ExternalInspection\_NotSatisfiedRestrictions**

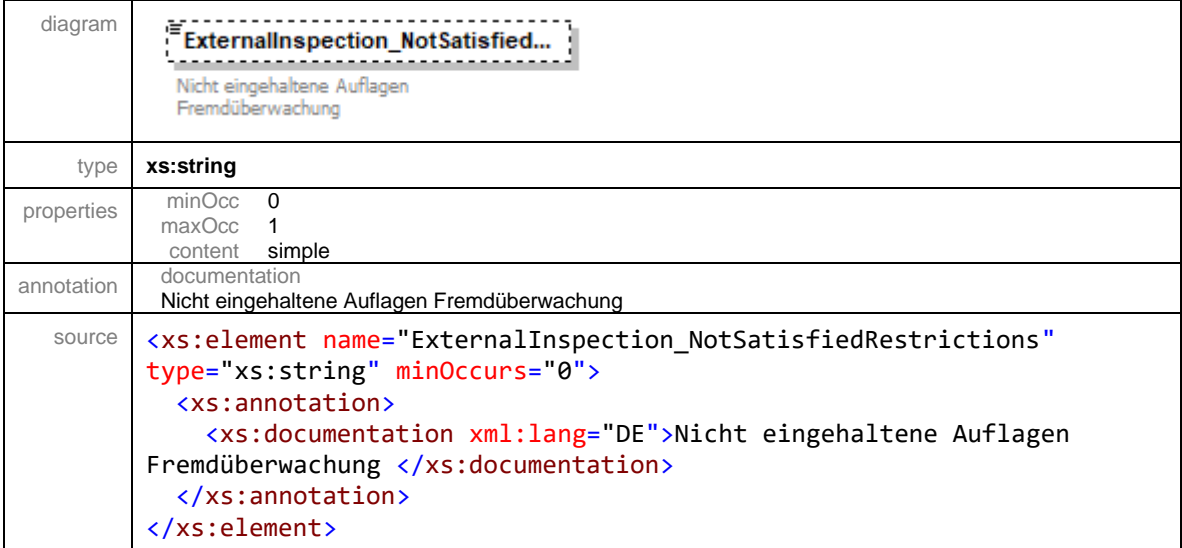
## element **IndirectdischargerGeneralDataCollectionType/ExternalInspection\_LimitValues**

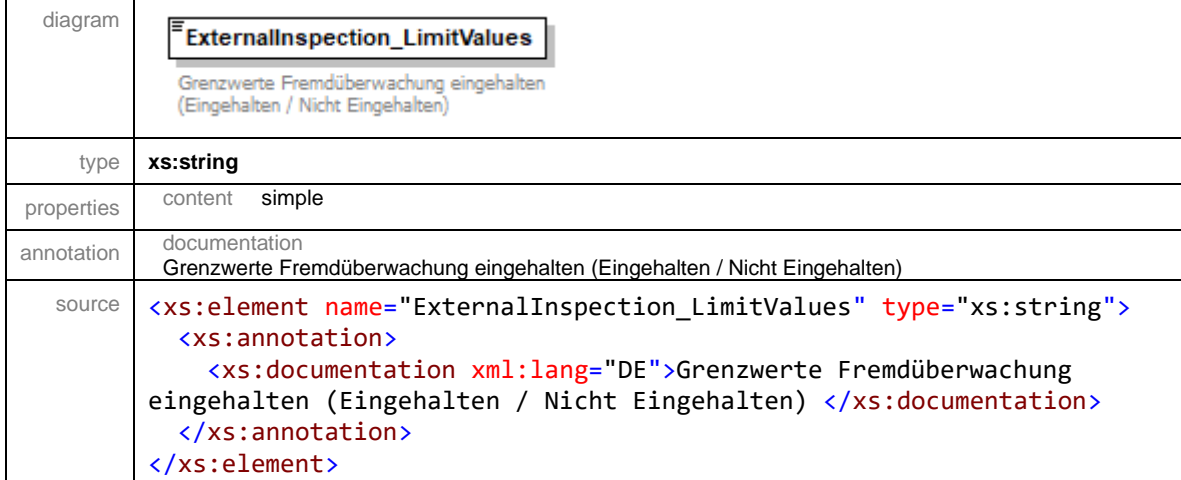

#### element

## **IndirectdischargerGeneralDataCollectionType/ExternalInspection\_NotSatisfiedLimitValues**

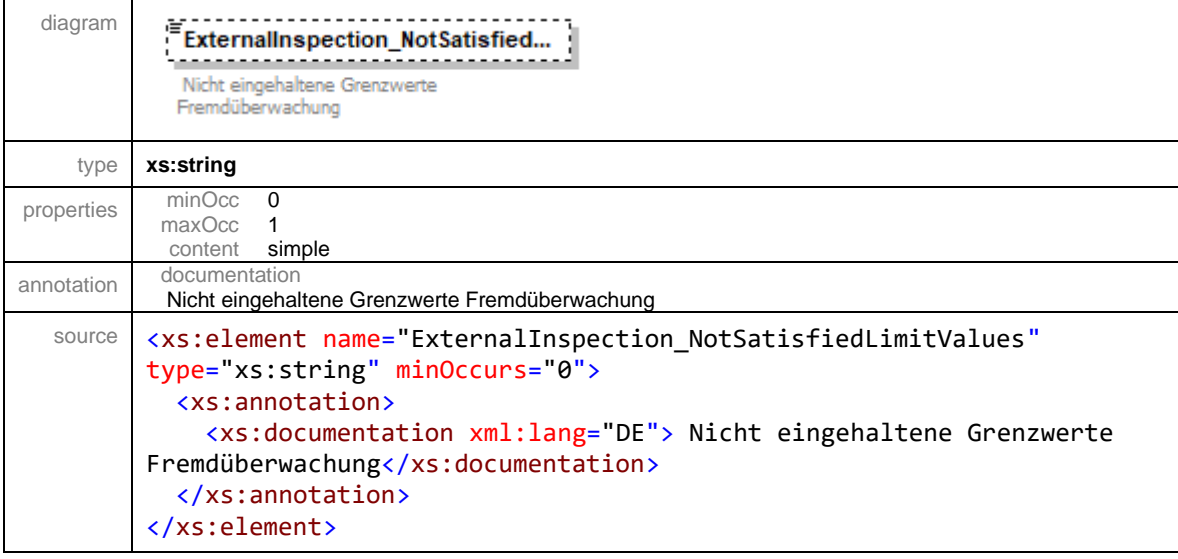

#### element **IndirectdischargerGeneralDataCollectionType/Selfinspection\_Restrictions**

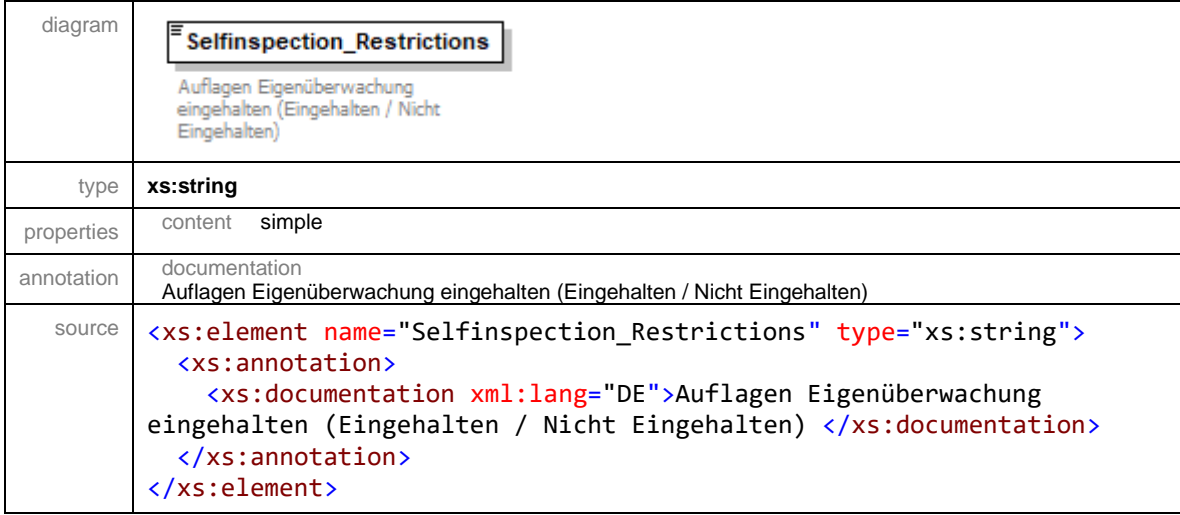

## element

# **IndirectdischargerGeneralDataCollectionType/Selfinspection\_NotSatisfiedRestrictions**

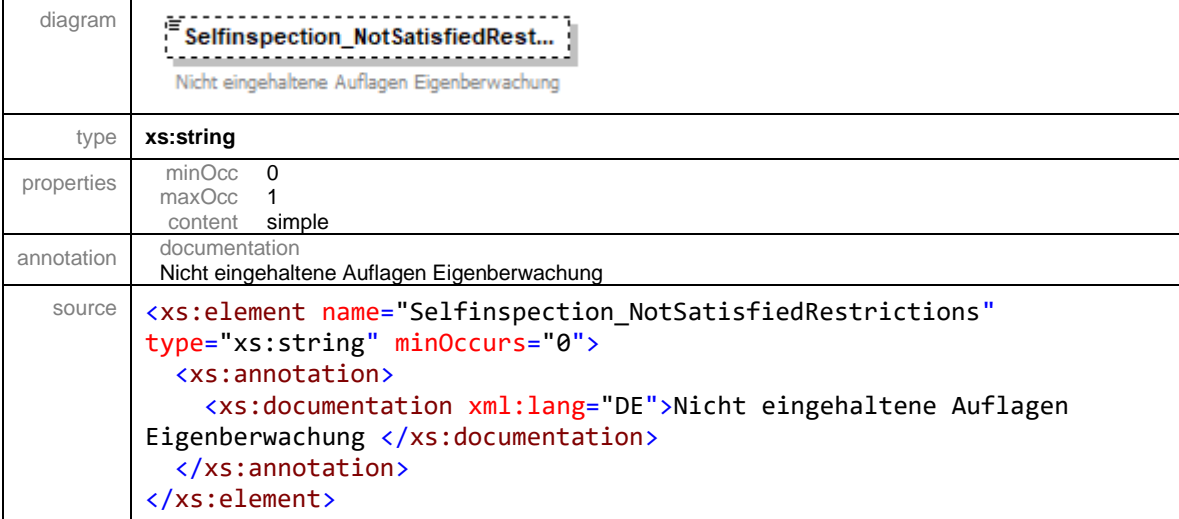

## element **IndirectdischargerGeneralDataCollectionType/Selfinspection\_LimitValues**

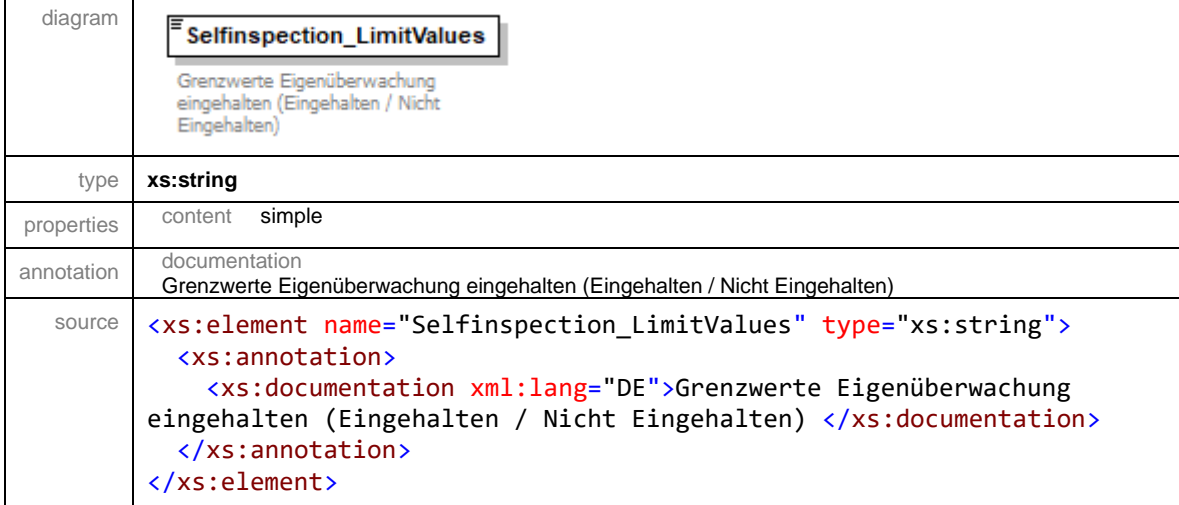

## element

# **IndirectdischargerGeneralDataCollectionType/Selfinspection\_NotSatisfiedLimitValues**

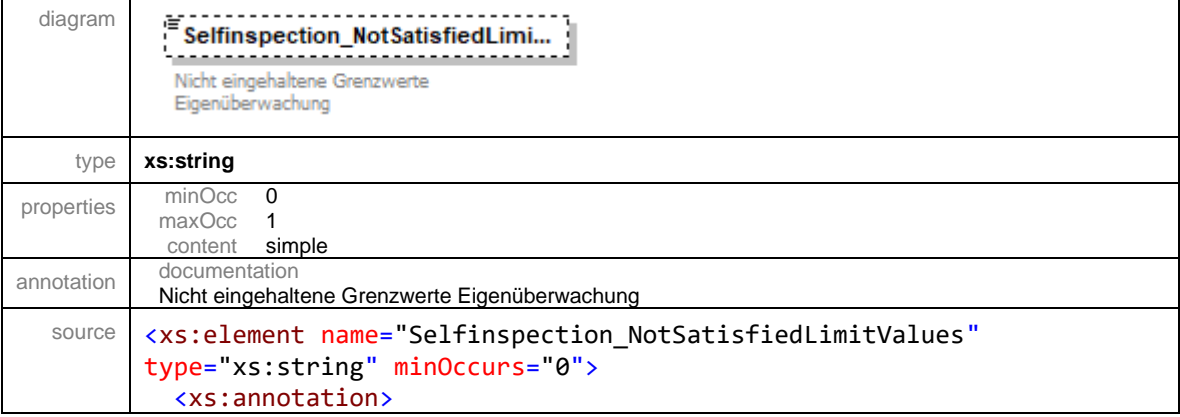

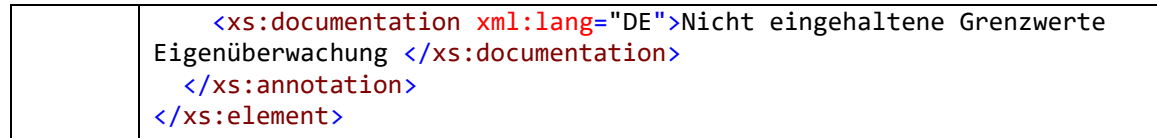

## element **IndirectdischargerGeneralDataCollectionType/MasterDataNumber**

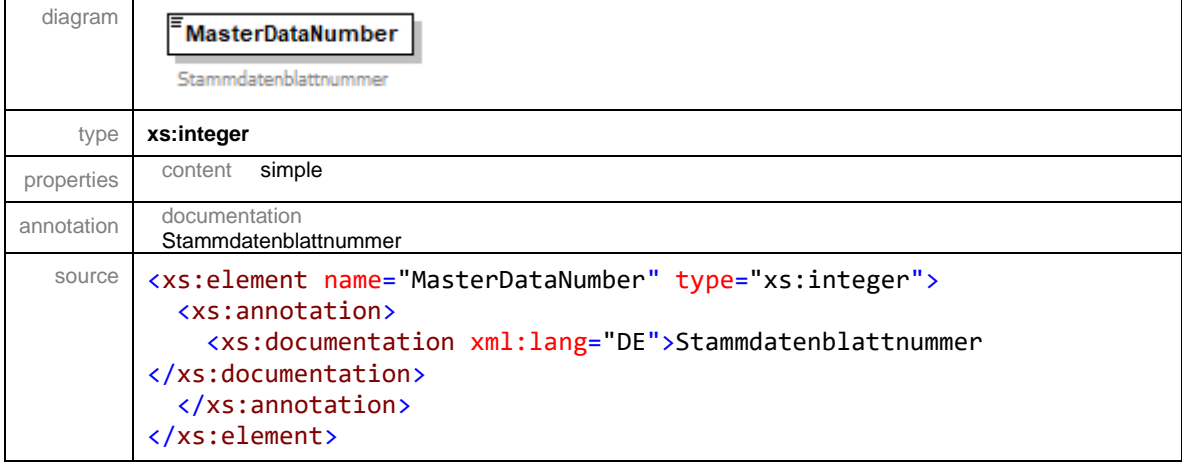

## element **IndirectdischargerGeneralDataCollectionType/SewageflushNumber**

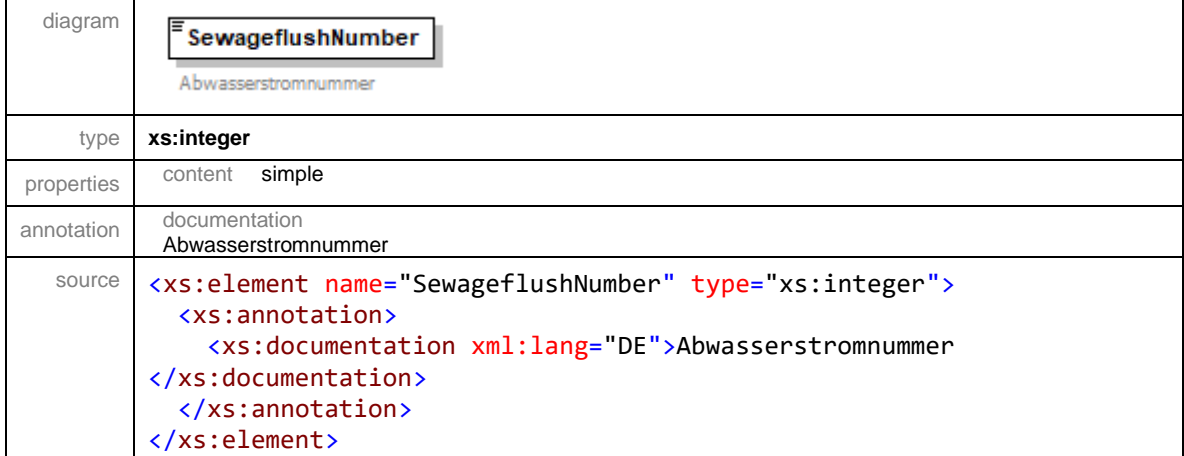

## element **IndirectdischargerGeneralDataCollectionType/SewagePlantNumber**

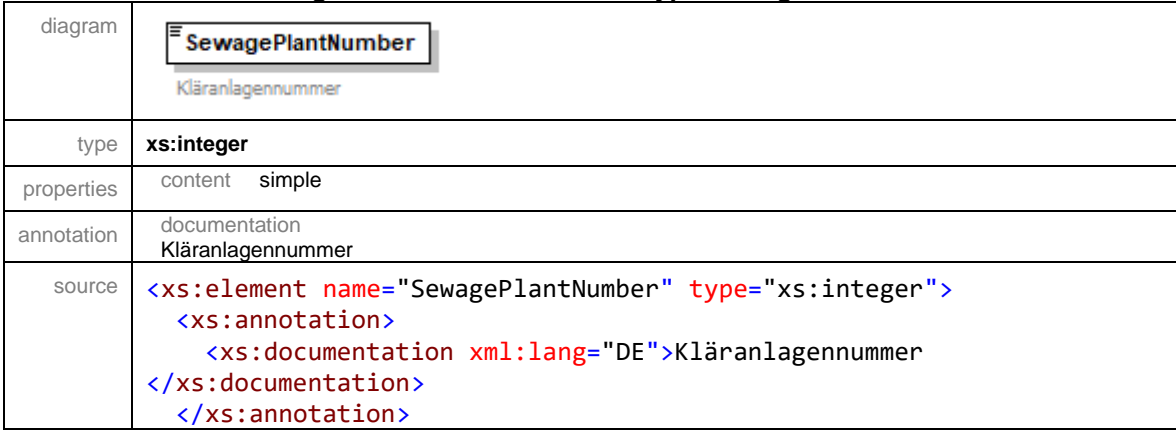

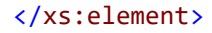

## element **IndirectdischargerGeneralDataCollectionType/ThresholdExceedance**

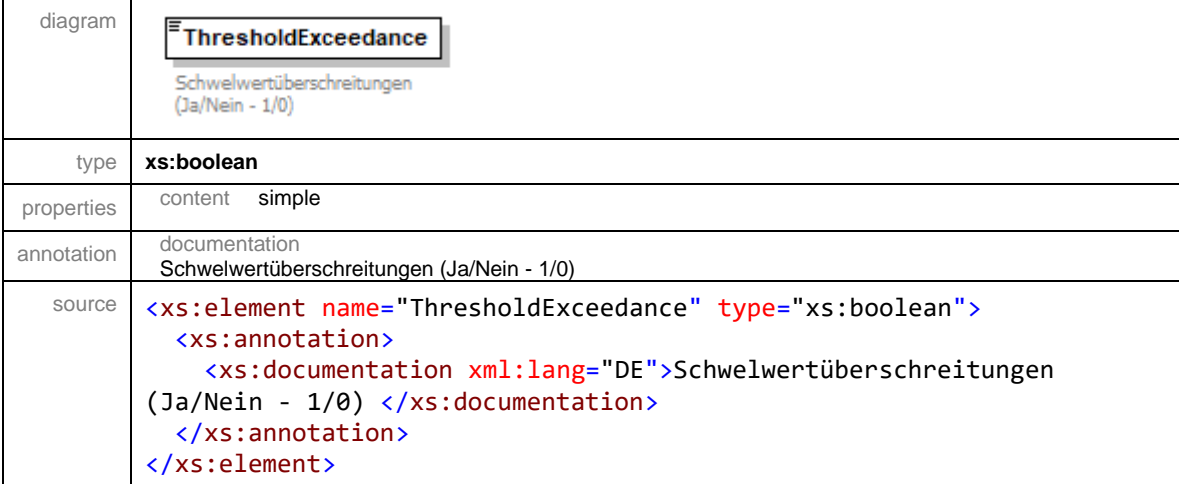

## element **IndirectdischargerGeneralDataCollectionType/SpecialIncidents**

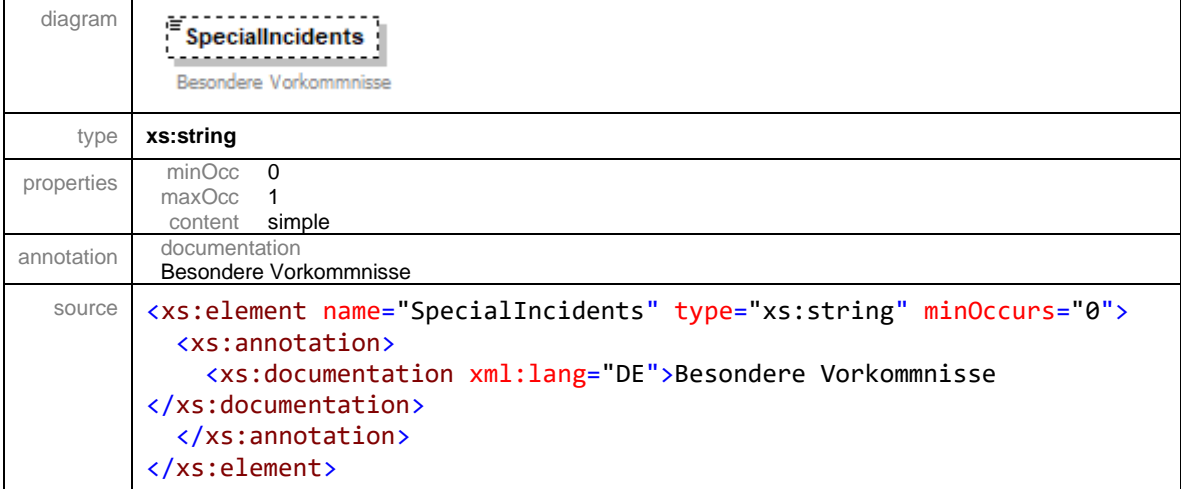

## element **IndirectdischargerGeneralDataCollectionType/Multiplier**

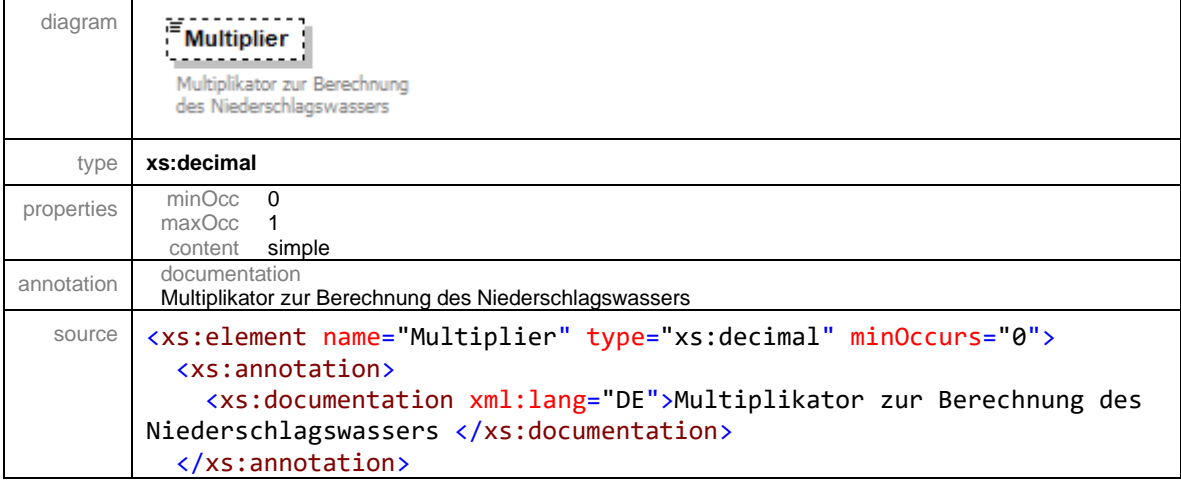

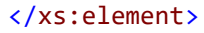

## element **IndirectdischargerGeneralDataCollectionType/Waterusage\_md**

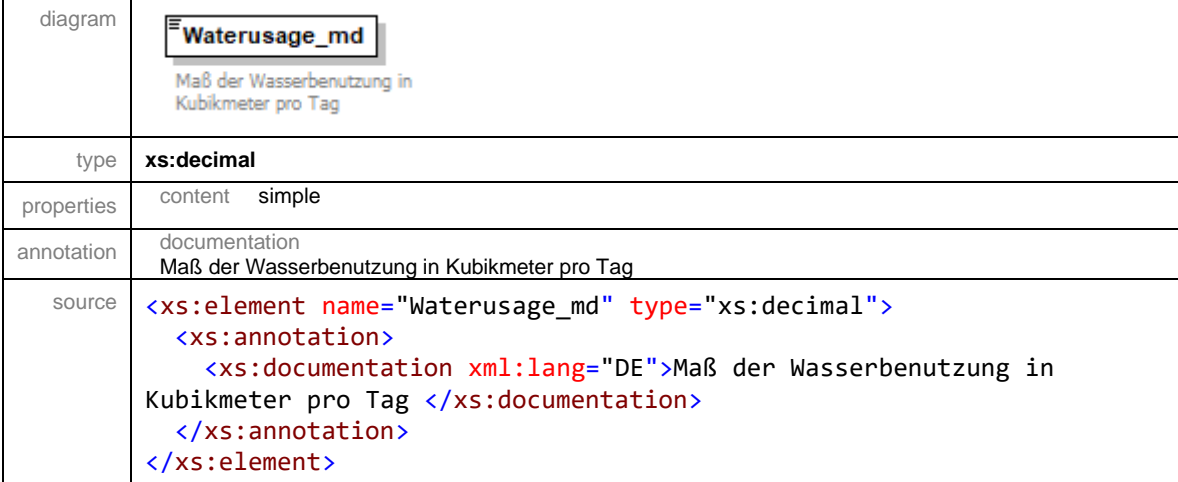

## element **IndirectdischargerGeneralDataCollectionType/Waterusage\_mh**

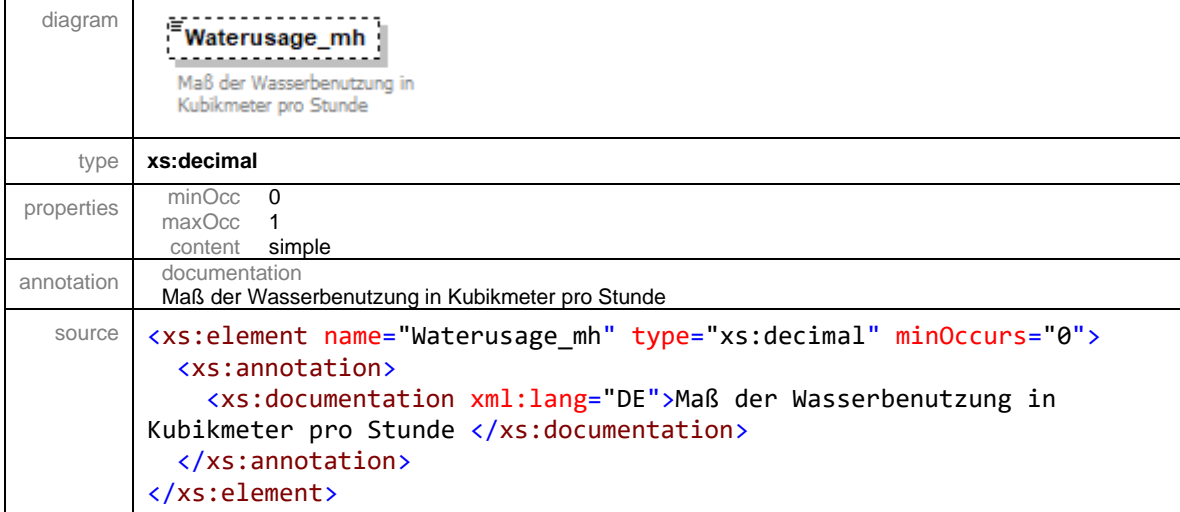

# element **IndirectdischargerGeneralDataCollectionType/Waterusage\_ls**

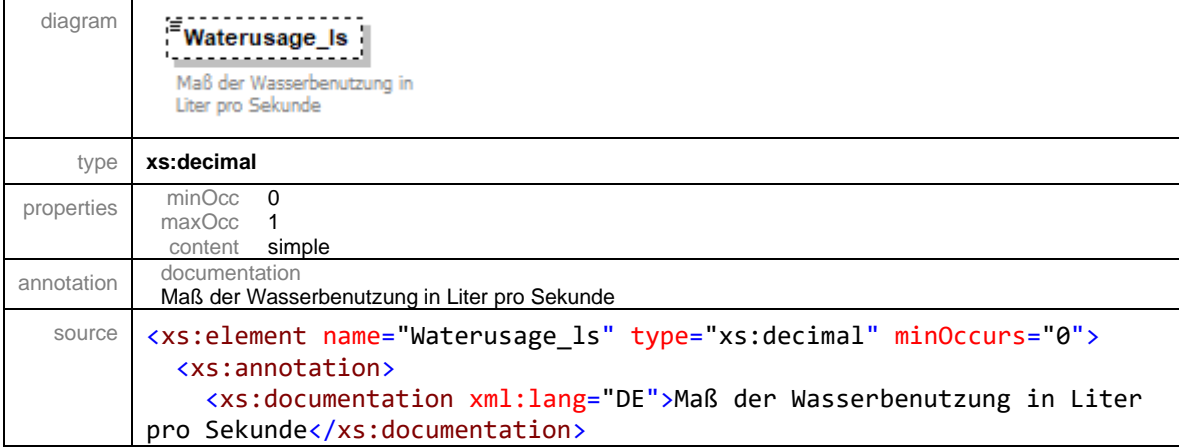

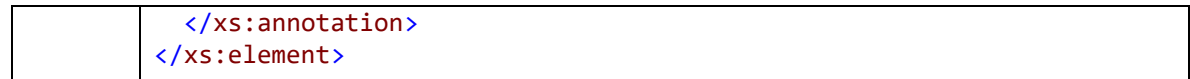

## element **IndirectdischargerGeneralDataCollectionType/LocationCoordX**

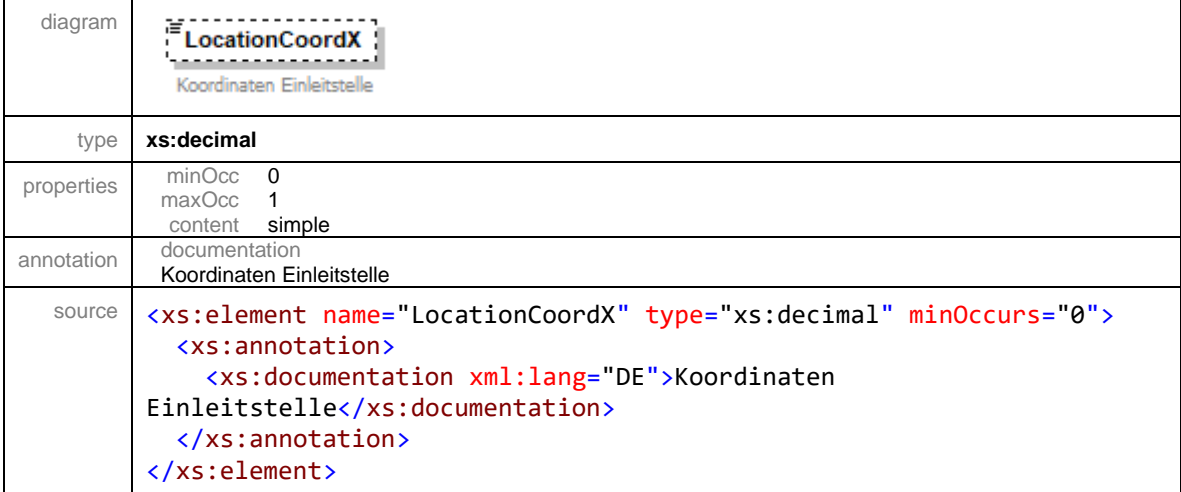

## element **IndirectdischargerGeneralDataCollectionType/LocationCoordY**

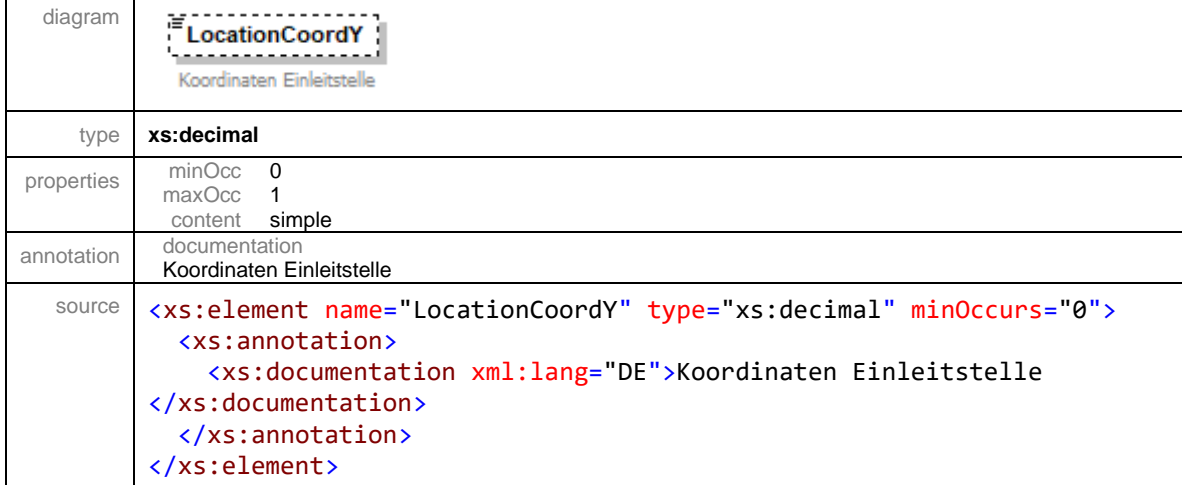

## element **IndirectdischargerGeneralDataCollectionType/Height**

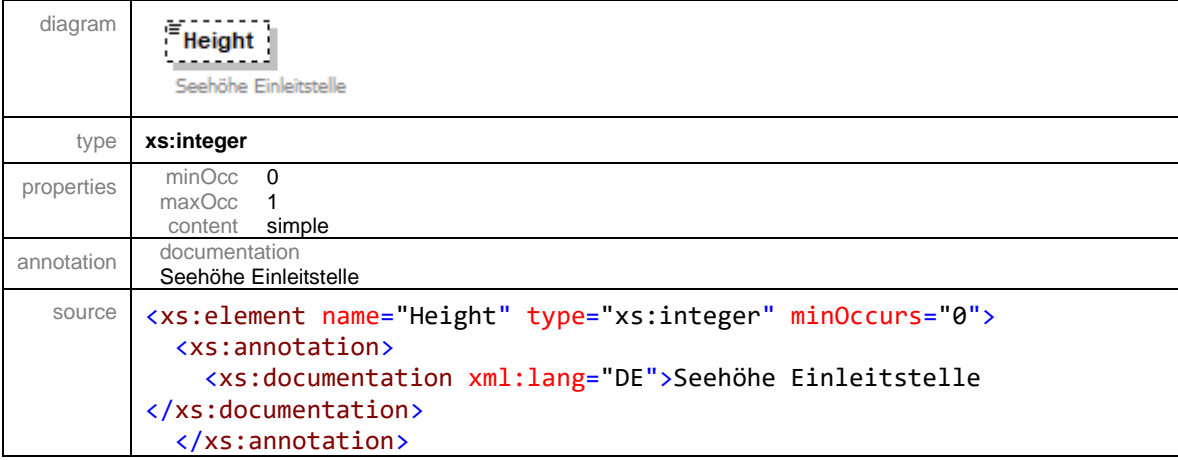

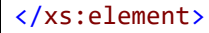

## element **IndirectdischargerGeneralDataCollectionType/Meridian**

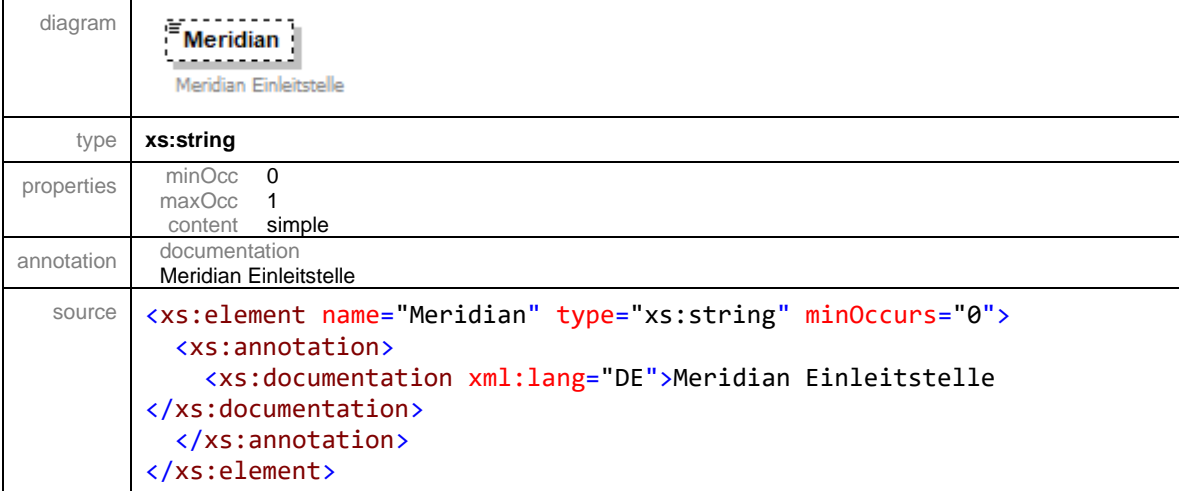

# element **IndirectdischargerGeneralDataCollectionType/SewagePlantSize**

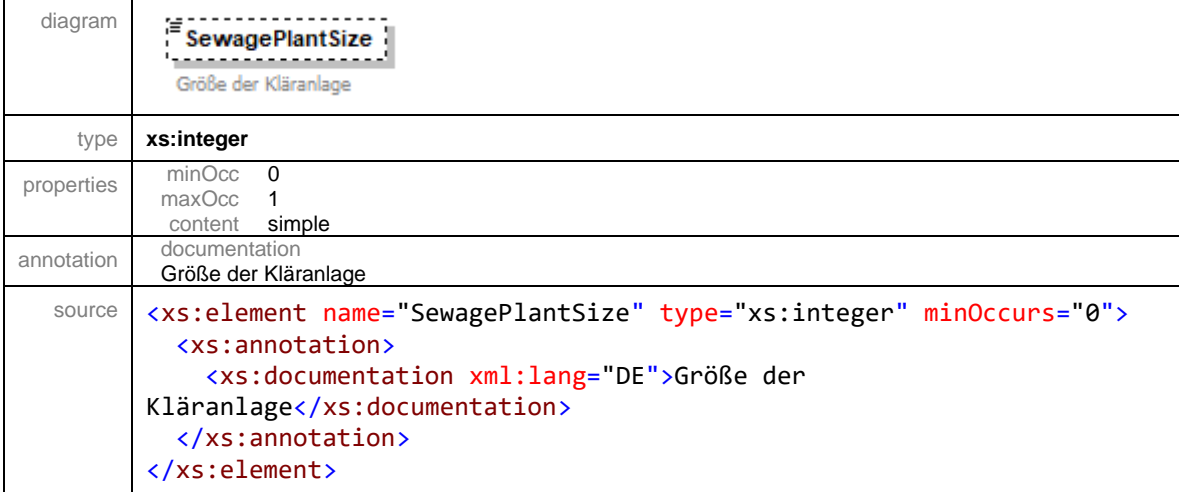

## element **IndirectdischargerGeneralDataCollectionType/WaterlawAuthorisation**

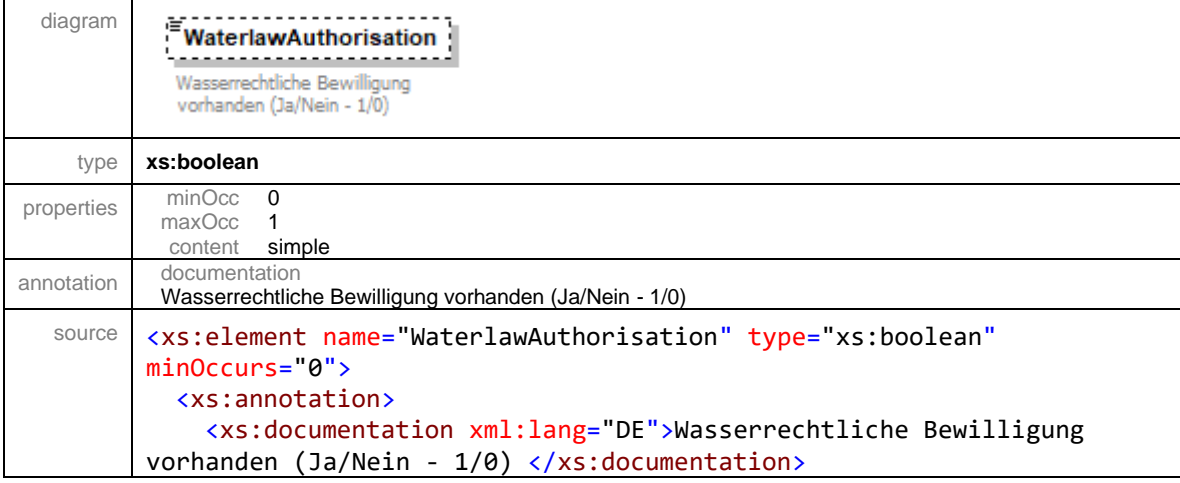

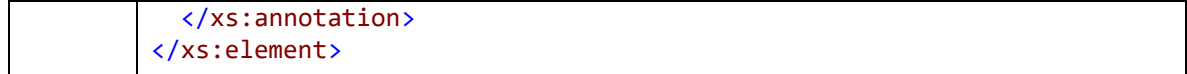

## complexType **ValueCollectionDataType**

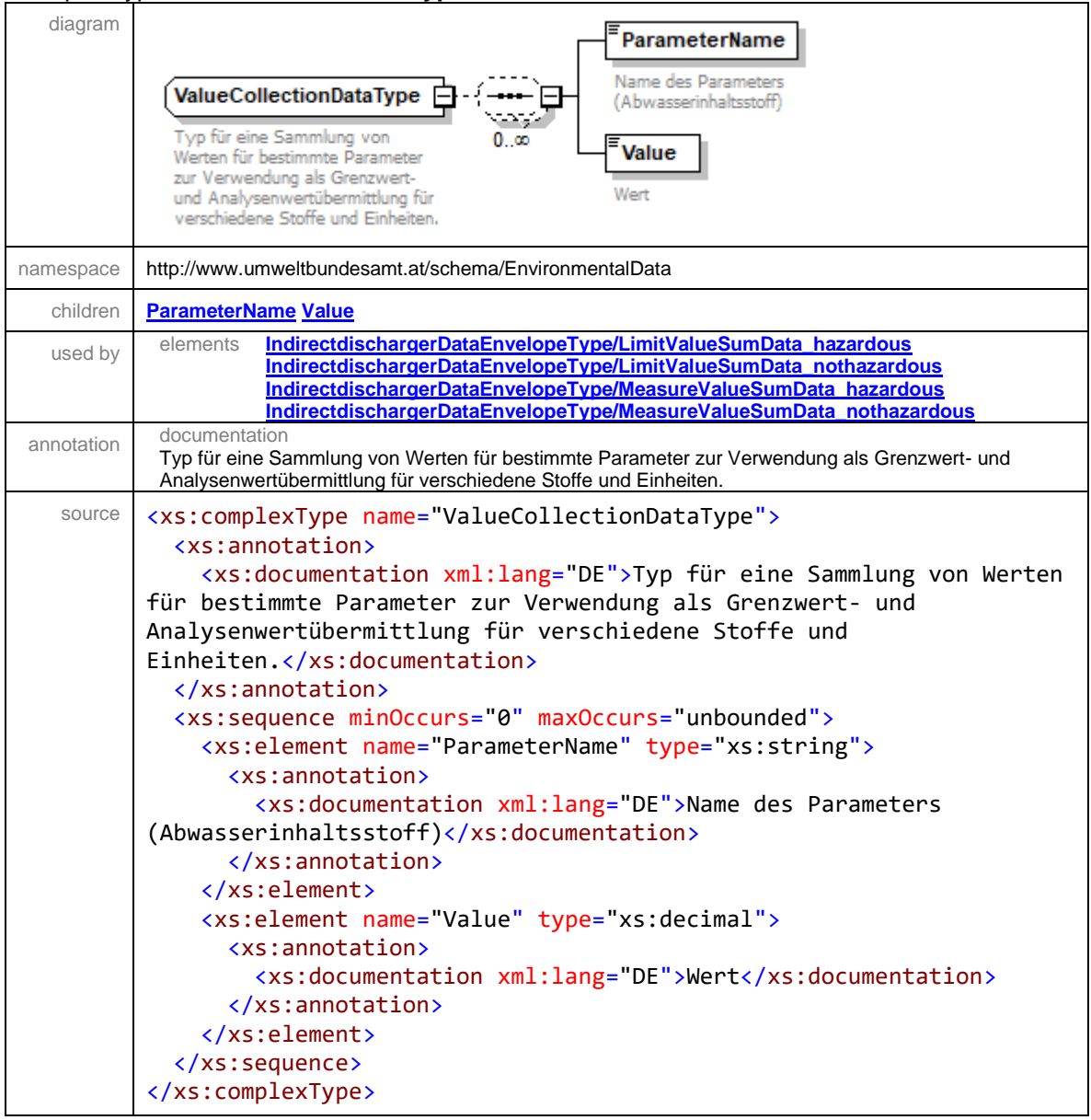

# <span id="page-79-0"></span>element **ValueCollectionDataType/ParameterName**

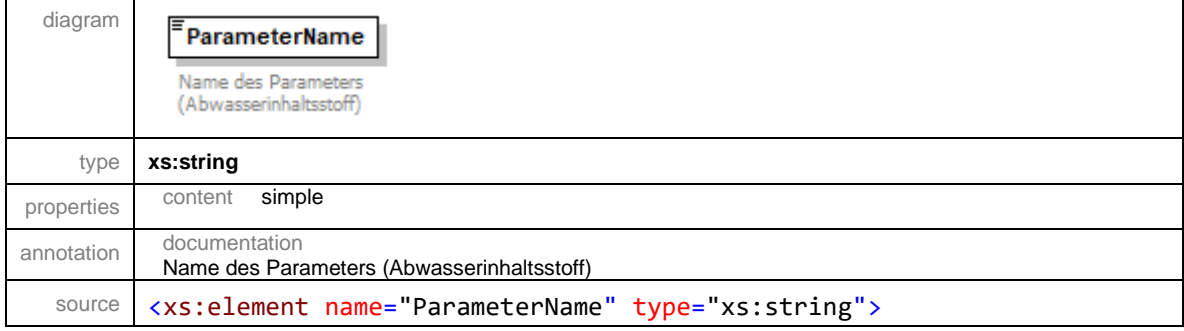

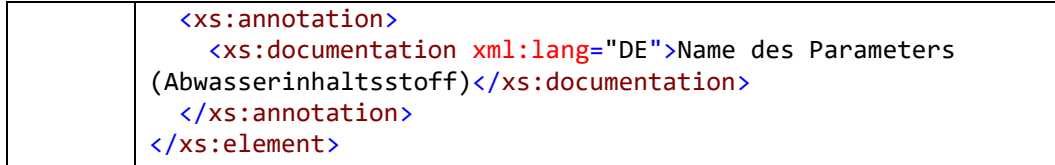

# <span id="page-80-0"></span>element **ValueCollectionDataType/Value**

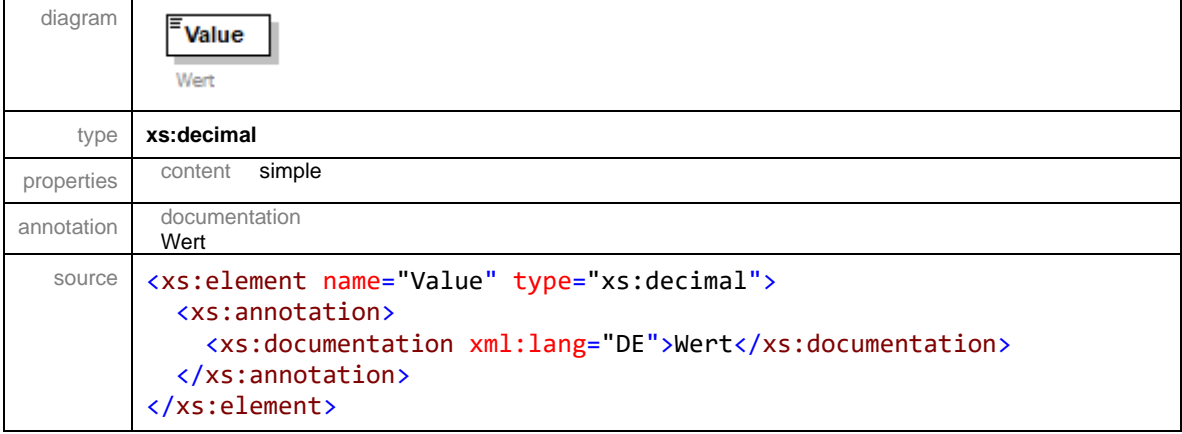

# **Abbildungsverzeichnis**

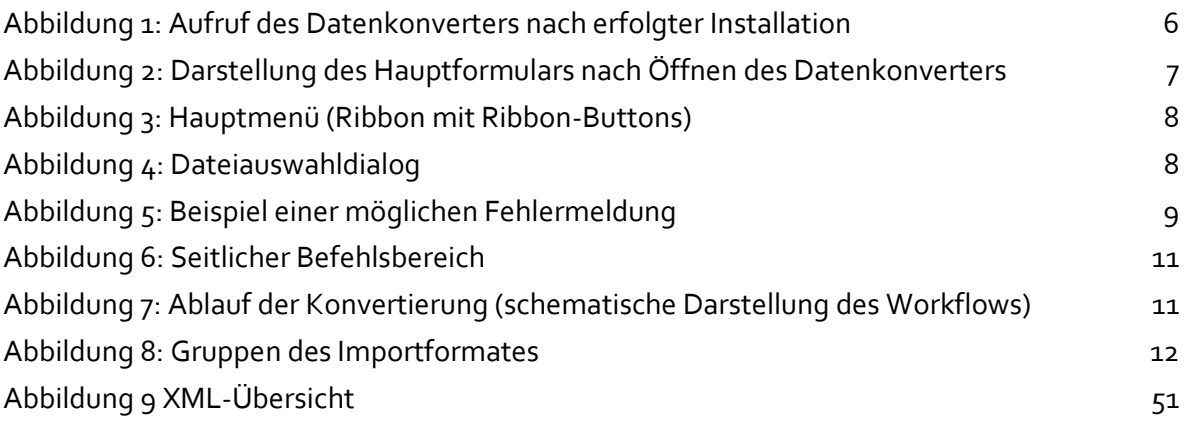

# **Abkürzungen**

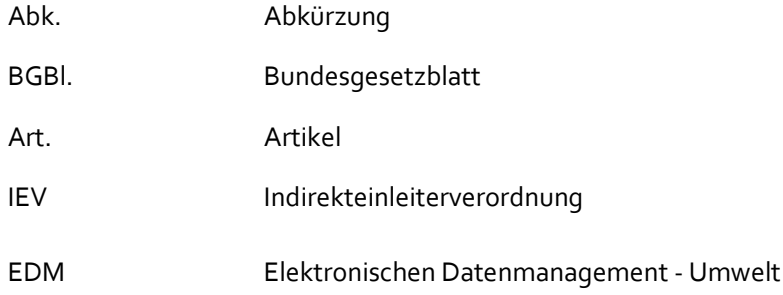

**Bundesministerium für Landwirtschaft, Regionen und Tourismus** Stubenring 1, 1010 Wien bmlrt.gv.at